## **User Manual EKI-5000 Series**

## ProView Series Ethernet Switches

P/N: 2020-EKI-5000-01 Version: Edition 4 , 2020/04

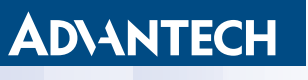

**Enabling an Intelligent Planet** 

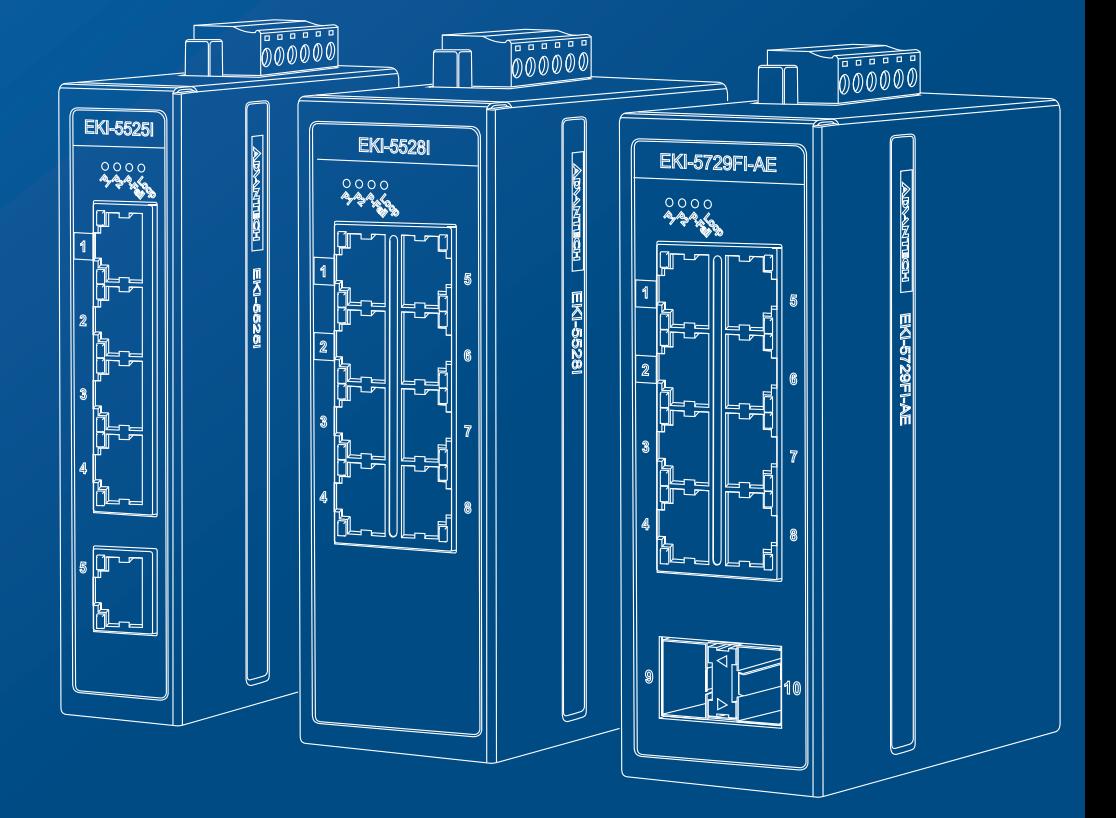

## **Content**

**i**

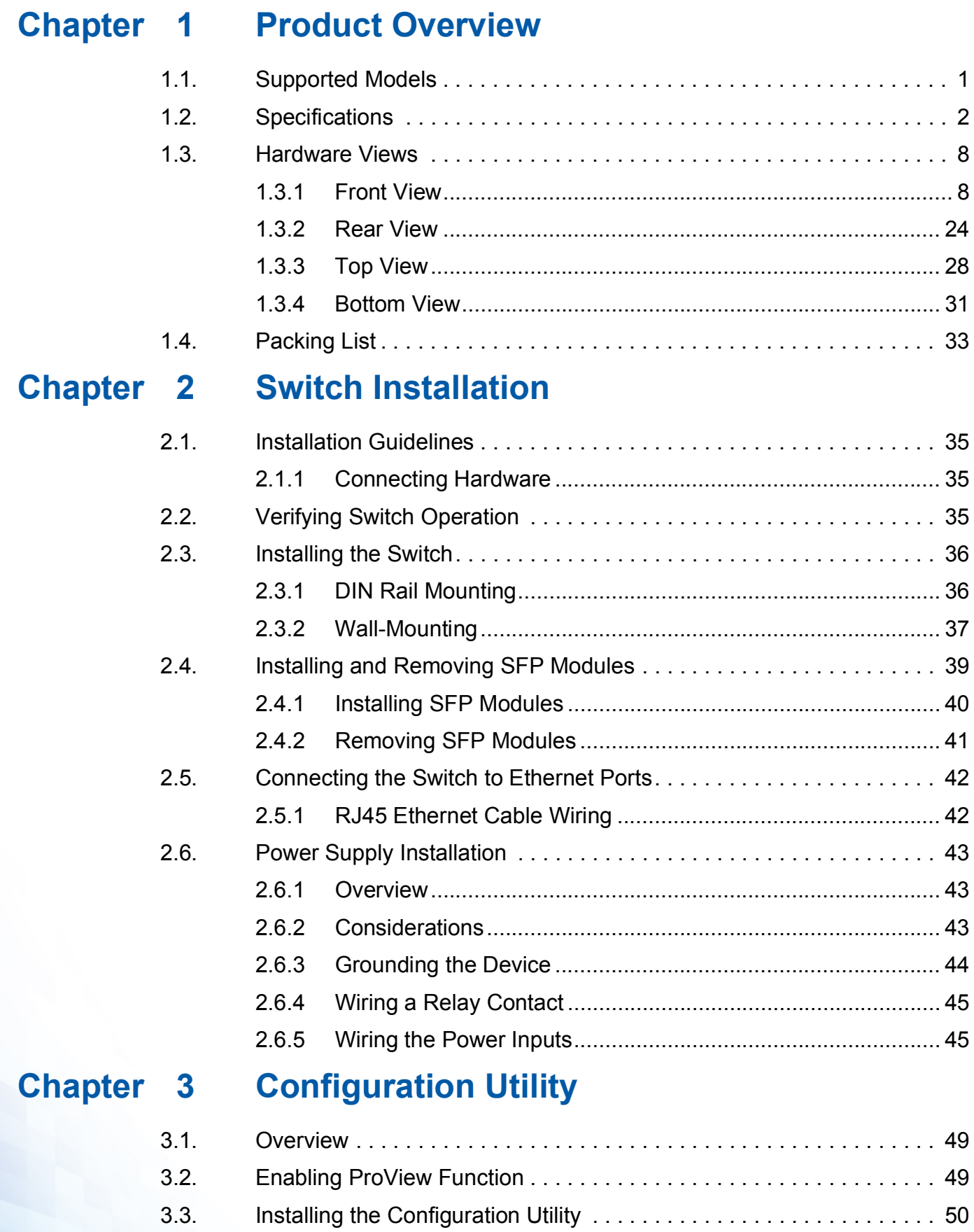

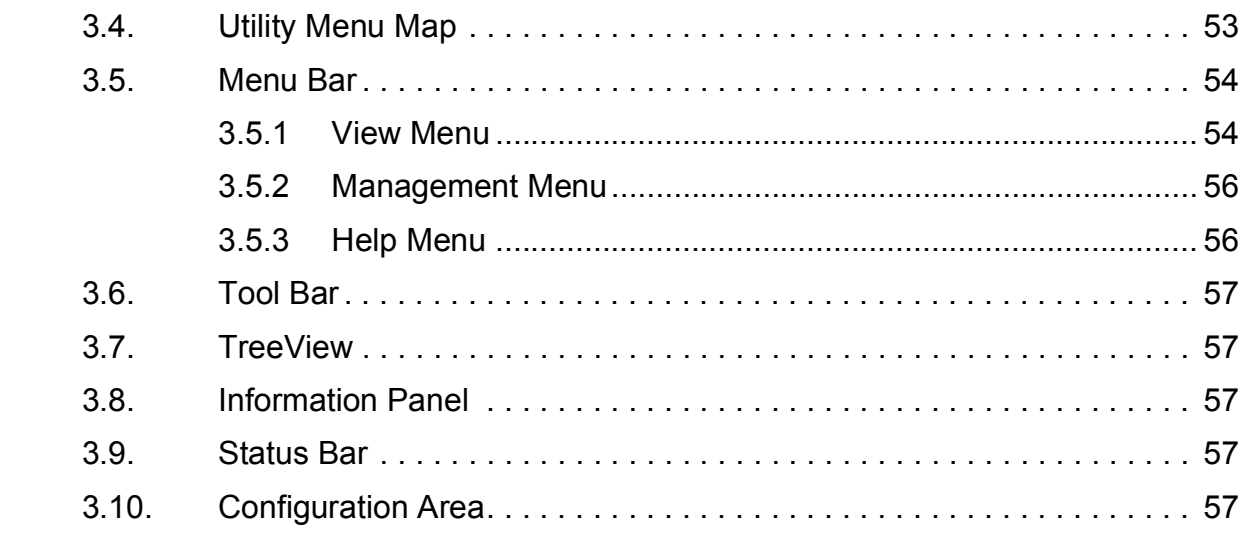

## **Chapter 4 Managing Switch**

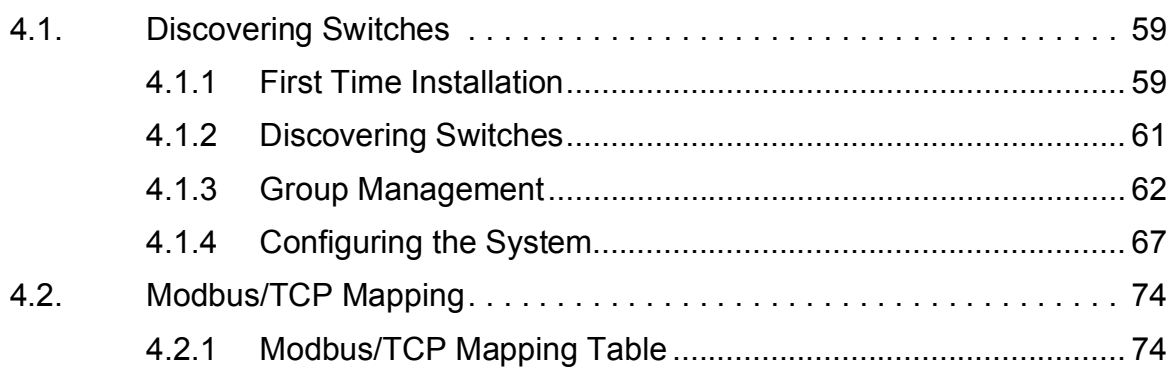

## **Federal Communication Commission Interference Statement**

For further certification information, please go to www.advantech.com

## **Declaration of Conformity**

### $C<sub>F</sub>$

This product has passed the CE test for environmental specifications when shielded cables are used for external wiring. We recommend the use of shielded cables. This kind of cable is available from Advantech. Please contact your local supplier for ordering information.

This product has passed the CE test for environmental specifications. Test conditions for passing included the equipment being operated within an industrial enclosure. In order to protect the product from being damaged by ESD (Electrostatic Discharge) and EMI leakage, we strongly recommend the use of CE-compliant industrial enclosure products.

### FCC Class A

This equipment has been tested and found to comply with the limits for a Class A digital device, pursuant to part 15 of the FCC Rules. These limits are designed to provide reasonable protection against harmful interference when the equipment is operated in a commercial environment. This equipment generates, uses, and can radiate radio frequency energy and, if not installed and used in accordance with the instruction manual, may cause harmful interference to radio communications. Operation of this equipment in a residential area is likely to cause harmful interference in which case the user will be required to correct the interference at his own expense.

### Warnings for Class 1 Division 2

The following statements are required to appear for Class 1 Division 2 requirements

These devices are open-type devices that are to be installed in an enclosure with tool removable cover/door that is suitable for the environment.

WARNING -This equipment is suitable for use in Class I, Division 2, Groups A, B, C, and D or non-hazardous locations only.

WARNING - EXPLOSION HAZARD - Do not connect or disconnect equipment unless power has been removed or the area is known to be non-hazardous."

WARNING - EXPLOSION HAZARD - Substitution of any components may impair suitability for Class I, Division 2."

AVERTISSEMENT - Ce équipement est adapté à une utilisation en Classe I, Division 2, Groupes A, B, C, et D ou non dangereux.

AVERTISSEMENT - RISQUE D'EXPLOSION - Ne pas brancher ou débrancher l'équipement que l'alimentation a été retiré ou la région est connue pour être non dangereux ".

AVERTISSEMENT - RISQUE D'EXPLOSION - Remplacement de tous les composants peut nuire à la conformité de Classe I, Division 2."

## ATEX Information

ATEX Directive 94/9/EC (as amended relating to Group II, Category 3 locations)

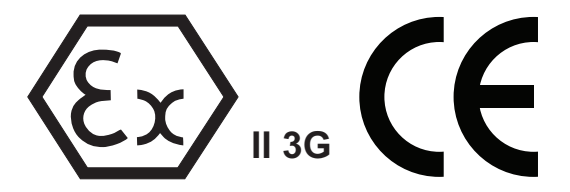

Standard: EN 60079-0:2012+A11:2013; EN 60079-15:2010

Conditions of safe use:

- The equipment shall only be used in an area of not more than pollution degree 2, as defined in IEC 60664-1.
- The equipment shall be installed in an enclosure that provides a degree of protection not less than IP 54 in accordance with EN 60079-15 and accessible only by the use of a tool.
- Transient protection shall be provided that is set at a level not exceeding 140 % of the peak rated voltage value at the supply terminals to the equipment.

## **Safety Instructions**

- Read these safety instructions carefully.
- Keep this user manual for later reference.
- Disconnect this equipment from any AC outlet before cleaning. Use damp cloth. Do not use liquid or spray detergents for cleaning.
- For plug-in equipment, the power outlet socket must be located near the equipment and must be easily accessible.
- Keep this equipment away from humidity.
- Put this equipment on a reliable surface during installation. Dropping it or letting it fall may cause danage.
- The openings on the enclosure are fo air convection. Protect the equipment from overheating. DO NOT COVER THE OPENINGS.
- Make sure the voltage of the power source is correct before connecting the equipment to the power outlet.
- Position the power cord so that people cannot step on it. Do not place anything over the power cord.
- All cautions and warning on the equipment should be noted.
- If the equipment is not used for a long time, disconnect it from the power source to avoid damage by transient over voltage.
- Never pour any liquid into an opening. This may cause fire or electrical shock.
- Never open the equipment. For safety reasons, the equipment should be opened only by qualified service personnel.
- If one of the following situations arises, get the equipment checked by service personnel:
	- The power cord or plug is damaged.
	- Liquid has peretrated into the equipment.
	- The equipment has been exposed to moisture.
	- The equipment does not work well, or you cannot get it to work according to the user manual
	- The equipment has been dropped and damaged.
	- The equipment has obvious signs of breakage.
- Instructions for installation in a pollution Degree 2 environment or equivalent statement.
- PoE requirements:

This product was in-door used and not connected to outside plant, so user manual shall have the description as below or equivalent: "The equipment is to be connected only to PoE networks without routing to the outside plant."

 Do NOT LEAVE THIS EQUIPMENT IN AN ENVIRONMENT WHERE THE STORAGE TEMPERATURE MAY GO BELOW -40°C(-40°F) OR ABOVE 75°C(167°F) THIS COULD DAMAGE THE EQUIPMENT. THE EQUIPMENT SHOULD BE IN A CON-TROLLED ENVIRONMENT.

## **Product Warranty (5 years)**

Company Address:

ADVANTECH CO.,LTD. (研華股份有限公司)

#### 1 ALY 20 LN 26 RUEIGUANG RD NEIHU DISTRICT TAIPEI 114 TAIWAN

Advantech warrants to you, the original purchaser, that each of its products will be free from defects in materials and workmanship for five years from the date of purchase.

This warranty does not apply to any products which have been repaired or altered by persons other than repair personnel authorized by Advantech, or which have been subject to misuse, abuse, accident or improper installation. Advantech assumes no liability under the terms of this warranty as a consequence of such events.

Because of Advantech's high quality-control standards and rigorous testing, most of our customers never need to use our repair service. If an Advantech product is defective, it will be repaired or replaced at no charge during the warranty period. For out of-warranty repairs, you will be billed according to the cost of replacement materials, service time and freight. Please consult your dealer for more details.

If you think you have a defective product, follow these steps:

- **1.** Collect all the information about the problem encountered. (For example, CPU speed, Advantech products used, other hardware and software used, etc.) Note anything abnormal and list any on screen messages you get when the problem occurs.
- **2.** Call your dealer and describe the problem. Please have your manual, product, and any helpful information readily available.
- **3.** If your product is diagnosed as defective, obtain an RMA (return merchandize authorization) number from your dealer. This allows us to process your return more quickly.
- **4.** Carefully pack the defective product, a fully-completed Repair and Replacement Order Card and a photocopy proof of purchase date (such as your sales receipt) in a shippable container. A product returned without proof of the purchase date is not eligible for warranty service.
- **5.** Write the RMA number visibly on the outside of the package and ship it prepaid to your dealer.

## **Conventions**

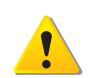

Warning signs are used to identify immediate hazards for property damage, injury or death.

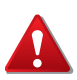

CAUTION SIGNS ARE USED WARN AGAINST POTENTIAL HAZARDS OR TO CAUTION AGAINST UNSAFE PRACTICES.

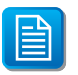

*Note signs are used to provide additional information for the device or settings.*

## **Copyright**

Copyright © 2020 Advantech Inc. All rights reserved. No part of this publication may be reproduced, adapted, stored in a retrieval system, translated into any language, or transmitted in any form or by any means without the written permission of the manufacturer.

## **Technical Support and Assistance**

- **1.** Visit the Advantech web site at www.advantech.com/support where you can find the latest information about the product.
- **2.** Contract your distributor, sales representative, or Advantech's customer service center for technical support if you need additional assistance. Please have the following information ready before you call:
	- Product name and serial number
	- Description of your peripheral attachment
	- Description of your software (operating system, version, application software, etc.)
	- A complete description of the problem
	- The exact wording of any error messages

#### **Regional Service & Customization Centers**

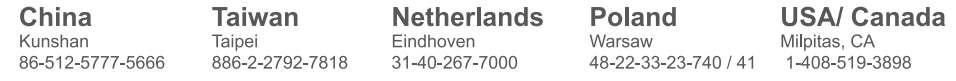

#### **Worldwide Offices**

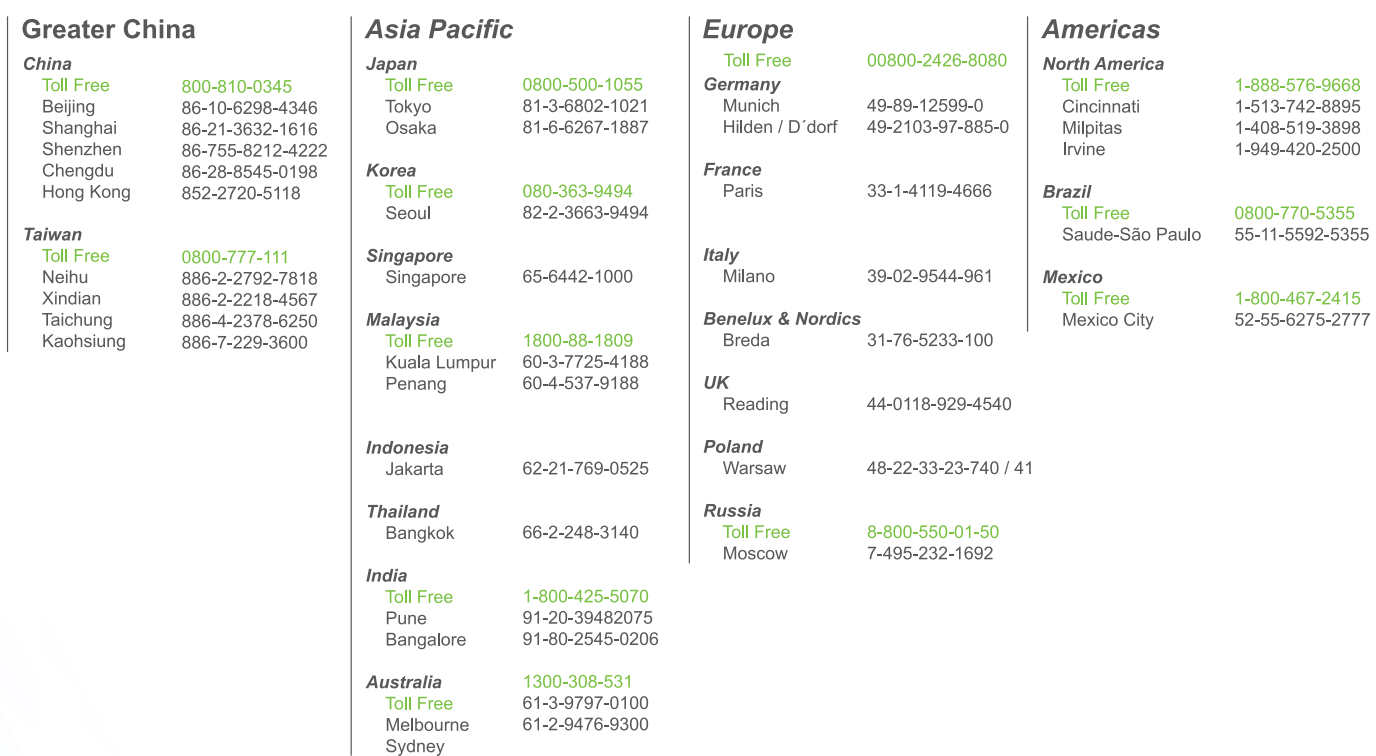

## **About This Manual**

This user manual is intended to guide professional installers in installing and configuring the ProView Series Ethernet Switches. It includes technical specifications, software utility introduciton, as we as procedures for the use of the software utility to self-manage the devices.

# <span id="page-8-0"></span>**Product Overview** Chapter 1

## <span id="page-9-0"></span>**1.1. Supported Models**

Standard Models:

#### **Table 1-1.** Standard Models

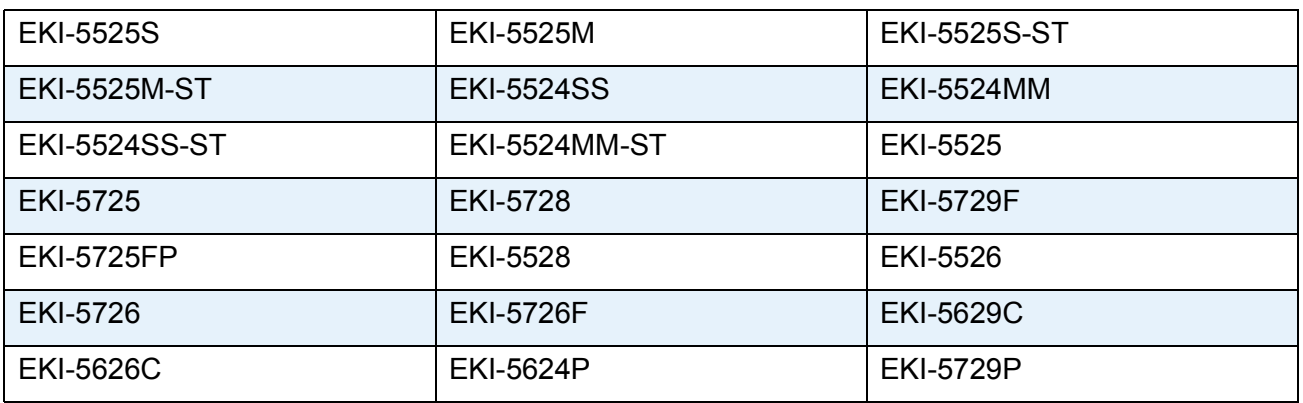

Wide Temperature Models:

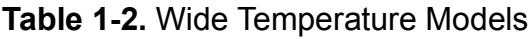

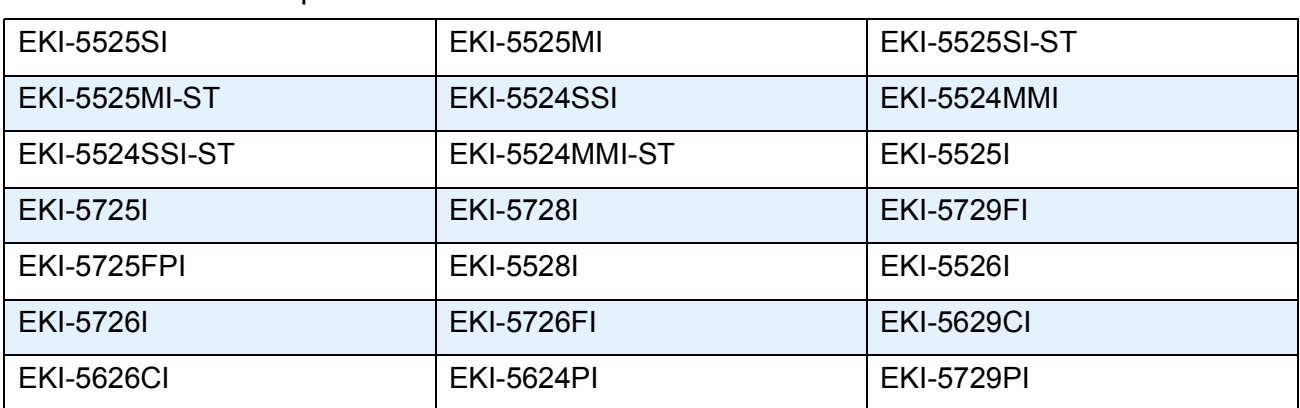

## <span id="page-10-0"></span>**1.2. Specifications**

### **Table 1-3.** Specifications

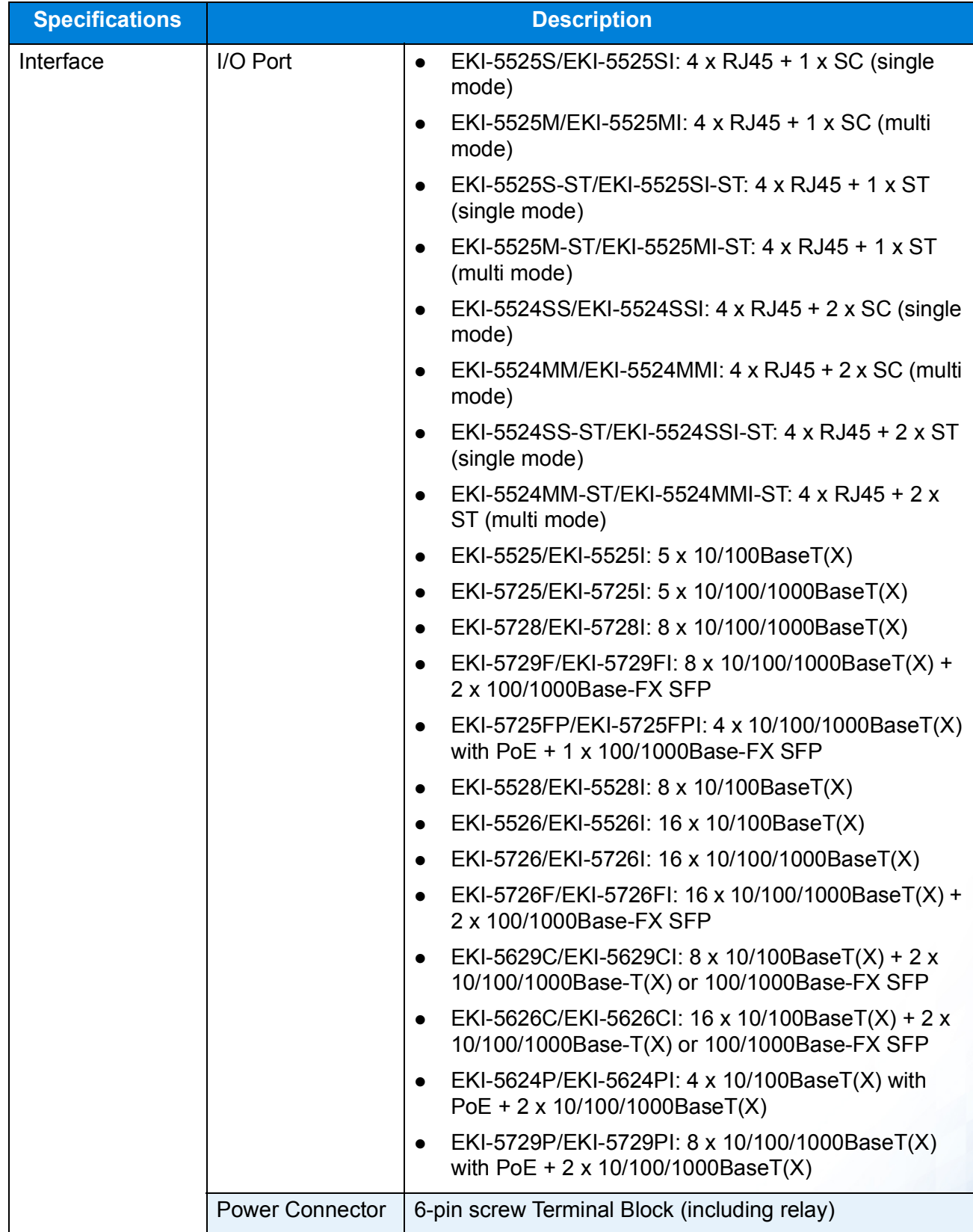

**Table 1-3.** Specifications (Continued)

| <b>Specifications</b> |                         | <b>Description</b>                                                                       |  |  |
|-----------------------|-------------------------|------------------------------------------------------------------------------------------|--|--|
| Physical              | Enclosure               | <b>Metal Shell</b>                                                                       |  |  |
|                       | <b>Protection Class</b> | <b>IP30</b>                                                                              |  |  |
|                       | Installation            | <b>DIN-Rail and Wall-Mount</b>                                                           |  |  |
|                       | <b>Dimensions</b>       | EKI-5525S/EKI-5525SI: 27mm x 120mm x 84mm<br>$\bullet$                                   |  |  |
|                       | $(W \times H \times D)$ | EKI-5525M/EKI-5525MI: 27mm x 120mm x 84mm<br>$\bullet$                                   |  |  |
|                       |                         | EKI-5525S-ST/EKI-5525SI-ST: 27mm x 120mm x<br>$\bullet$<br>84mm                          |  |  |
|                       |                         | EKI-5525M-ST/EKI-5525MI-ST: 27mm x 120mm x<br>84mm                                       |  |  |
|                       |                         | EKI-5524SS: 28.5mm x 120mm x 85.3mm                                                      |  |  |
|                       |                         | EKI-5524SSI: 28.5mm x 120mm x 85.3mm                                                     |  |  |
|                       |                         | EKI-5524MM/EKI-5524MMI: 28.5mm x 120mm x<br>85.3mm                                       |  |  |
|                       |                         | EKI-5524SS-ST/EKI-5524SSI-ST: 28.5mm x 120mm<br>x 85.3mm                                 |  |  |
|                       |                         | EKI-5524MM-ST/EKI-5524MMI-ST: 28.5mm x<br>120mm x 85.3mm                                 |  |  |
|                       |                         | EKI-5525/EKI-5525I: 27mm x 120mm x 84mm                                                  |  |  |
|                       |                         | EKI-5725/EKI-5725I: 27mm x 120mm x 84mm                                                  |  |  |
|                       |                         | EKI-5728/EKI-5728I: 43mm x 120mm x 84mm                                                  |  |  |
|                       |                         | EKI-5729F/EKI-5729FI: 43mm x 120mm x 84mm                                                |  |  |
|                       |                         | EKI-5725FP/EKI-5725FPI: 74mm x 152mm x 105mm                                             |  |  |
|                       |                         | EKI-5528/EKI-5528I: 43mm x 120mm x 84mm                                                  |  |  |
|                       |                         | EKI-5526/EKI-5526I: 74mm x 120mm x 84mm                                                  |  |  |
|                       |                         | EKI-5726/EKI-5726I: 74mm x 120mm x 84mm                                                  |  |  |
|                       |                         | EKI-5726F/EKI-5726FI: 74mm x 120mm x 84mm                                                |  |  |
|                       |                         | EKI-5629C/EKI-5629CI: 74mm x 120mm x 84mm                                                |  |  |
|                       |                         | EKI-5626C/EKI-5626CI: 74mm x 120mm x 84mm                                                |  |  |
|                       |                         | EKI-5624P/EKI-5624PI: 74mm x 152mm x 105mm                                               |  |  |
|                       |                         | EKI-5729P/EKI-5729PI: 74mm x 152mm x 105mm                                               |  |  |
| <b>LED Display</b>    | <b>System LED</b>       | PWR1, PWR2, P-Fail, Loop detection                                                       |  |  |
|                       |                         | PoE (only for EKI-5725FP/EKI-5725FPI)                                                    |  |  |
|                       | Port LED                | Link / Speed / Activity                                                                  |  |  |
|                       |                         | PoE (only for EKI-5725FP/EKI-5725FPI, EKI-5624P/<br>EKI-5624PI and EKI-5729P/EKI-5729PI) |  |  |

| <b>Specifications</b>    | <b>Description</b>                  |                                                                                                    |
|--------------------------|-------------------------------------|----------------------------------------------------------------------------------------------------|
| Environment              | <b>Operating Tem-</b><br>perature   | Wide Temperature: $-40^{\circ}$ C ~ 75°C ( $-40^{\circ}$ F ~ 167°F)<br>$\bullet$<br><b>Standard Temperature:</b><br>$\bullet$<br>Non PoE Models: -10°C ~ 60°C (14°F ~ 140°F)<br>PoE Models: -25°C ~ 60°C(-4°F ~ 140°F)                                                                                                    |
|                          | Storage Tempera-<br>ture            | $-40^{\circ}$ C ~ 85° C (-40°F ~ 185° F)                                                                                                    |
|                          | <b>Ambient Relative</b><br>Humidity | $10 \sim 95\%$ (non-condensing)                                                                                                    |
| <b>Switch Properties</b> | <b>MAC Address</b>                  | EKI-5525S/EKI-5525SI: 2K entries<br>$\bullet$<br>EKI-5525M/EKI-5525MI: 2K entries<br>$\bullet$<br>EKI-5525S-ST/EKI-5525SI-ST: 2K entries<br>$\bullet$<br>EKI-5525M-ST/EKI-5525MI-ST: 2K entries<br>$\bullet$<br>EKI-5524SS/EKI-5524SSI: 2K entries<br>$\bullet$<br>EKI-5524MM/EKI-5524MMI: 2K entries<br>$\bullet$<br>EKI-5524SS-ST/EKI-5524SSI-ST: 2K entries<br>$\bullet$<br>EKI-5524MM-ST/EKI-5524MMI-ST: 2K entries<br>$\bullet$<br>EKI-5525/EKI-55251: 2K entries<br>$\bullet$<br>EKI-5725/EKI-5725I: 2K entries<br>$\bullet$<br>EKI-5728/EKI-5728I: 8K entries<br>$\bullet$<br>EKI-5729F/EKI-5729FI: 8K entries<br>$\bullet$<br>EKI-5725FP/EKI-5725FPI: 2K entries<br>$\bullet$<br>EKI-5528/EKI-5528I: 8K entries<br>$\bullet$<br>EKI-5526/EKI-55261: 8K entries<br>$\bullet$<br>EKI-5726/EKI-57261: 8K entries<br>EKI-5726F/EKI-5726FI: 8K entries<br>$\bullet$<br>EKI-5629C/EKI-5629CI: 8K entries<br>$\bullet$<br>EKI-5626C/EKI-5626CI: 8K entries<br>$\bullet$<br>EKI-5624P/EKI-5624PI: 2K entries<br>$\bullet$<br>EKI-5729P/EKI-5729PI: 8K entries |

**Table 1-3.** Specifications (Continued)

| <b>Specifications</b>    | <b>Description</b> |                                                     |
|--------------------------|--------------------|-----------------------------------------------------|
| <b>Switch Properties</b> | Switching Band-    | EKI-5525S/EKI-5525SI: 1 Gbps<br>$\bullet$           |
|                          | width              | EKI-5525M/EKI-5525MI: 1 Gbps<br>$\bullet$           |
|                          |                    | EKI-5525S-ST/EKI-5525SI-ST: 1 Gbps<br>$\bullet$     |
|                          |                    | EKI-5525M-ST/EKI-5525MI-ST: 1 Gbps<br>$\bullet$     |
|                          |                    | EKI-5524SS/EKI-5524SSI: 1.2 Gbps<br>$\bullet$       |
|                          |                    | EKI-5524MM/EKI-5524MMI: 1.2 Gbps<br>$\bullet$       |
|                          |                    | EKI-5524SS-ST/EKI-5524SSI-ST: 1.2 Gbps<br>$\bullet$ |
|                          |                    | EKI-5524MM-ST/EKI-5524MMI-ST: 1.2 Gbps<br>$\bullet$ |
|                          |                    | EKI-5525/EKI-5525I: 1 Gbps<br>$\bullet$             |
|                          |                    | EKI-5725/EKI-5725I: 10 Gbps<br>$\bullet$            |
|                          |                    | EKI-5728/EKI-5728I: 16 Gbps<br>$\bullet$            |
|                          |                    | EKI-5729F/EKI-5729FI: 20 Gbps<br>$\bullet$          |
|                          |                    | EKI-5725FP/EKI-5725FPI: 10 Gbps<br>$\bullet$        |
|                          |                    | EKI-5528/EKI-5528I: 1.6 Gbps<br>$\bullet$           |
|                          |                    | EKI-5526/EKI-5526I: 3.2 Gbps<br>$\bullet$           |
|                          |                    | EKI-5726/EKI-5726I: 32 Gbps<br>$\bullet$            |
|                          |                    | EKI-5726F/EKI-5726FI: 36 Gbps<br>$\bullet$          |
|                          |                    | EKI-5629C/EKI-5629CI: 5.6 Gbps<br>$\bullet$         |
|                          |                    | EKI-5626C/EKI-5626CI: 7.2 Gbps                      |
|                          |                    | EKI-5624P/EKI-5624PI: 4.8Gbps                       |
|                          |                    | EKI-5729P/EKI-5729PI: 20Gbps                        |

**Table 1-3.** Specifications (Continued)

| <b>Specifications</b> | <b>Description</b>     |                                                                                                    |  |
|-----------------------|------------------------|----------------------------------------------------------------------------------------------------|--|
| Power                 | Power Consump-<br>tion | EKI-5525S/EKI-5525SI: 2.8 watts<br>$\bullet$<br>EKI-5525M/EKI-5525MI: 2.8 watts<br>$\bullet$<br>EKI-5525S-ST/EKI-5525SI-ST: 2.8 watts<br>$\bullet$<br>EKI-5525M-ST/EKI-5525MI-ST: 2.8 watts<br>$\bullet$<br>EKI-5524SS/EKI-5524SSI: 4 watts<br>$\bullet$<br>EKI-5524MM/EKI-5524MMI: 4 watts<br>$\bullet$<br>EKI-5524SS-ST/EKI-5524SSI-ST: 4 watts<br>$\bullet$<br>EKI-5524MM-ST/EKI-5524MMI-ST: 4 watts<br>$\bullet$<br>EKI-5525/EKI-5525I: 2 watts<br>$\bullet$<br>EKI-5725/EKI-5725I: 2 watts<br>$\bullet$<br>EKI-5728/EKI-5728I: 5.2 watts<br>$\bullet$<br>EKI-5729F/EKI-5729FI: 6.8 watts<br>$\bullet$<br>EKI-5725FP/EKI-5725FPI: 89 watts<br>$\bullet$<br>EKI-5528/EKI-5528I: 3.6 watts<br>$\bullet$<br>EKI-5526/EKI-5526I: 3.84 watts<br>$\bullet$<br>EKI-5726/EKI-5726I: 8 watts<br>$\bullet$<br>EKI-5726F/EKI-5726FI: 9.6 watts<br>$\bullet$<br>EKI-5629C/EKI-5629CI: 5.8 watts<br>$\bullet$<br>EKI-5626C/EKI-5626CI: 8.2 watts<br>$\bullet$<br>EKI-5624P/EKI-5624PI: 60 watts<br>$\bullet$<br>EKI-5729P/EKI-5729PI: 65 watts<br>$\bullet$ |  |
|                       | Power Input            | $12V \sim 48V$ (8.4V $\sim$ 52.8V), redundant dual inputs<br>$\bullet$<br>24V ~ 48V (16.8V ~ 62.4V): only for EKI-5725FP/<br>$\bullet$<br><b>EKI-5725FPI</b><br>12V ~ 24V (9V ~ 36V): only for EKI-5624P/<br>EKI-5624PI and EKI-5729P/EKI-5729PI                                                                                                    |  |

**Table 1-3.** Specifications (Continued)

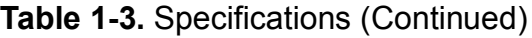

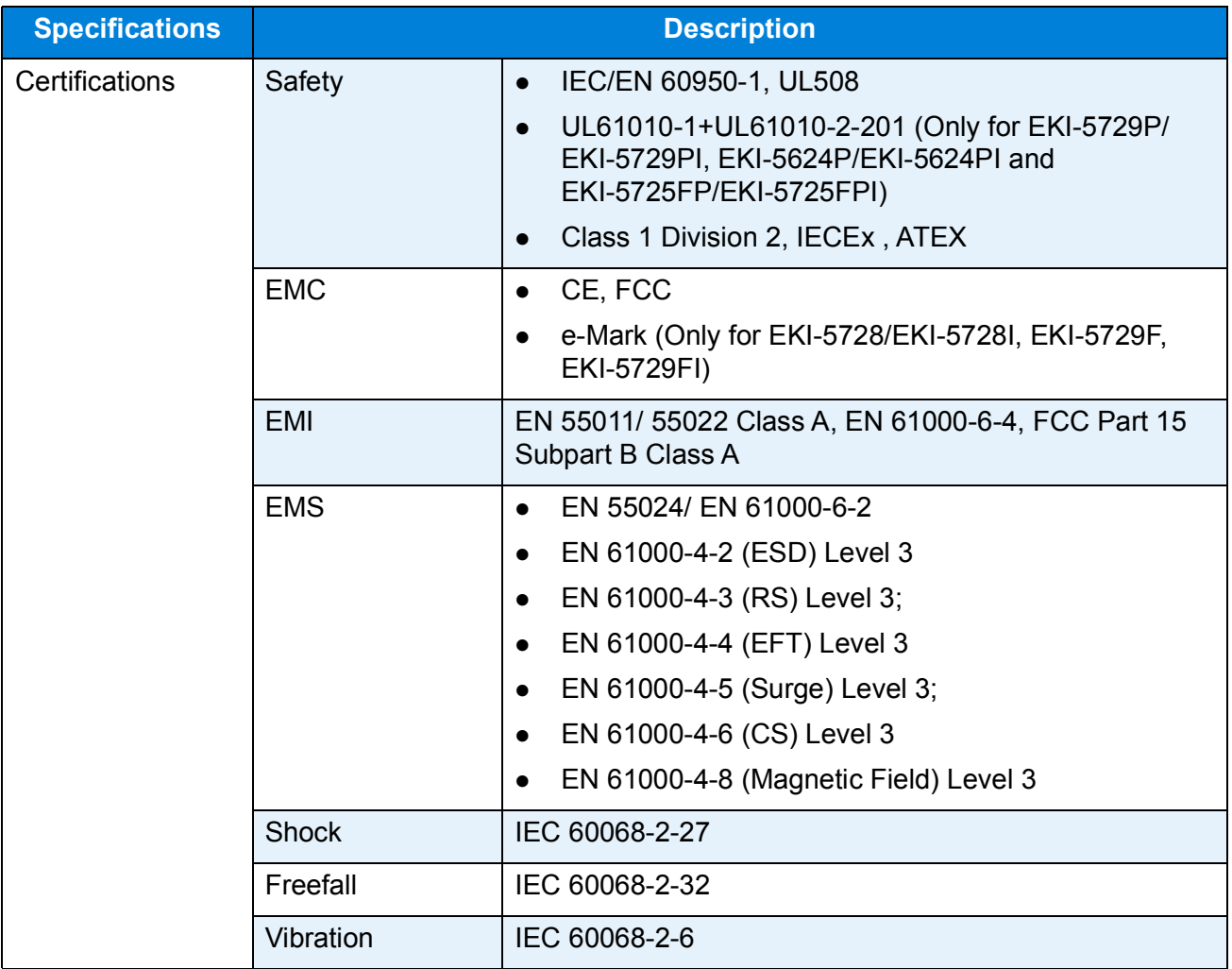

## <span id="page-16-0"></span>**1.3. Hardware Views**

## <span id="page-16-1"></span>1.3.1 Front View

The following view applies to EKI-5525, EKI-5525I, EKI-5725 and EKI-5725I.

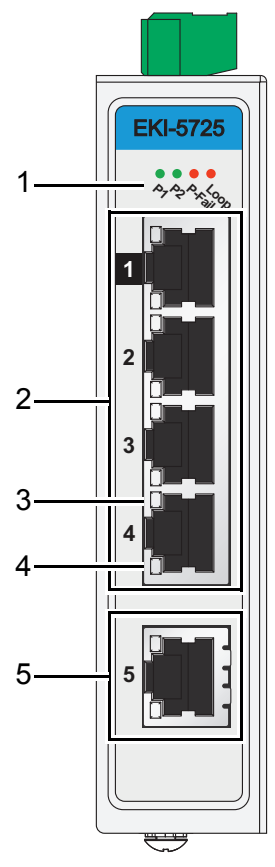

**Figure 1-1.** Front View

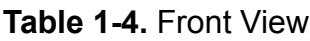

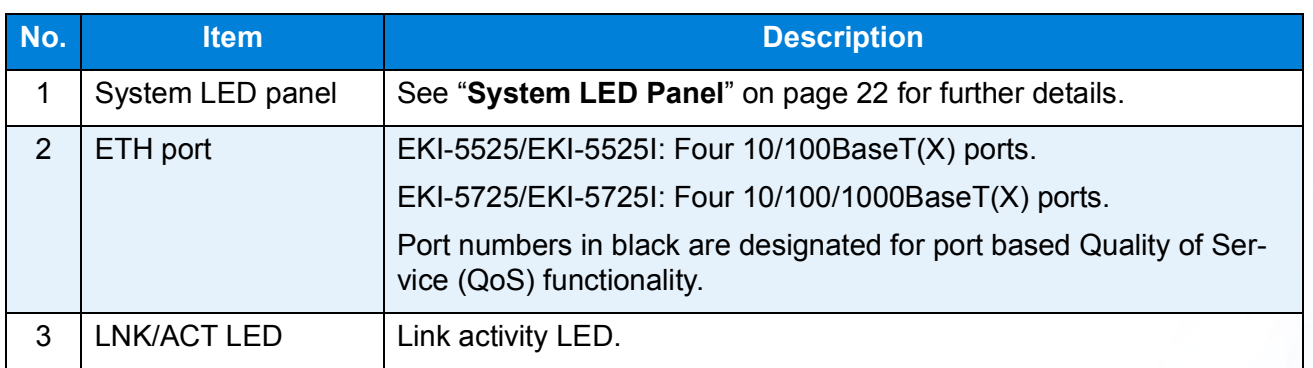

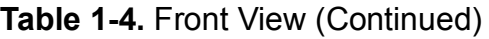

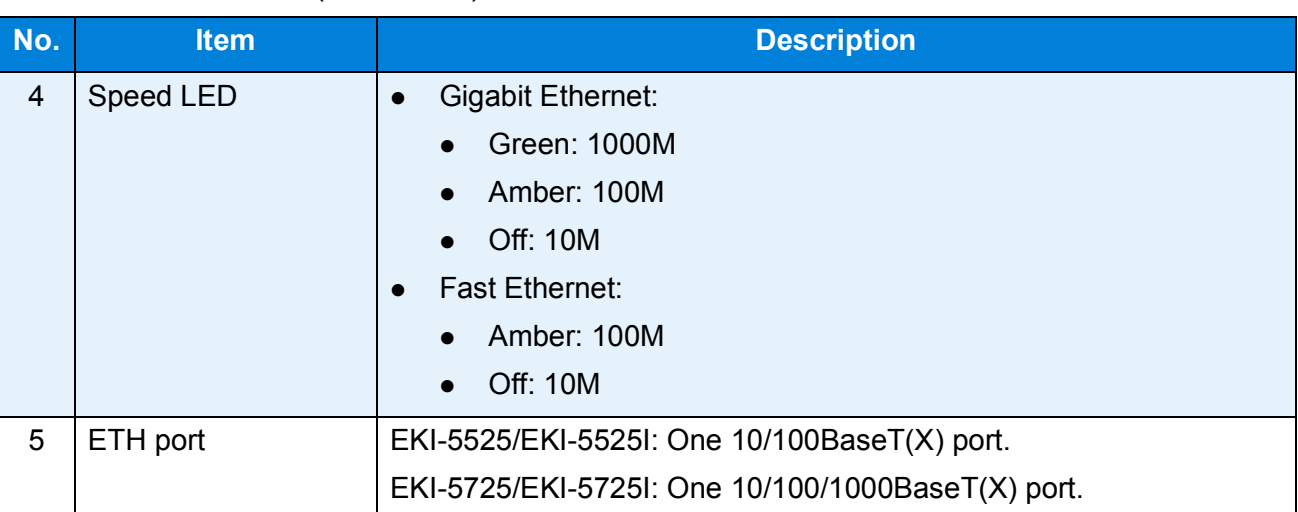

The following view applies to EKI-5528, EKI-5528I, EKI-5728 and EKI-5728I.

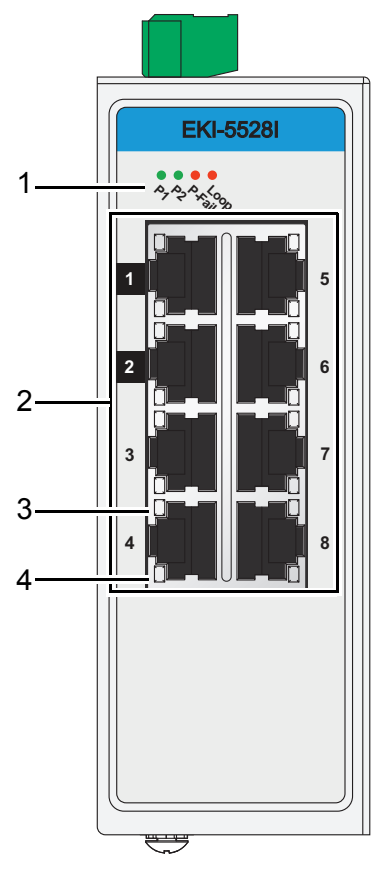

**Figure 1-2.** Front View

### **Table 1-5.** Front View

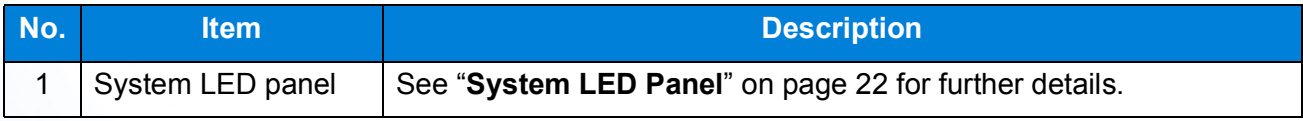

| No.            | <b>Item</b>        | <b>Description</b>                                                                               |  |  |
|----------------|--------------------|--------------------------------------------------------------------------------------------------|--|--|
| 2              | ETH port           | EKI-5528/EKI-5528I: Eight 10/100BaseT(X) ports.                                                  |  |  |
|                |                    | EKI-5728/EKI-5728I: Eight 10/100/1000BaseT(X) ports.                                             |  |  |
|                |                    | Port numbers in black are designated for port based Quality of Ser-<br>vice (QoS) functionality. |  |  |
| 3              | <b>LNK/ACT LED</b> | Link activity LED.                                                                               |  |  |
| $\overline{4}$ | Speed LED          | <b>Gigabit Ethernet:</b>                                                                         |  |  |
|                |                    | Green: 1000M                                                                                     |  |  |
|                |                    | Amber: 100M                                                                                      |  |  |
|                |                    | <b>Off: 10M</b>                                                                                  |  |  |
|                |                    | <b>Fast Ethernet:</b>                                                                            |  |  |
|                |                    | Amber: 100M                                                                                      |  |  |
|                |                    | Off: 10M                                                                                         |  |  |

**Table 1-5.** Front View (Continued)

The following view applies to EKI-5729F and EKI-5729FI.

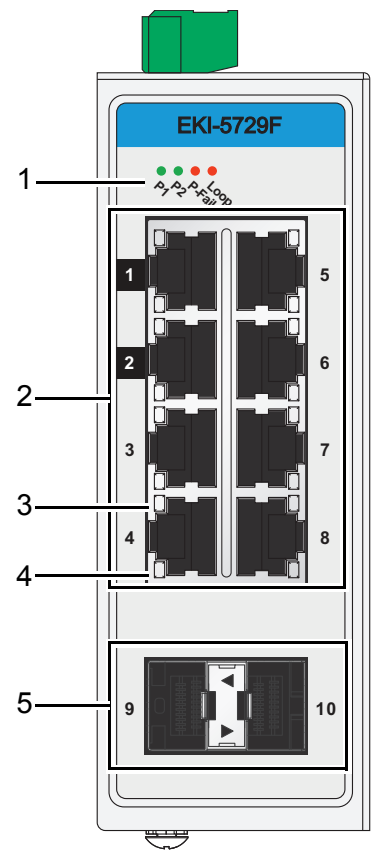

**Figure 1-3.** Front View

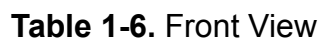

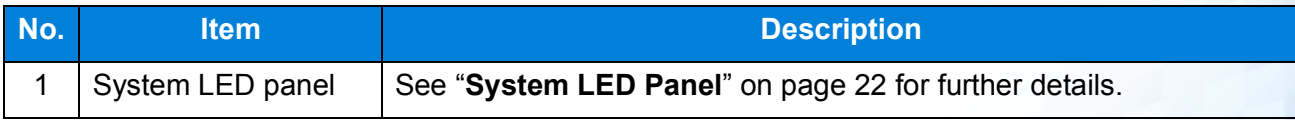

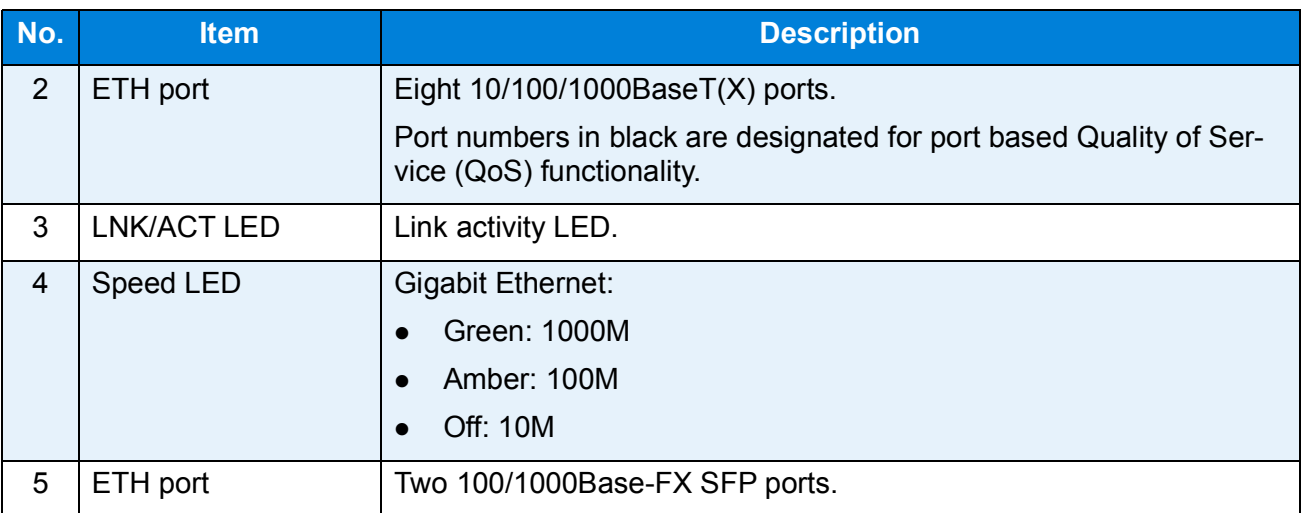

### **Table 1-6.** Front View (Continued)

The following view applies to EKI-5525S, EKI-5525SI, EKI-5525M and EKI-5525MI.

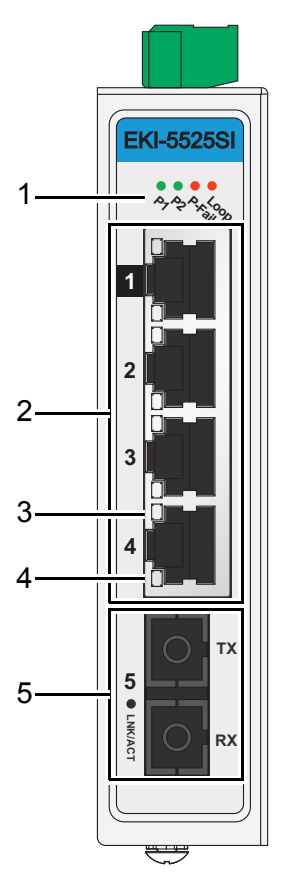

**Figure 1-4.** Front View

### **Table 1-7.** Front View

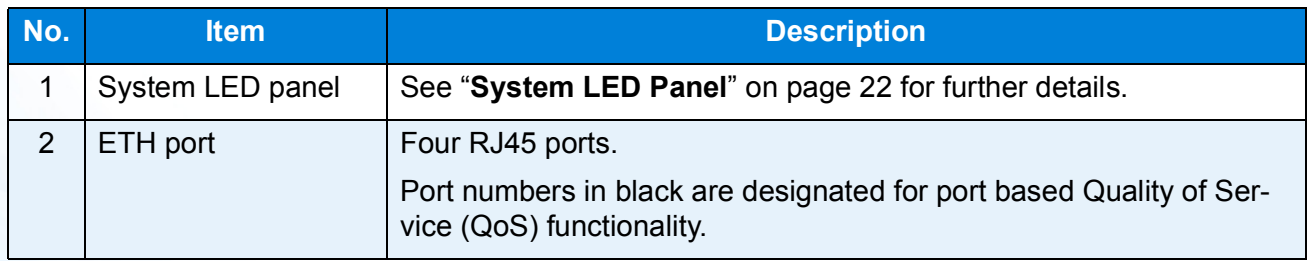

**Table 1-7.** Front View (Continued)

| No. | <b>Item</b> | <b>Description</b>                              |  |  |
|-----|-------------|-------------------------------------------------|--|--|
| 3   | LNK/ACT LED | Link activity LED.                              |  |  |
| 4   | Speed LED   | <b>Fast Ethernet:</b>                           |  |  |
|     |             | Amber: 100M                                     |  |  |
|     |             | <b>Off: 10M</b>                                 |  |  |
| 5   | SC port     | EKI-5525S/EKI-5525SI: One SC (single mode) port |  |  |
|     |             | EKI-5525M/EKI-5525MI: One SC (multi mode) port  |  |  |

The following view applies to EKI-5525S-ST, EKI-5525SI-ST, EKI-5525M-ST and EKI-5525MI-ST.

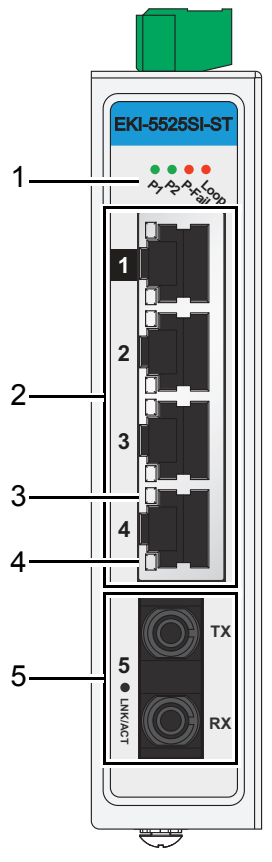

**Figure 1-5.** Front View

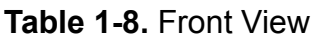

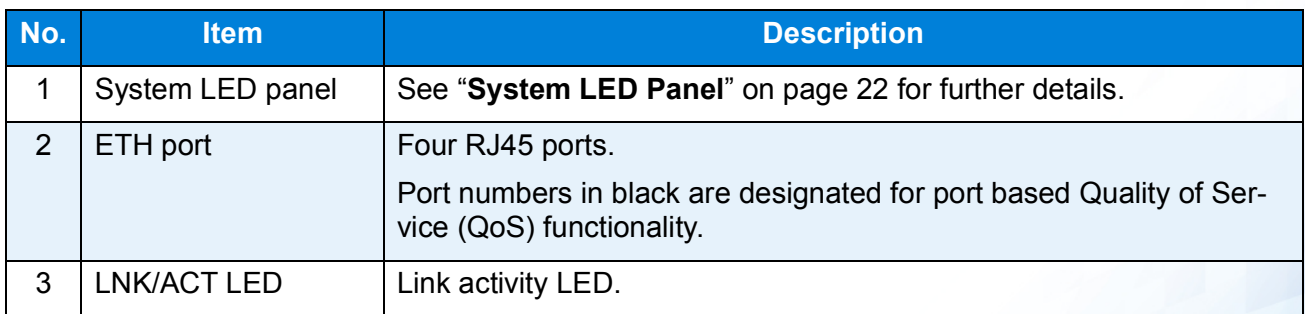

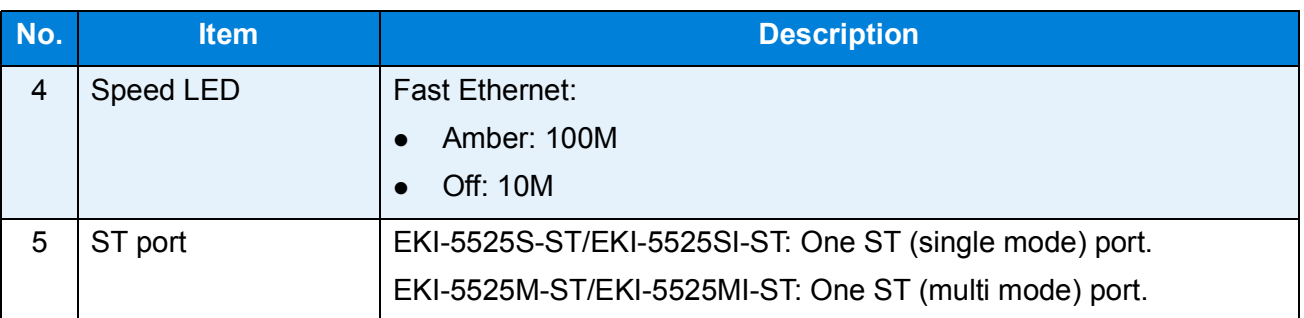

### **Table 1-8.** Front View (Continued)

The following view applies to EKI-5524SS, EKI-5524SSI, EKI-5524MM and EKI-5524MMI.

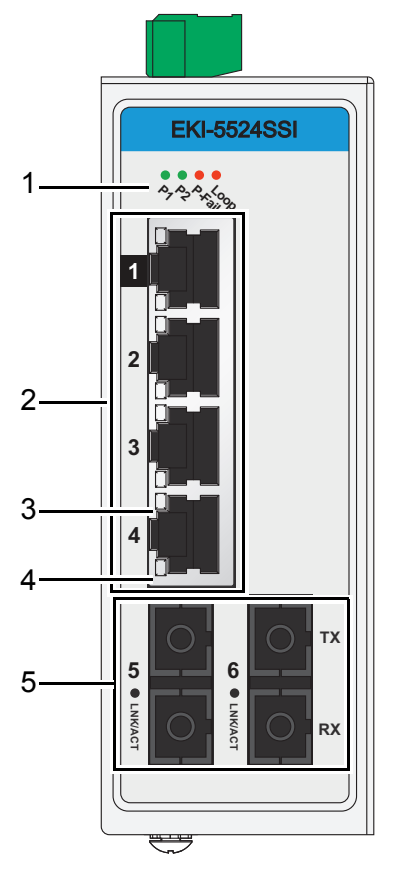

**Figure 1-6.** Front View

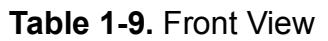

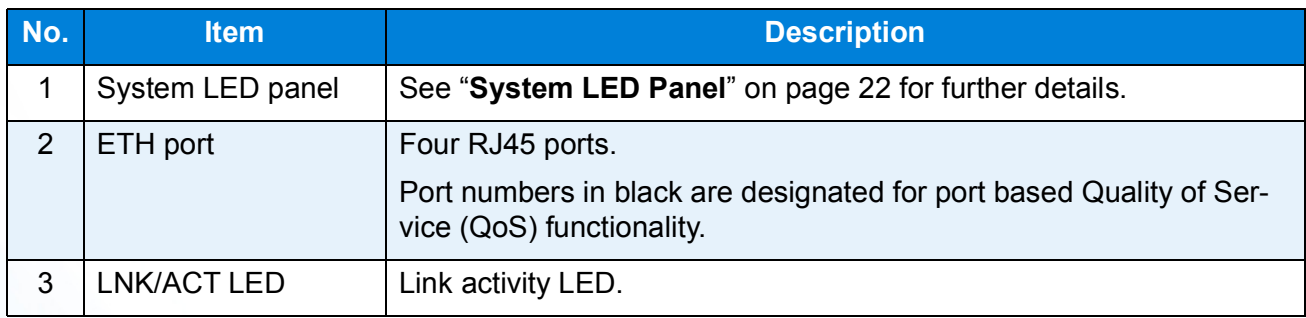

**Table 1-9.** Front View (Continued)

| No. | <b>Item</b> | <b>Description</b>                                  |  |  |
|-----|-------------|-----------------------------------------------------|--|--|
| 4   | Speed LED   | <b>Fast Ethernet:</b>                               |  |  |
|     |             | Amber: 100M                                         |  |  |
|     |             | <b>Off: 10M</b>                                     |  |  |
| 5   | ST port     | EKI-5524SS/EKI-5524SSI: Two SC (single mode) ports. |  |  |
|     |             | EKI-5524MM/EKI-5524MMI: Two SC (multi mode) ports.  |  |  |

The following view applies to EKI-5524SS-ST, EKI-5524SSI-ST, EKI-5524MM-ST and EKI-5524MMI-ST.

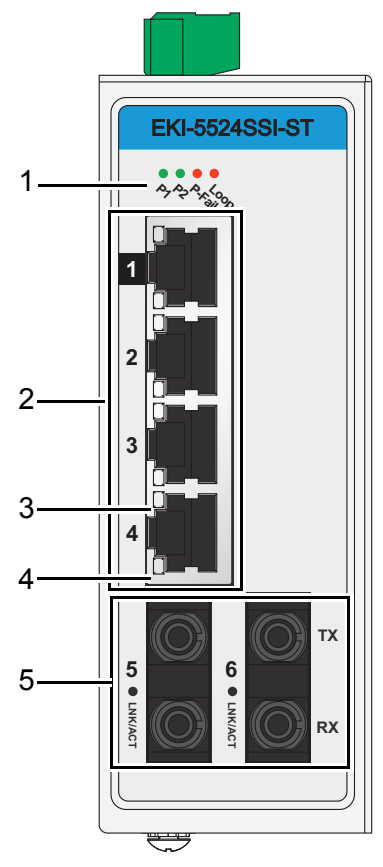

**Figure 1-7.** Front View

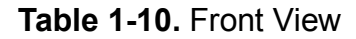

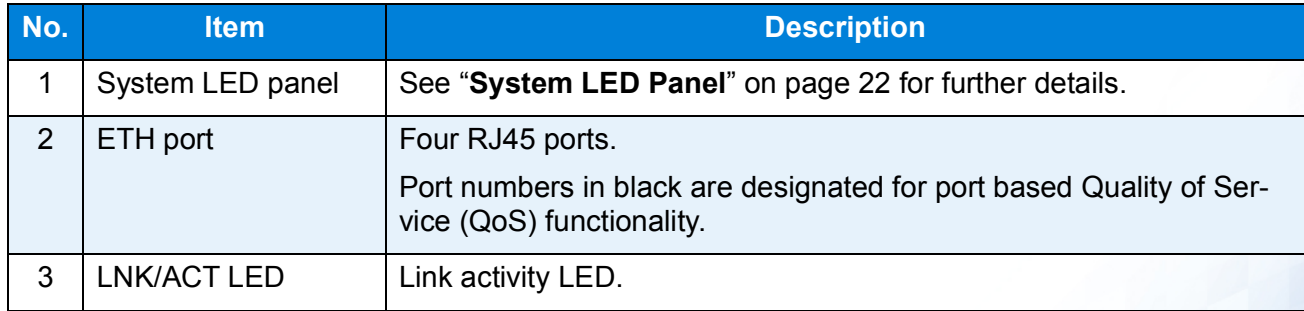

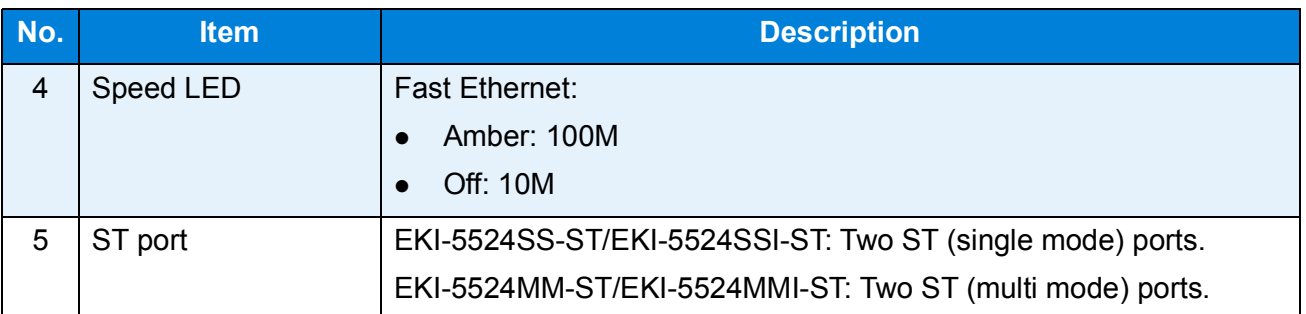

### **Table 1-10.** Front View (Continued)

The following view applies to EKI-5526, EKI-5526I, EKI-5726 and EKI-5726I.

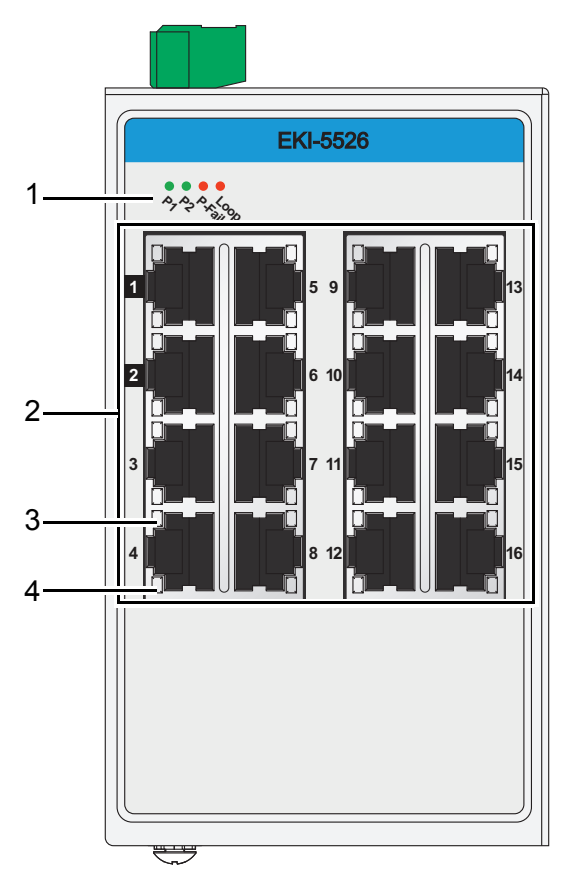

**Figure 1-8.** Front View

#### **Table 1-11.** Front View

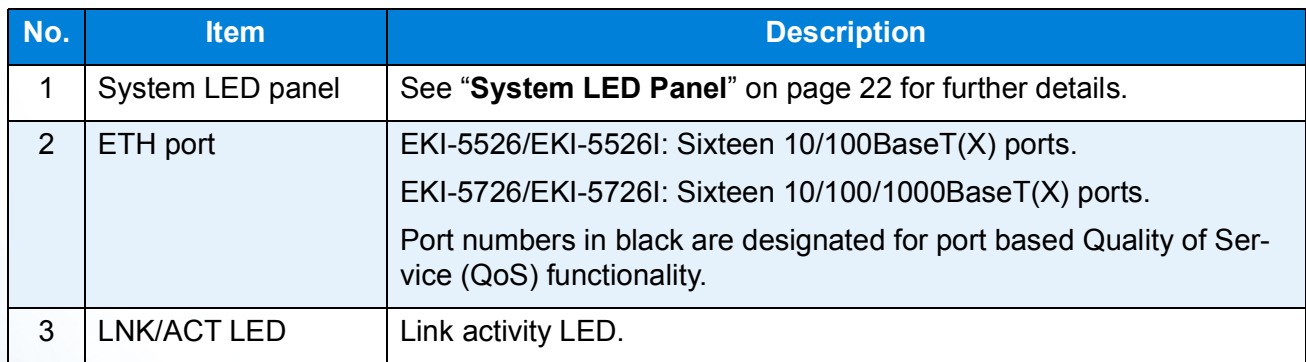

**Table 1-11.** Front View (Continued)

| No. | <b>Item</b> | <b>Description</b>            |  |
|-----|-------------|-------------------------------|--|
| 4   | Speed LED   | Fast Ethernet:<br>Amber: 100M |  |
|     |             | Off: 10M                      |  |

The following view applies to EKI-5629C and EKI-5629CI.

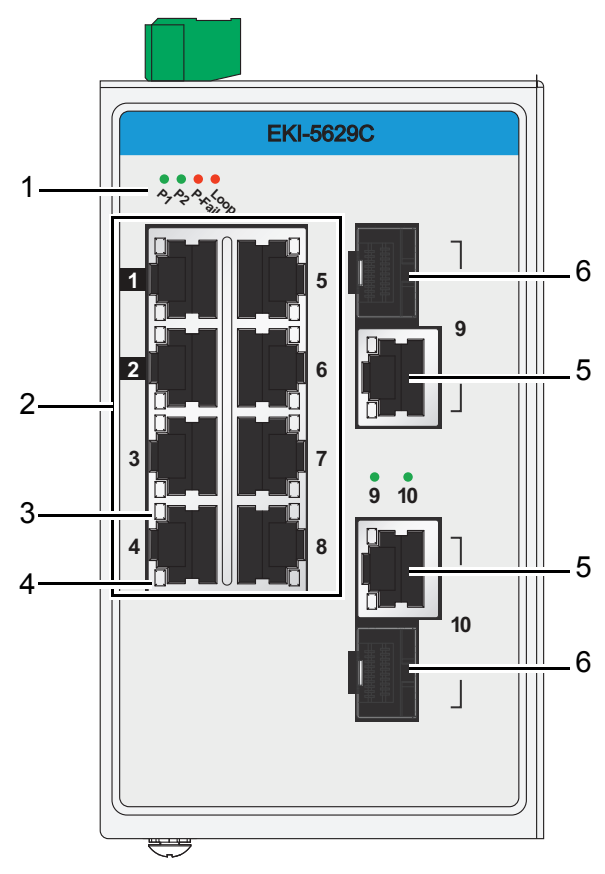

**Figure 1-9.** Front View

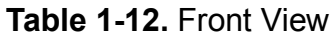

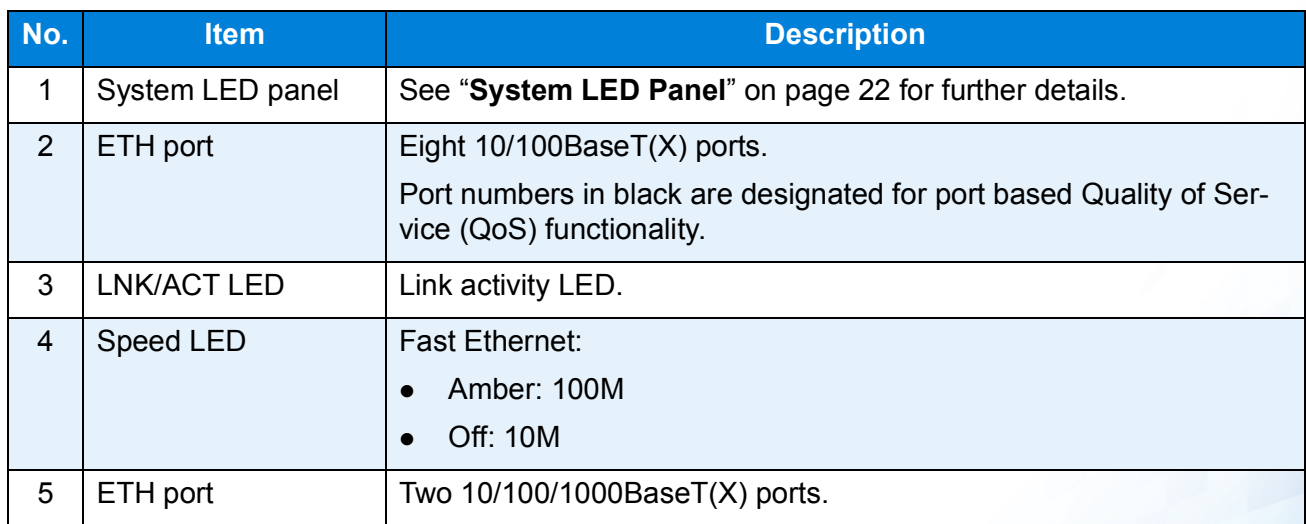

### **Table 1-12.** Front View (Continued)

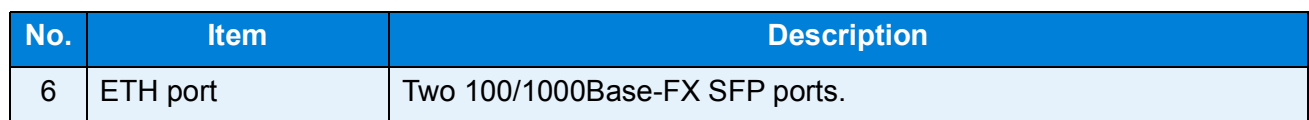

The following view applies to EKI-5626C and EKI-5626CI.

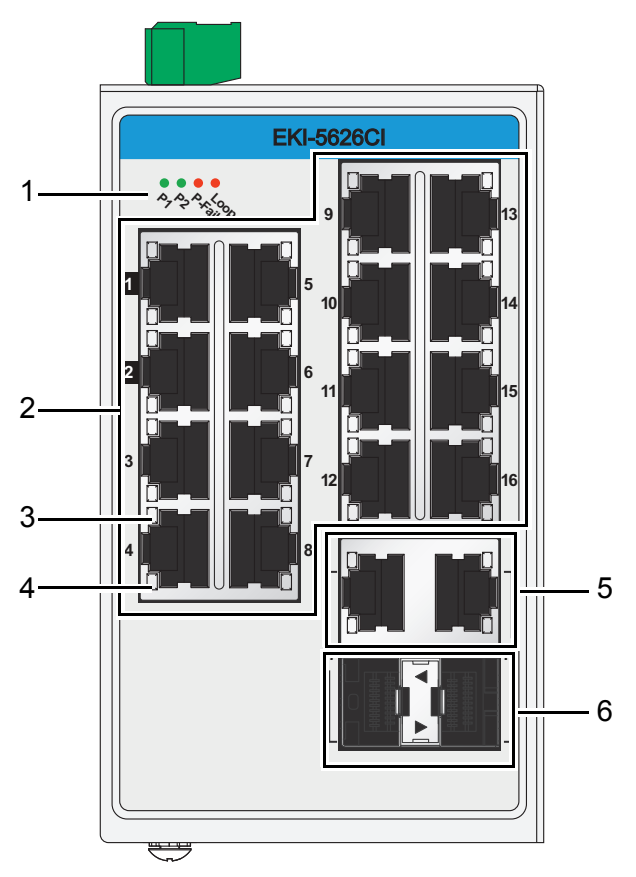

**Figure 1-10.** Front View

### **Table 1-13.** Front View

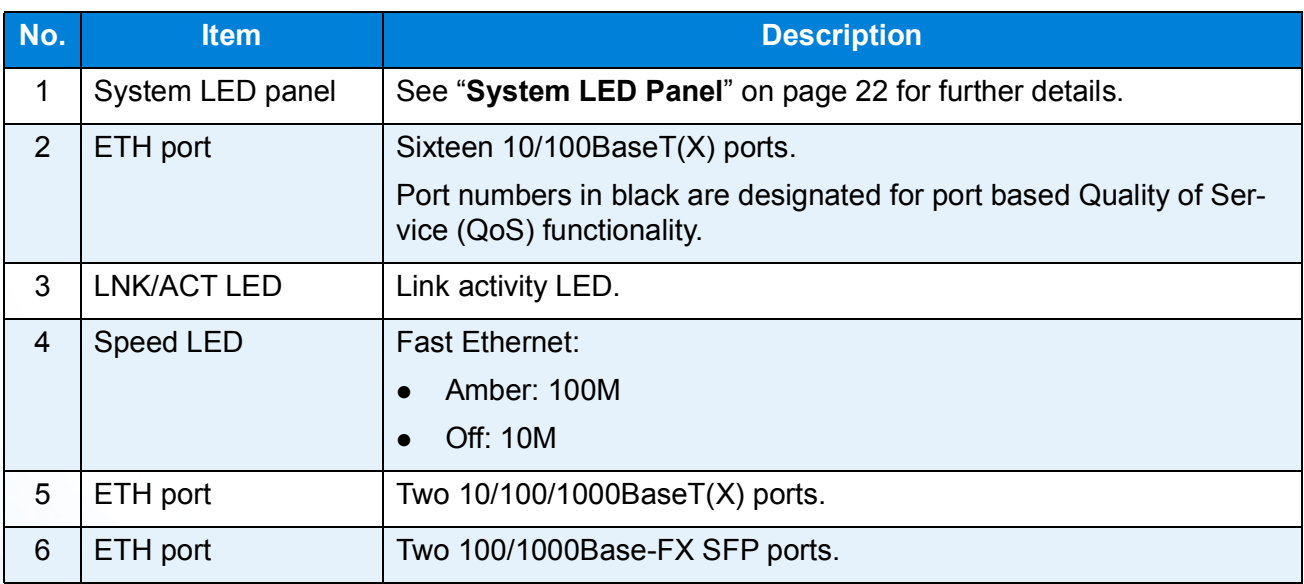

The following view applies to EKI-5726F and EKI-5726FI.

**Figure 1-11.** Front View

|  | <b>Table 1-14. Front View</b> |
|--|-------------------------------|
|--|-------------------------------|

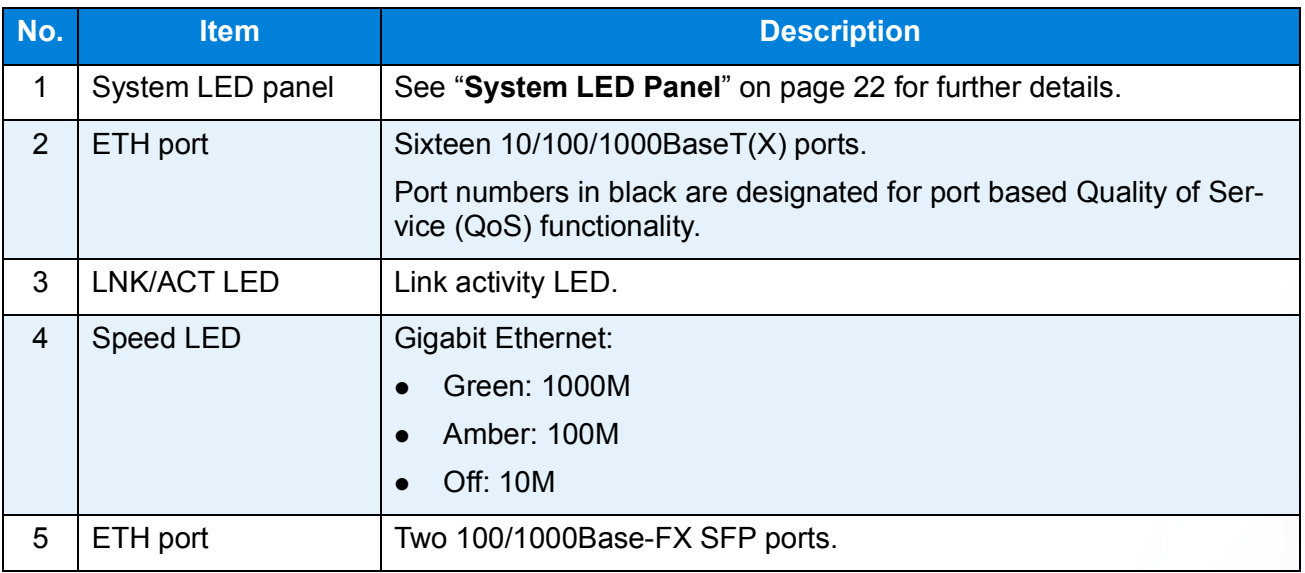

The following view applies to EKI-5725FP and EKI-5725FPI.

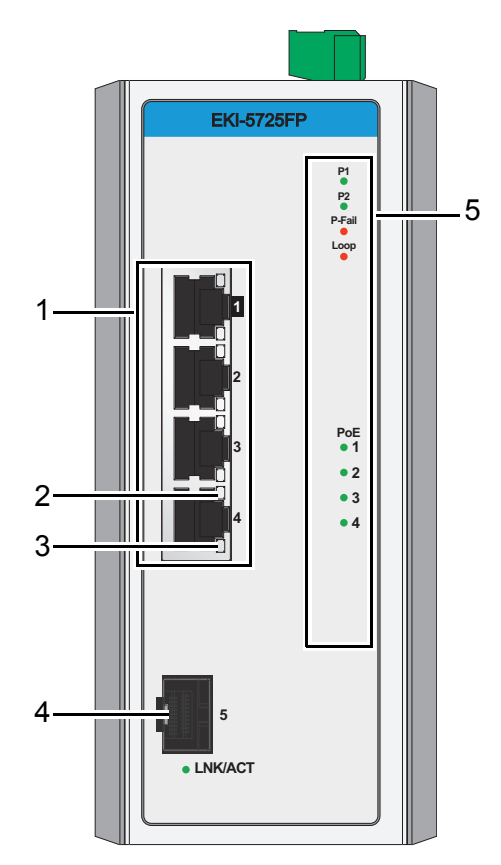

**Figure 1-12.** Front View

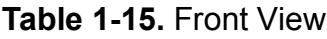

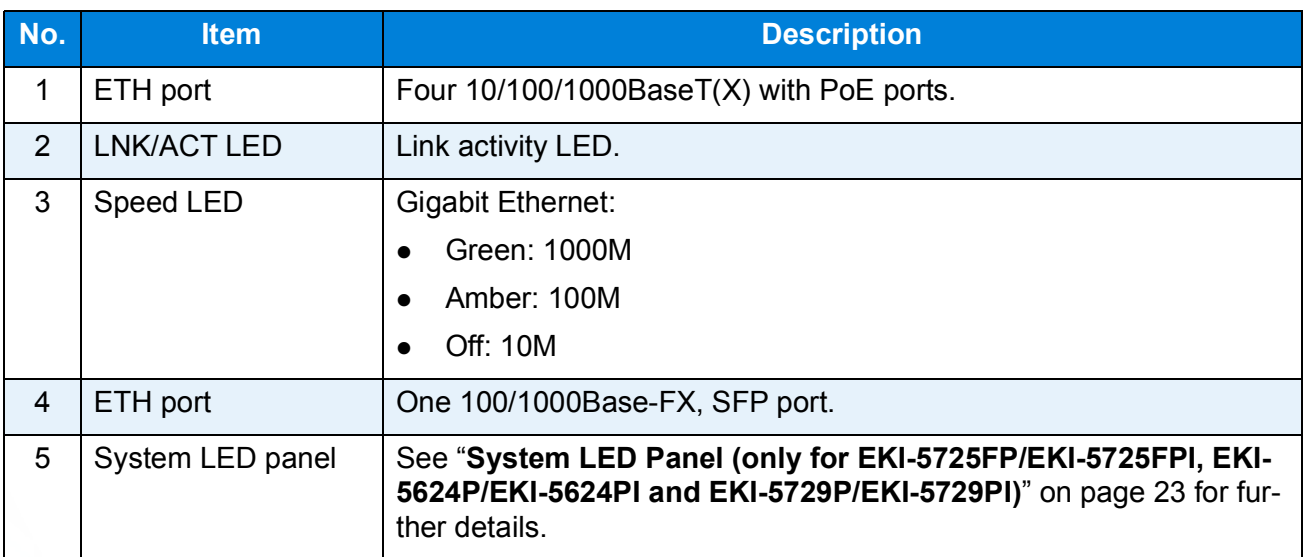

The following view applies to EKI-5624P and EKI-5624PI.

**Figure 1-13.** Front View

| <b>Table 1-16. Front View</b> |  |  |  |
|-------------------------------|--|--|--|
|-------------------------------|--|--|--|

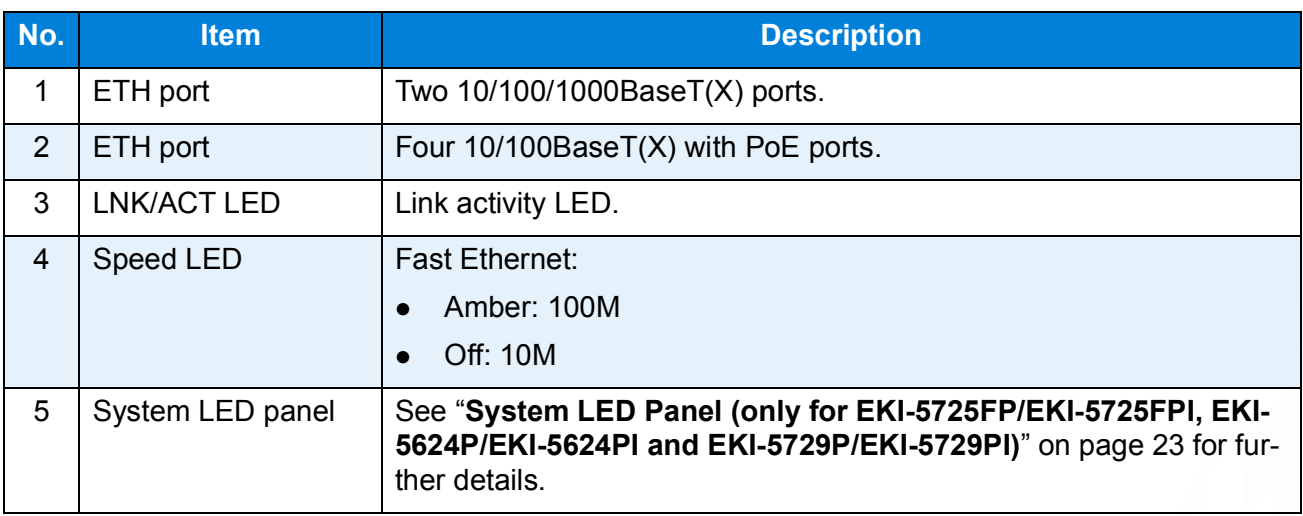

The following view applies to EKI-5729P and EKI-5729PI.

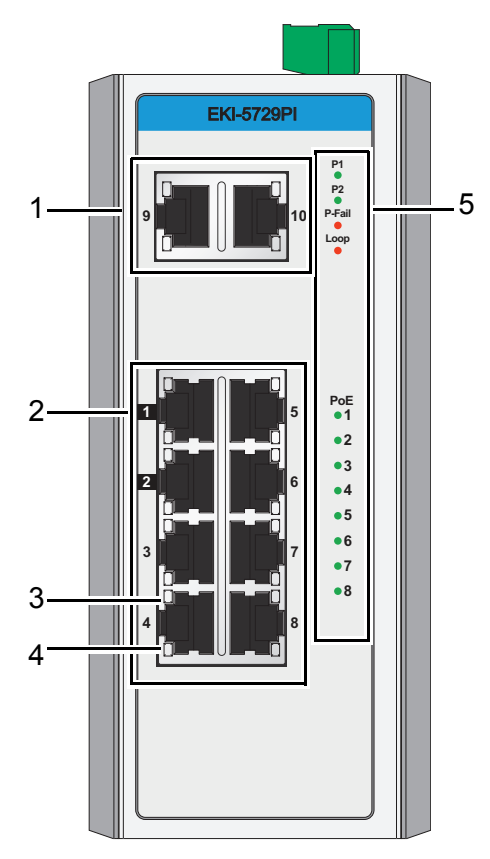

**Figure 1-14.** Front View

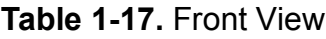

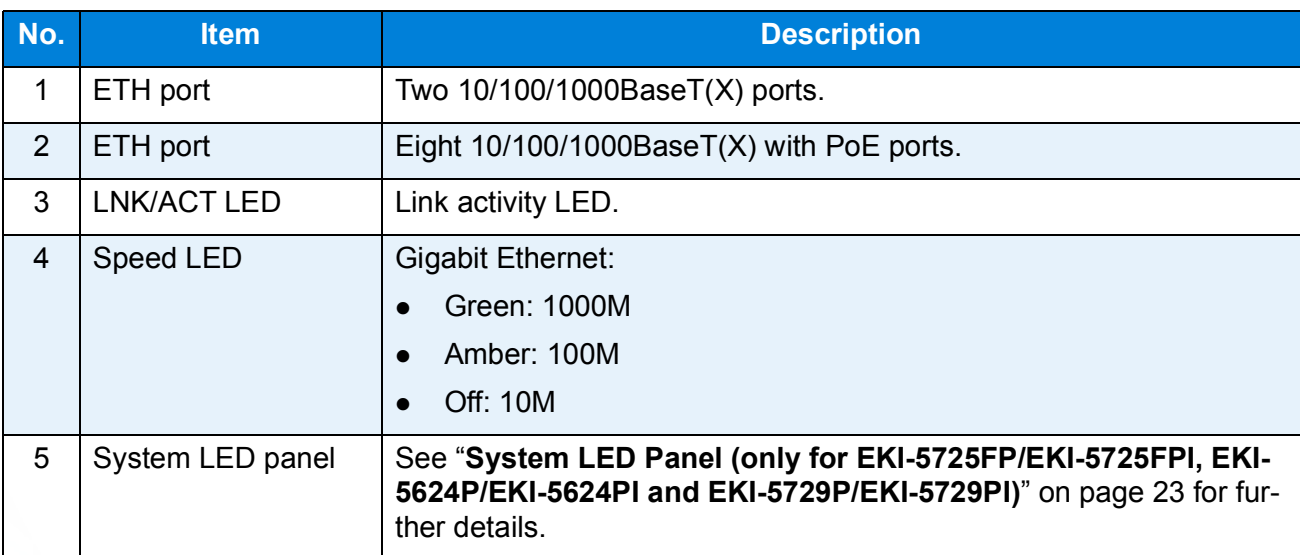

### <span id="page-30-0"></span>**System LED Panel**

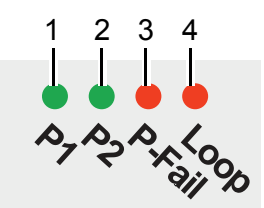

**Figure 1-15.** System LED Panel

### **Table 1-18.** System LED Panel

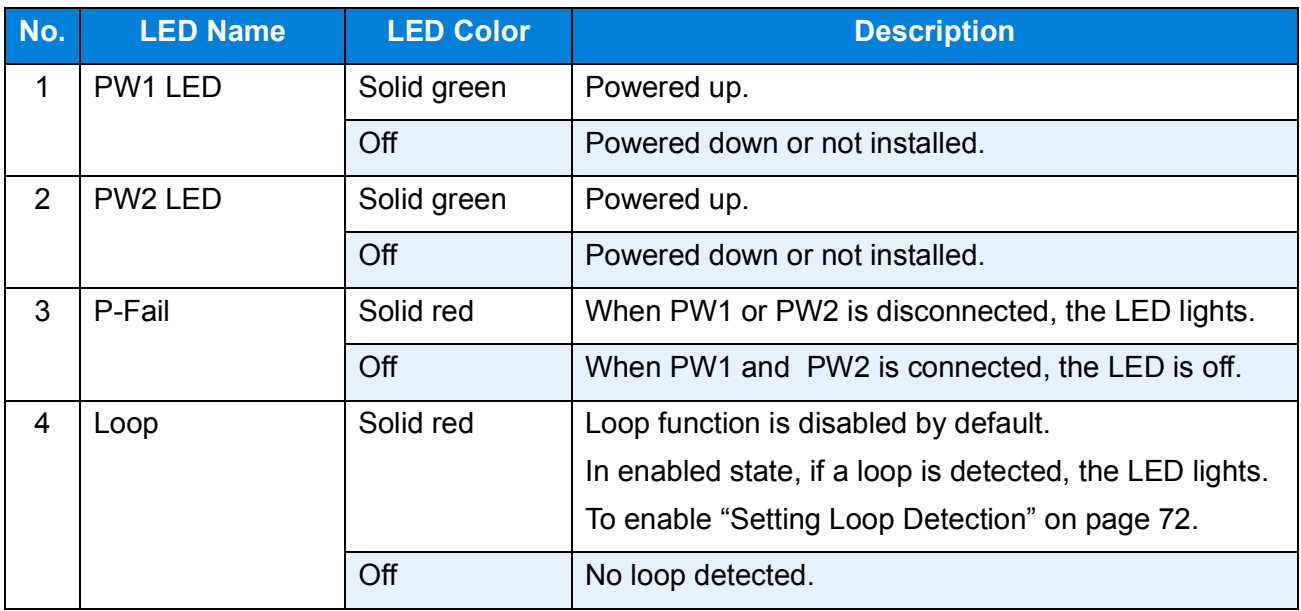

### <span id="page-31-0"></span>**System LED Panel (only for EKI-5725FP/EKI-5725FPI, EKI-5624P/EKI-5624PI and EKI-5729P/EKI-5729PI)**

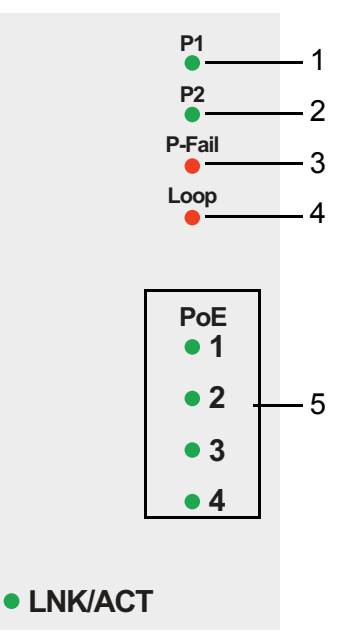

**Figure 1-16.** System LED Panel

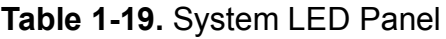

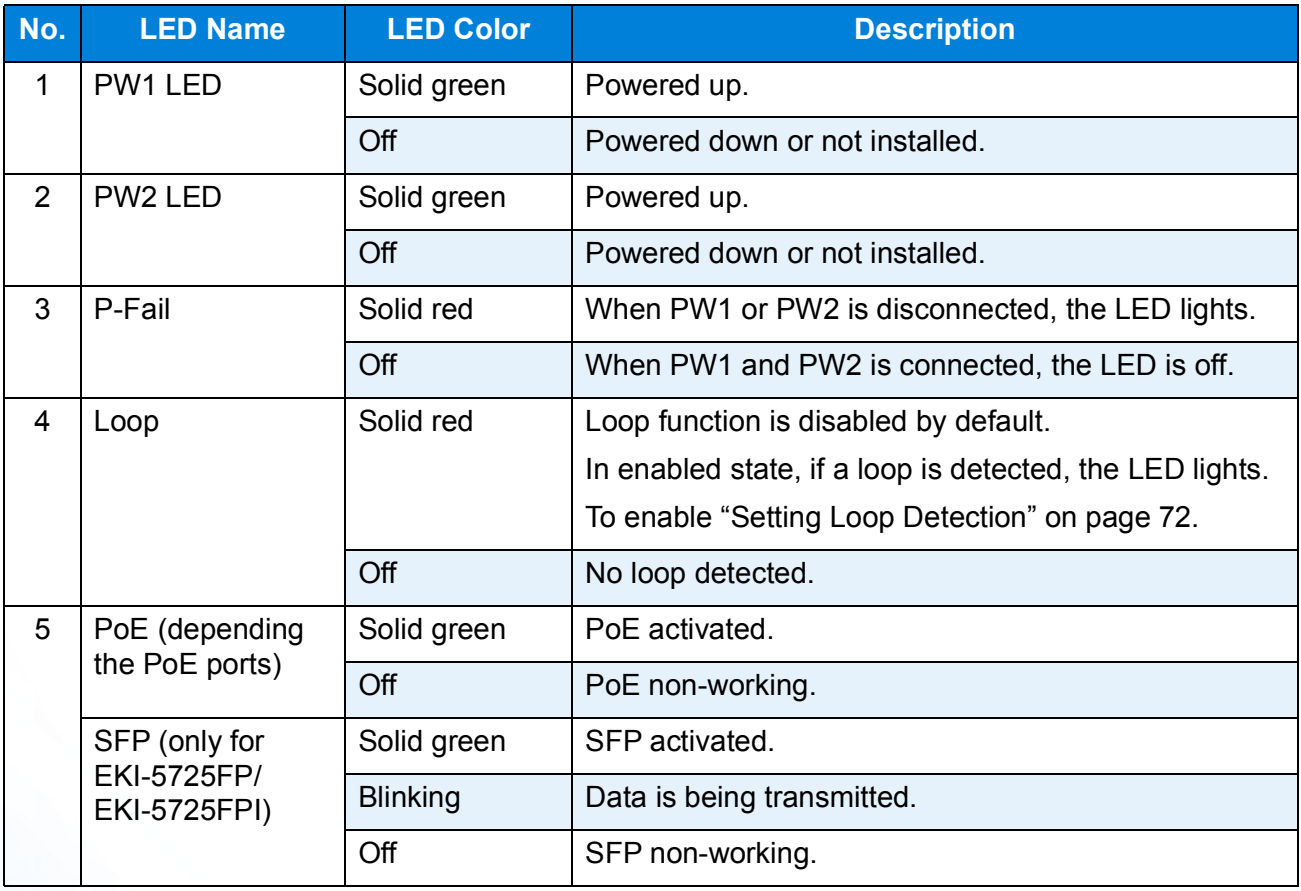

### <span id="page-32-0"></span>1.3.2 Rear View

The following view applies to EKI-5525S, EKI-5525SI, EKI-5525M, EKI-5525MI, EKI-5525S-ST, EKI-5525SI-ST, EKI-5525M-ST, EKI-5525MI-ST, EKI-5525, EKI-5525I, EKI-5725 and EKI-5725I.

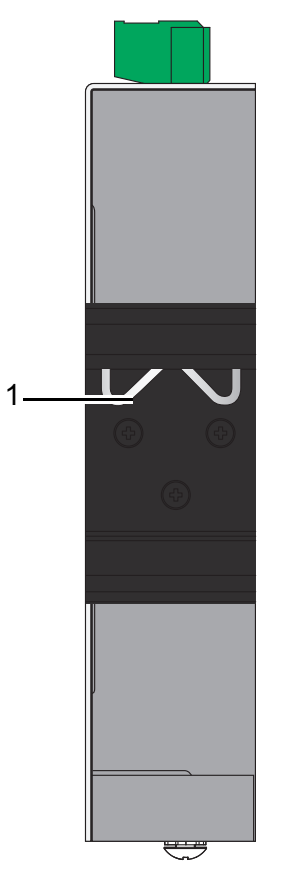

**Figure 1-17.** Rear View

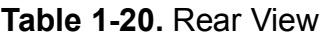

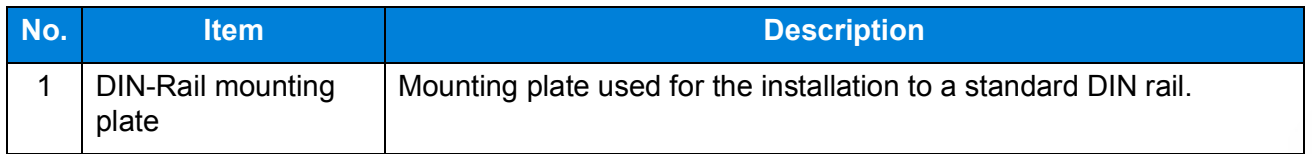

The following view applies to EKI-5728, EKI-5728I, EKI-5729F, EKI-5729FI, EKI-5528, EKI-5528I, EKI-5524SS, EKI-5524SSI, EKI-5524MM, EKI-5524MMI, EKI-5524SS-ST, EKI-5524SSI-ST, EKI-5524MM-ST and EKI-5524MMI-ST.

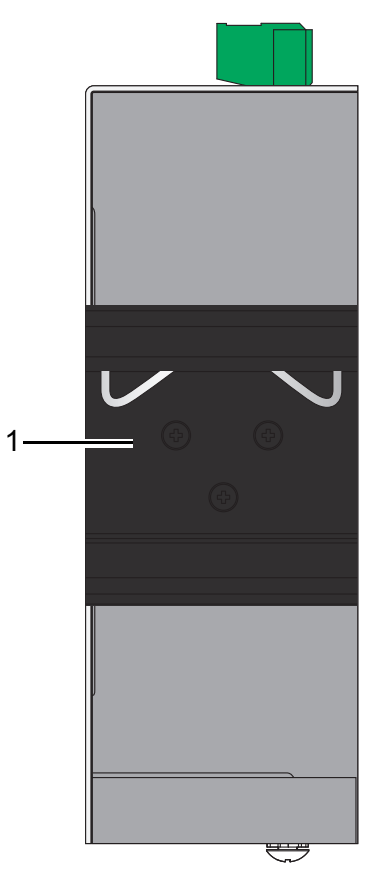

**Figure 1-18.** Rear View

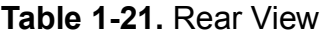

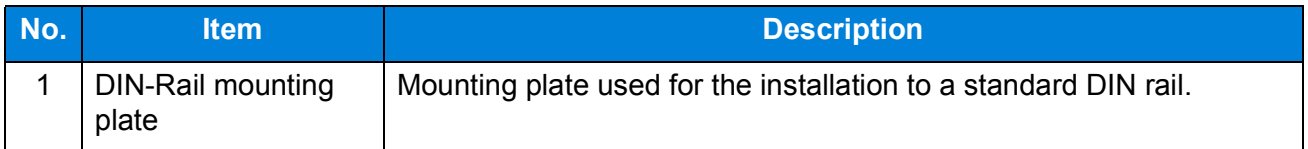

The following view applies to EKI-5526, EKI-5526I, EKI-5629C, EKI-5629CI, EKI-5626C, EKI-5626CI, EKI-5726, EKI-5726I, EKI-5726F and EKI-5726FI.

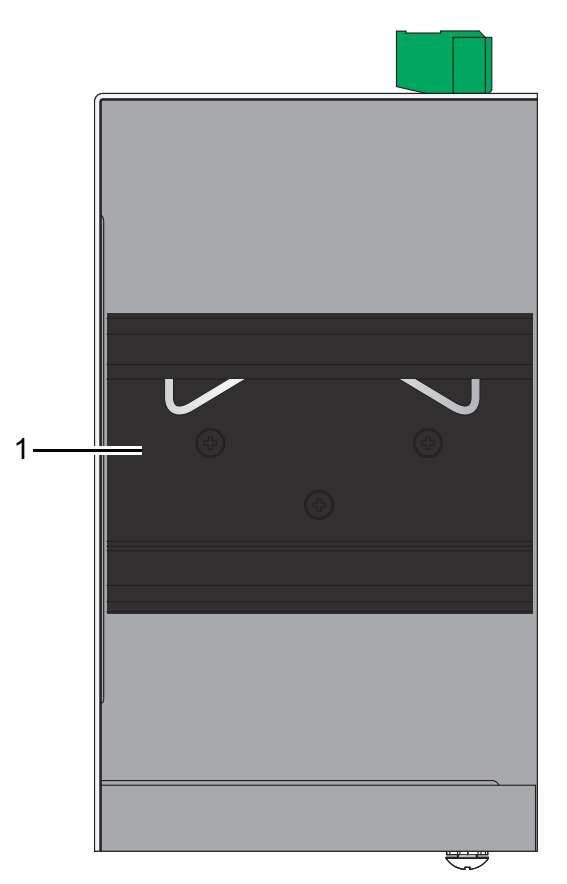

**Figure 1-19.** Rear View

**Table 1-22.** Rear View

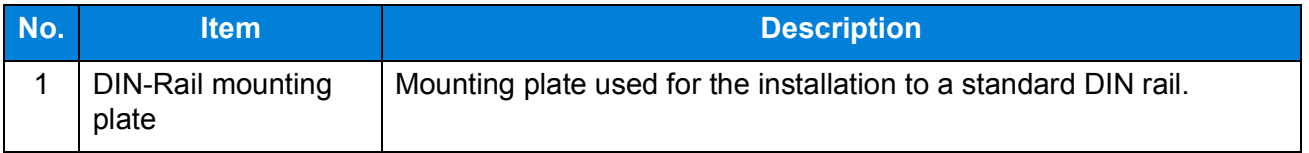

The following view applies to EKI-5725FP, EKI-5725FPI, EKI-5624P, EKI-5624PI, EKI-5729P and EKI-5729PI

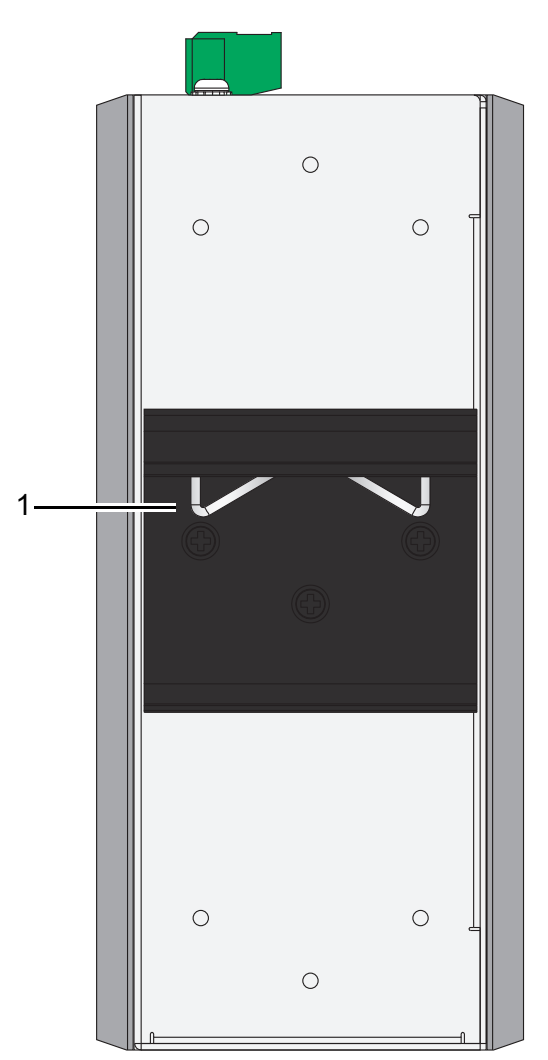

**Figure 1-20.** Rear View

### **Table 1-23.** Rear View

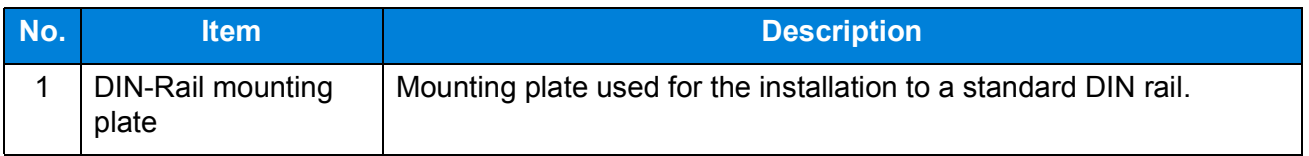
## 1.3.3 Top View

The following view applies to EKI-5525S, EKI-5525SI, EKI-5525M, EKI-5525MI, EKI-5525S-ST, EKI-5525SI-ST, EKI-5525M-ST, EKI-5525MI-ST, EKI-5525, EKI-5525I, EKI-5725 and EKI-5725I.

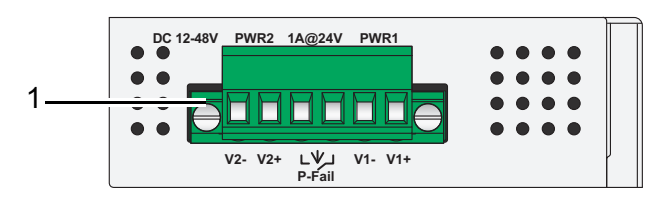

**Figure 1-21.** Top View

#### **Table 1-24.** Top View

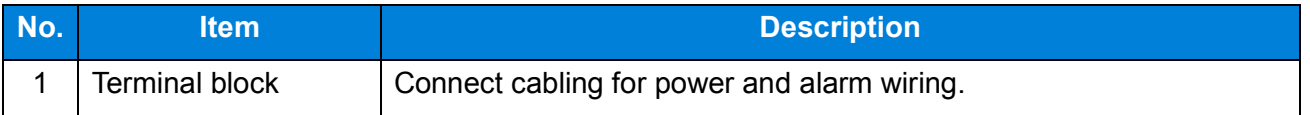

The following view applies to EKI-5728, EKI-5728I, EKI-5729F, EKI-5729FI, EKI-5528, EKI-5528I, EKI-5524SS, EKI-5524SSI, EKI-5524MM, EKI-5524MMI, EKI-5524SS-ST, EKI-5524SSI-ST, EKI-5524MM-ST and EKI-5524MMI-ST.

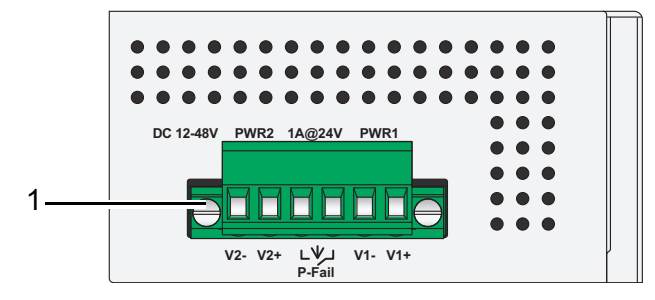

**Figure 1-22.** Top View

#### **Table 1-25.** Top View

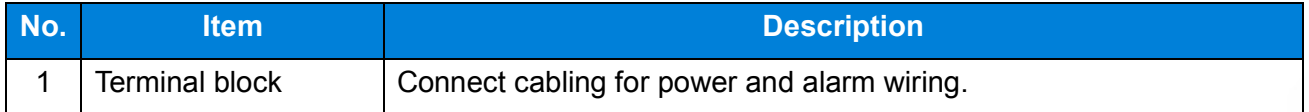

The following view applies to EKI-5526, EKI-5526I, EKI-5629C, EKI-5629CI, EKI-5626C and EKI-5626CI.

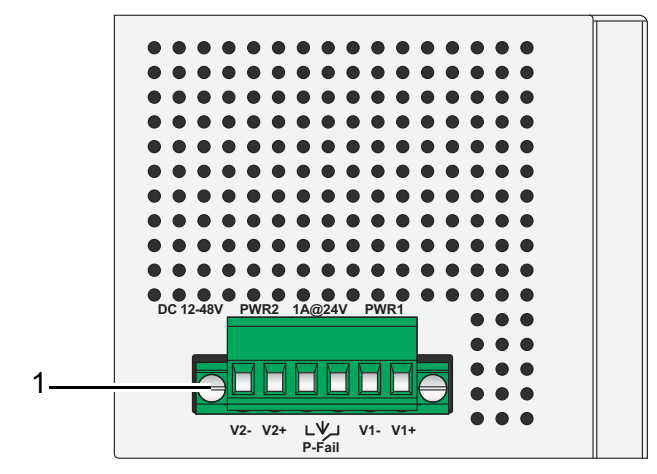

**Figure 1-23.** Top View

#### **Table 1-26.** Top View

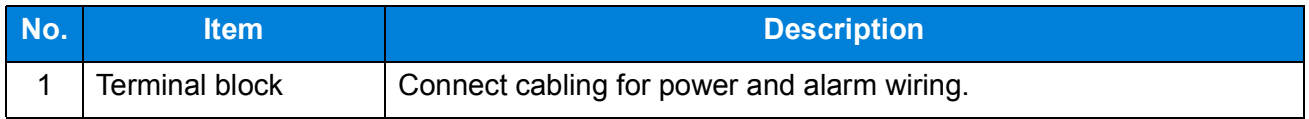

The following view applies to EKI-5726, EKI-5726I, EKI-5726I and EKI-5726FI.

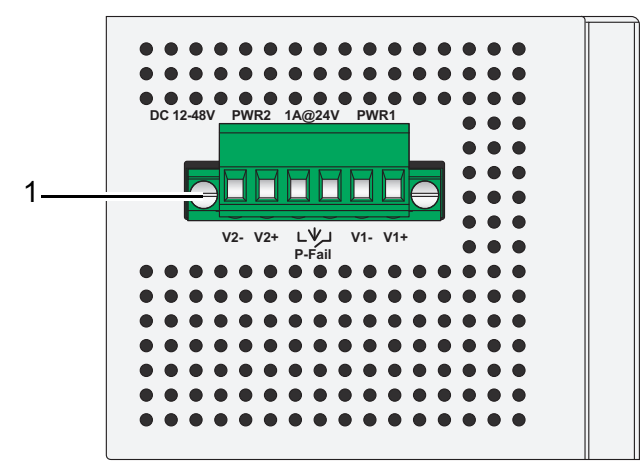

**Figure 1-24.** Top View

#### **Table 1-27.** Top View

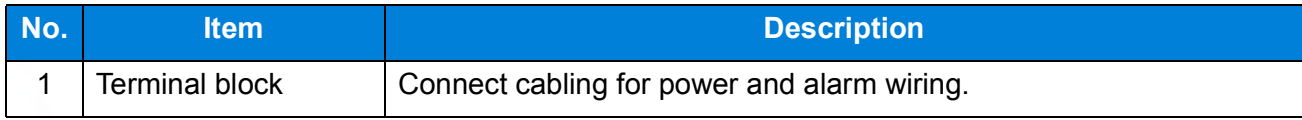

The following view applies to EKI-5725FP and EKI-5725FPI.

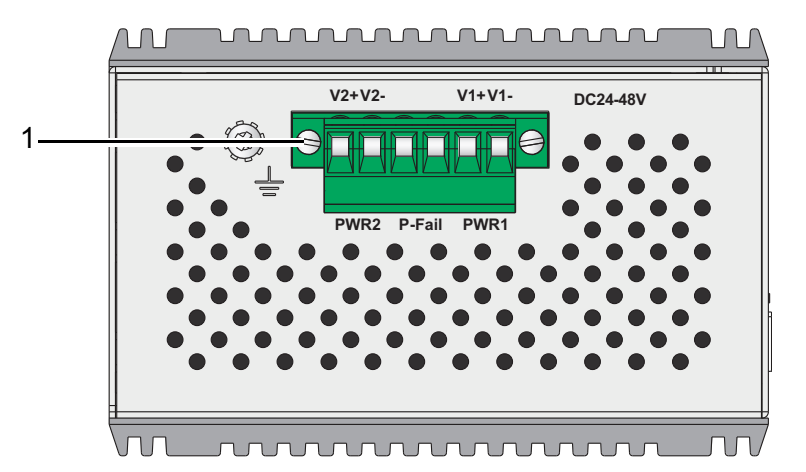

**Figure 1-25.** Top View

#### **Table 1-28.** Top View

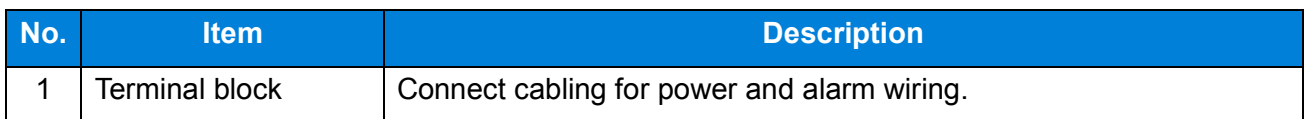

The following view applies to EKI-5624P, EKI-5624PI, EKI-5729P and EKI-5729PI.

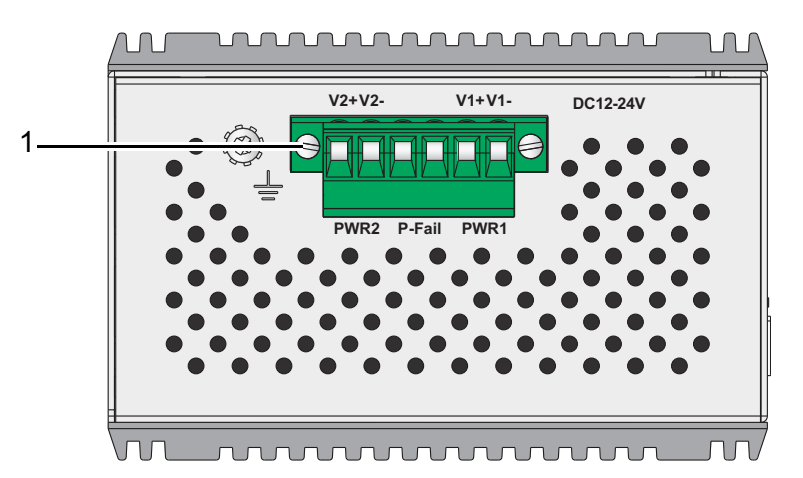

**Figure 1-26.** Top View

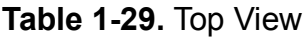

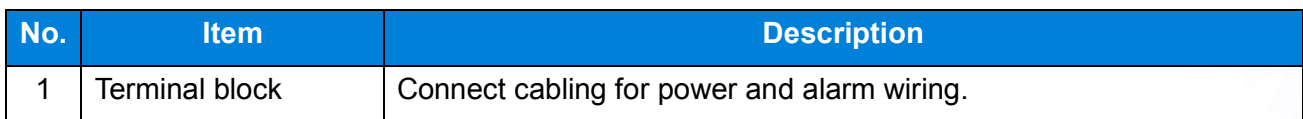

### 1.3.4 Bottom View

The following view applies to EKI-5525S, EKI-5525SI, EKI-5525M, EKI-5525MI, EKI-5525S-ST, EKI-5525SI-ST, EKI-5525M-ST, EKI-5525MI-ST, EKI-5525, EKI-5525I, EKI-5725 and EKI-5725I.

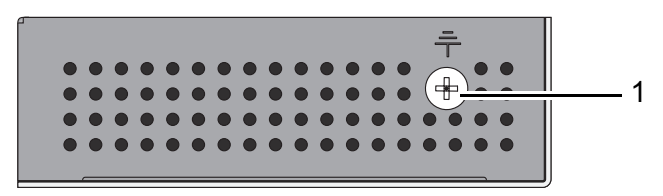

**Figure 1-27.** Bottom View

#### **Table 1-30.** Bottom View

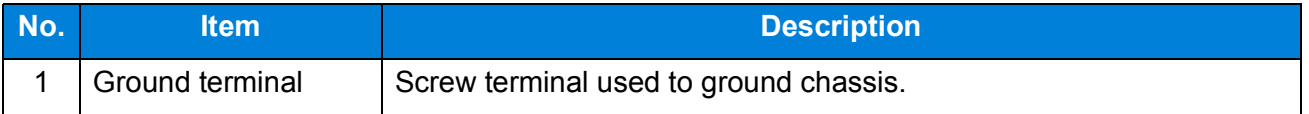

The following view applies to EKI-5728, EKI-5728I, EKI-5729F, EKI-5729FI, EKI-5528, EKI-5528I, EKI-5524SS, EKI-5524SSI, EKI-5524MM, EKI-5524MMI, EKI-5524SS-ST, EKI-5524SSI-ST, EKI-5524MM-ST and EKI-5524MMI-ST.

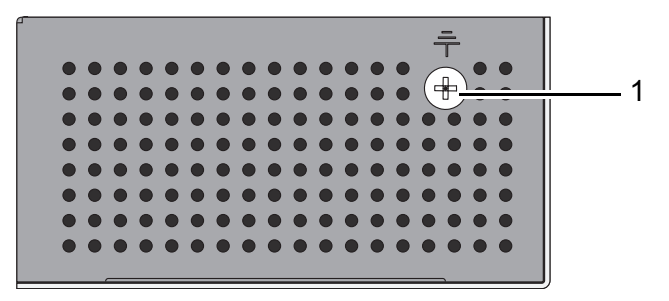

**Figure 1-28.** Bottom View

#### **Table 1-31.** Bottom View

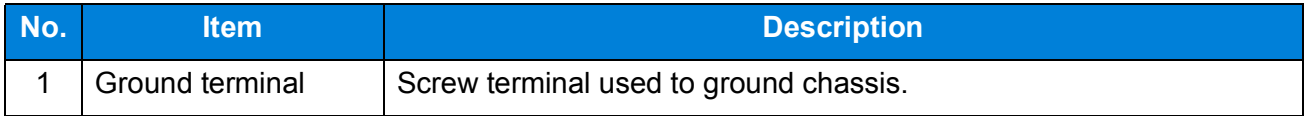

The following view applies to EKI-5526, EKI-5526I, EKI-5629C, EKI-5629CI, EKI-5626C, EKI-5626CI, EKI-5726, EKI-5726I, EKI-5726F and EKI-5726FI.

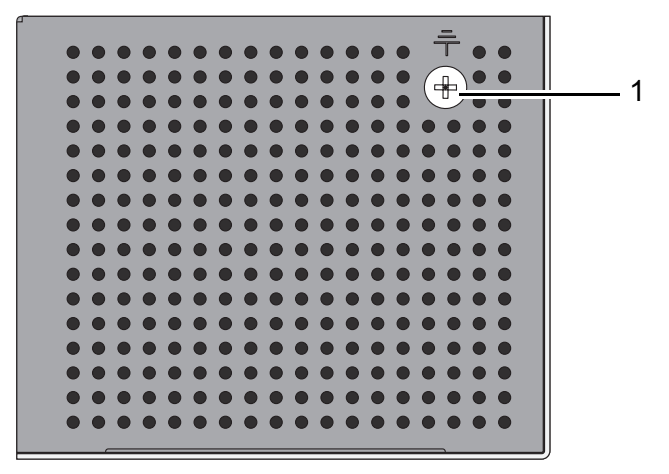

**Figure 1-29.** Bottom View

#### **Table 1-32.** Bottom View

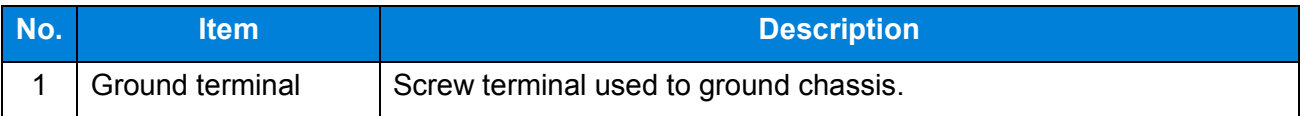

The following view applies to EKI-5725FP, EKI-5725FPI, EKI-5624P, EKI-5624PI, EKI-5729P and EKI-5729PI.

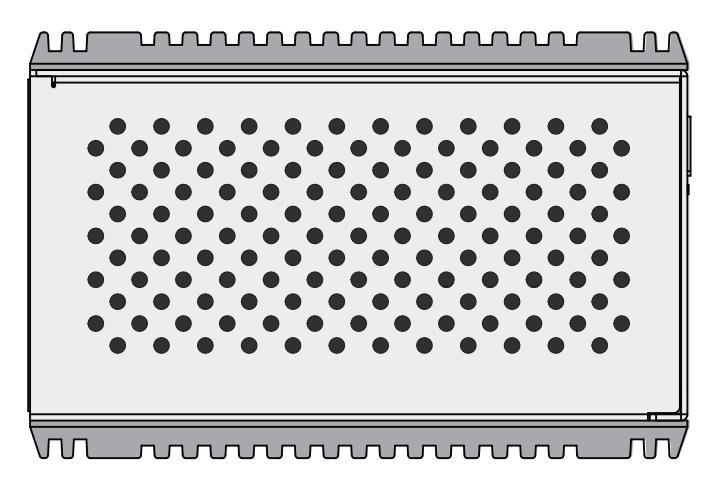

**Figure 1-30.** Bottom View

# **1.4. Packing List**

The product package you have received should contain the following items. If any of them are not included or damaged, please contact your local vendor for support.

- 1 x Industrial Ethernet Switch
- 1 x Wall-mounting Bracket
- 1 x DIN-Rail mounting Bracket and Screws
- 1 x EKI Device Configuration Utility CD-ROM
- 1 x Startup Manual

# **Switch Installation** Chapter 2

# <span id="page-43-0"></span>**2.1. Installation Guidelines**

The following guidelines are provided to optimize the device performance. Review the guidelines before installing the device.

- Make sure cabling is away from sources of electrical noise. Radios, power lines, and fluorescent lighting fixtures can interference with the device performance.
- Make sure the cabling is positioned away from equipment that can damage the cables.
- Operating environment is within the ranges listed range, see ["Specifications" on page](#page-10-0) 2.
- Relative humidity around the switch does not exceed 95 percent (noncondensing).
- Altitude at the installation site is not higher than 10,000 feet.
- In 10/100 and 10/100/1000 fixed port devices, the cable length from the switch to connected devices can not exceed 100 meters (328 feet).
- Make sure airflow around the switch and respective vents is unrestricted. Without proper airflow the switch can overheat. To prevent performance degredation and damage to the switch, make sure there is clerance at the top and bottom and around the exhaust vents.

# 2.1.1 Connecting Hardware

In this instruction, it will explain how to find a proper location for your Modbus Gateways, and how to connect to the network, hock up the power cable, and connect to the EKI-5000 Series.

# **2.2. Verifying Switch Operation**

Before installing the device in a rack or on a wall, power on the switch to verify that the switch passes the power-on self-test (POST). To connect the cabling to the power source see ["Power Supply Installation" on page](#page-51-0) 43.

At startup (POST), the System LED blinks green, while the remaining LEDs are a solidy green. Once the switch passes POST self-test, the System LED turns green. The other LEDs turn off and return to their operating status. If the switch fails POST, the System LED switches to an amber state.

After a successful self-test, power down the switch and disconnect the power cabling.

The switch is now ready for installation on its final location.

# **2.3. Installing the Switch**

# 2.3.1 DIN Rail Mounting

The DIN rail mount option is the quickest installation option. Additionally, it optimizes the use of rail space.

The metal DIN rail kit is secured to the rear of the switch. The device can be mounted onto a standard 35mm (1.37") x 75 mm (3") height DIN rail. The devices can be mounted vertically or horizontally. Refer to the following guidelines for further information.

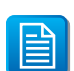

*A corrosion-free mounting rail is advisable.*

*When installing, make sure to allow for enough space to properly install the cabling.*

### **Installing the DIN-Rail Mounting Kit**

- **1.** Insert the top back of the mounting bracket over the DIN rail.
- **2.** Push the bottom of the switch towards the DIN rail until it snaps into place.

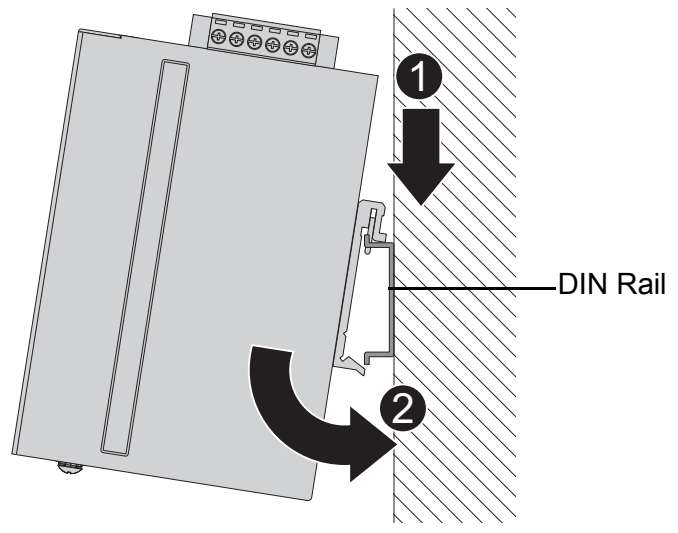

**Figure 2-1.** Installing the DIN-Rail Mounting Kit

### **Removing the DIN-Rail Mounting Kit**

- **1.** Push the switch down to free the bottom of the plate from the DIN rail.
- **2.** Rotate the bottom of the device towards you and away from the DIN rail.
- **3.** Once the bottom is clear of the DIN rail, lift the device straight up to unhook it from the DIN rail.

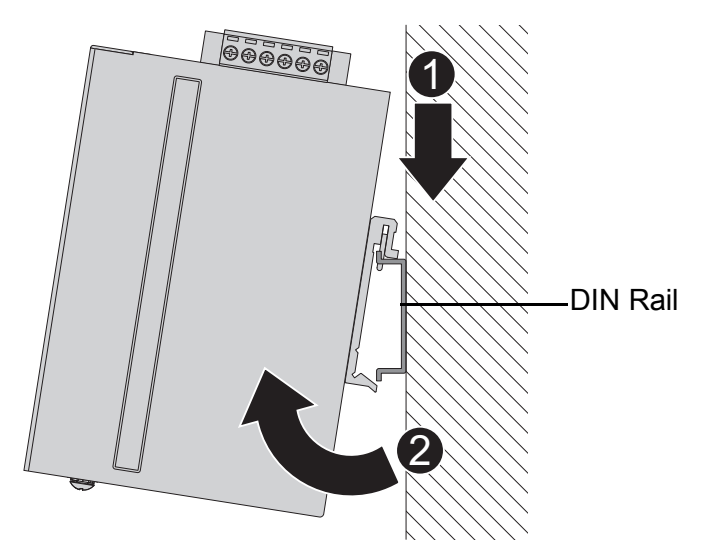

**Figure 2-2.** Removing the DIN-Rail

### 2.3.2 Wall-Mounting

The wall mounting option provides better shock and vibration resistance than the DIN rail vertical mount.

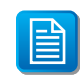

*When installing, make sure to allow for enough space to properly install the cabling.*

Before the device can be mounted on a wall, you will need to remove the DIN rail plate.

- **1.** Rotate the device to the rear side and locate the DIN mounting plate.
- **2.** Remove the screws securing the DIN mounting plate to the rear panel of the switch.
- **3.** Remove the DIN mounting plate. Store the DIN mounting plate and provided screws for later use.
- **4.** Align the wall mounting plates on the rear side. The screw holes on the device and the mounting plates must be aligned, see the following illustration.

**5.** Secure the wall mount plates with M3 screws, see the following figure.

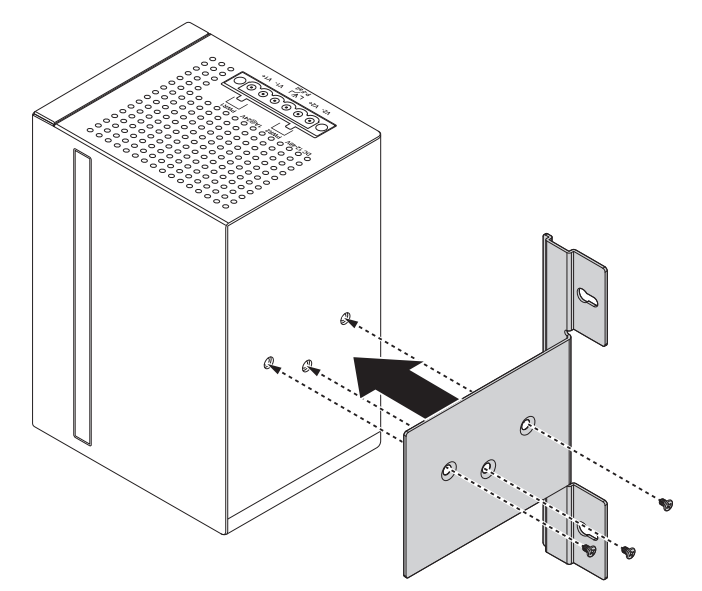

**Figure 2-3.** Installing Wall Mount Plates

Once the wall mounting plates are secure on the device, you will need to attach the wall screws (x3).

- **6.** Locate the installation site and place the switch against the wall, making sure it is the final installation location.
- **7.** Use the wall mount plates as a guide to mark the locations of the screw holes.
- **8.** Drill four holes over the four marked locations on the wall, keeping in mind that the holes must accommodate wall sinks in addition to the screws.
- **9.** Insert the wall sinks into the walls.
- **10.** Insert the screws into the wall sinks. Leave a 2 mm gap between the wall and the screw head to allow for wall mount plate insertion.

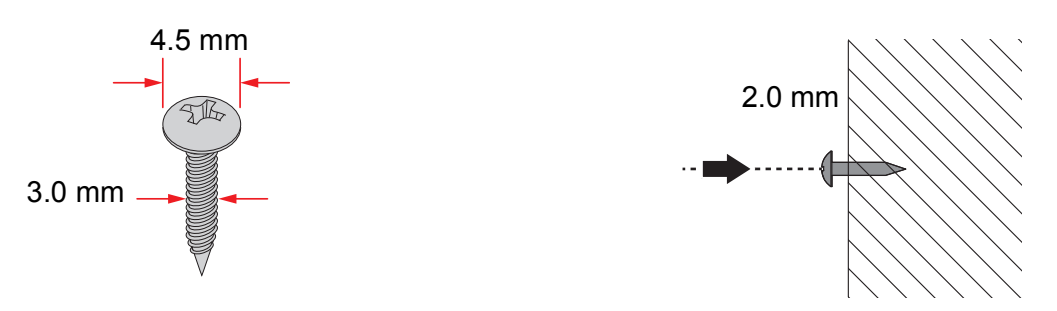

**Figure 2-4.** Securing Wall Mounting Screws

- *Make sure the screws dimensions are suitable for use with the wall mounting plate.*
- *Do not completely tighten the screws into the wall. A final adjustment may be needed before fully securing the wall mounting plates on the wall.*
- **11.** Align the wall mount plate over the screws on the wall.

**12.** Install the wall mount plate on the screws and slide it forward to lock in place, see the following figure.

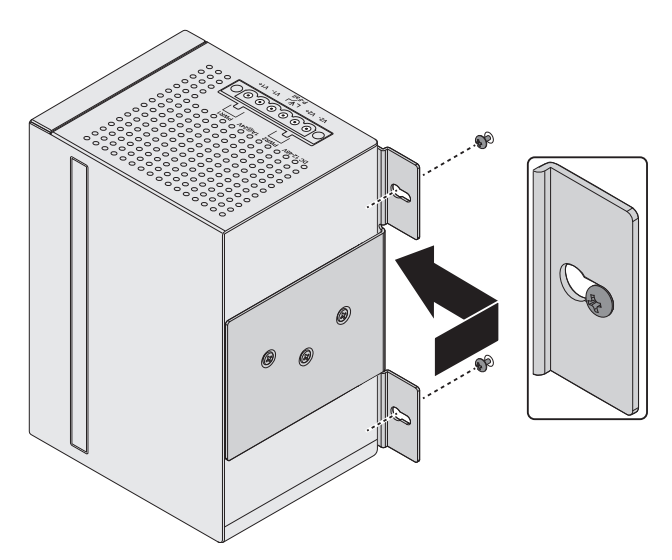

**Figure 2-5.** Wall Mount Installation

**13.** Once the device is installed on the wall, tighten the screws to secure the device.

# **2.4. Installing and Removing SFP Modules**

Up to two fiber optic ports are available (dependent on model) for use in the switch. Refer to the technical specifications for details.

The Gigabit Ethernet ports on the switch are 100/1000Base SFP Fiber ports, which require using the 100M or 1G mini-GBIC fiber transceivers to work properly. Advantech provides completed transceiver models for different distance requirement.

The concept behind the LC port and cable is quite straight forward. Suppose that you are connecting devices I and II; contrary to electrical signals, optical signals do not require a circuit in order to transmit data. Consequently, one of the optical lines is used to transmit data from device I to device II, and the other optical line is used transmit data from device II to device I, for full-duplex transmission.

Remember to connect the Tx (transmit) port of device I to the Rx (receive) port of device II, and the Rx (receive) port of device I to the Tx (transmit) port of device II. If you make your own cable, we suggest labeling the two sides of the same line with the same letter (A-to-A and B-to-B, as shown below, or A1-to-A2 and B1-to-B2).

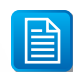

*This is a Class 1 Laser/LED product. To avoid causing serious damage to your eyes, do not stare directly into the Laser Beam.*

## 2.4.1 Installing SFP Modules

To connect the fiber transceiver and LC cable, use the following guidelines:

**1.** Remove the dust plug from the fiber optic slot chosen for the SFP transceiver.

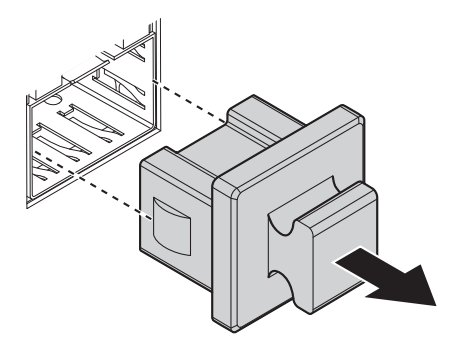

**Figure 2-6.** Removing the Dust Plug from an SFP Slot

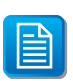

*Do not remove the dust plug from the SFP slot if you are not installing the transceiver at this time. The dust plug protects hardware from dust contamination.*

- **2.** Position the SFP transceiver with the handle on top, see the following figure.
- **3.** Locate the triangular marking in the slot and align it with the bottom of the transceiver.
- **4.** Insert the SFP transceiver into the slot until it clicks into place.
- **5.** Make sure the module is seated correctly before sliding the module into the slot. A click sounds when it is locked in place.

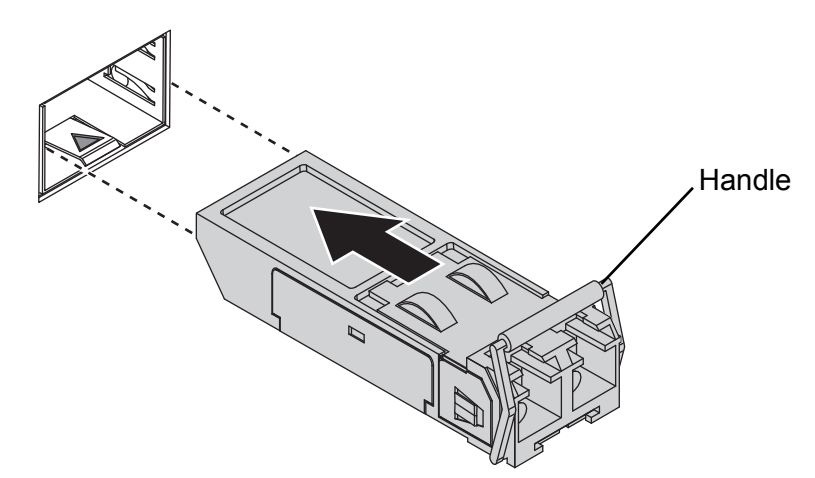

**Figure 2-7.** Installing an SFP Transceiver

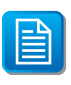

*If you are attaching fiber optic cables to the transceiver, continue with the following step. Otherwise, repeat the previous steps to install the remaining SFP transceivers in the device.*

**6.** Remove the protective plug from the SFP transceiver.

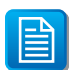

*Do not remove the dust plug from the transceiver if you are not installing the fiber optic cable at this time. The dust plug protects hardware from dust contamination.*

**7.** Insert the fiber cable into the transceiver. The connector snaps into place and locks.

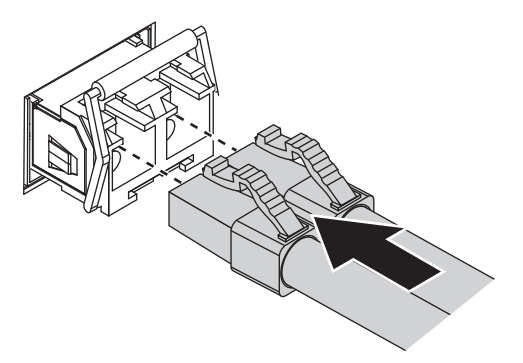

**Figure 2-8.** Attaching a Fiber Optic Cable to a Transceiver

**8.** Repeat the previous procedures to install any additional SFP transceivers in the switch. The fiber port is now setup.

### 2.4.2 Removing SFP Modules

To disconnect an LC connector, use the following guidelines:

- **1.** Press down and hold the locking clips on the upper side of the optic cable.
- **2.** Pull the optic cable out to release it from the transceiver.

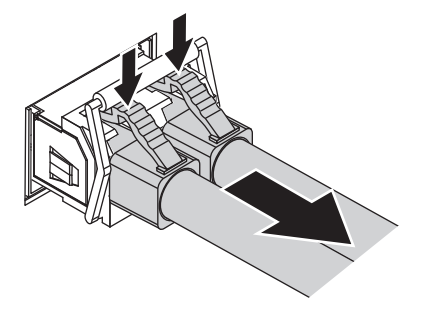

**Figure 2-9.** Removing a Fiber Optic Cable to a Transceiver

**3.** Hold the handle on the transceiver and pull the transceiver out of the slot.

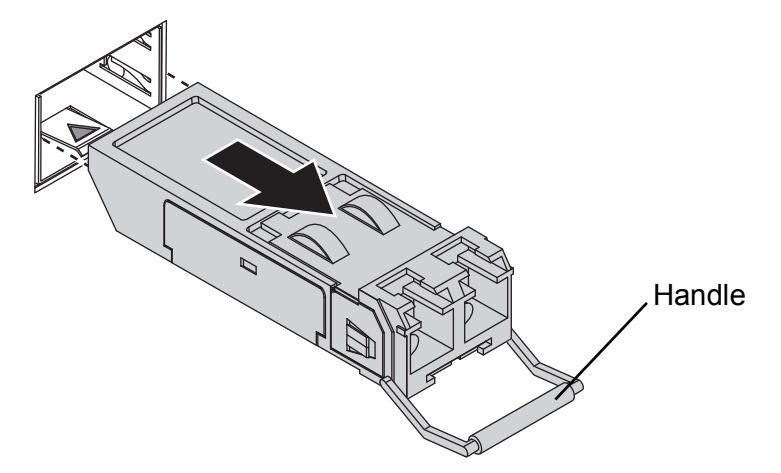

**Figure 2-10.** Removing an SFP Transceiver

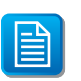

*Replace the dust plug on the slot if you are not installing a transceiver. The dust plug protects hardware from dust contamination.*

# **2.5. Connecting the Switch to Ethernet Ports**

# 2.5.1 RJ45 Ethernet Cable Wiring

For RJ45 connectors, data-quality, twisted pair cabling (rated CAT5 or better) is recommended. The connector bodies on the RJ45 Ethernet ports are metallic and connected to the GND terminal. For best performance, use shielded cabling. Shielded cabling may be used to provide further protection.

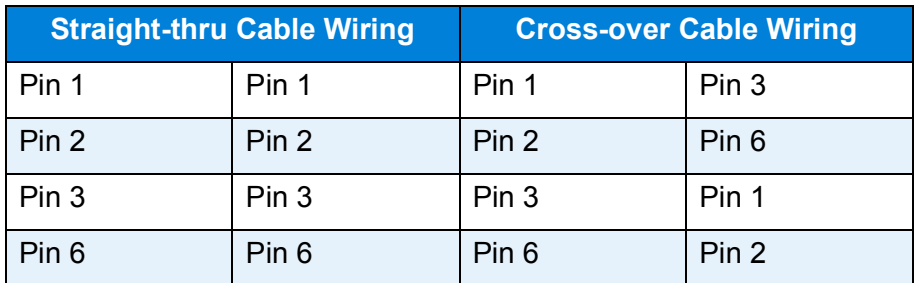

#### **Table 2-1.** RJ45 Ethernet Wiring for Reference

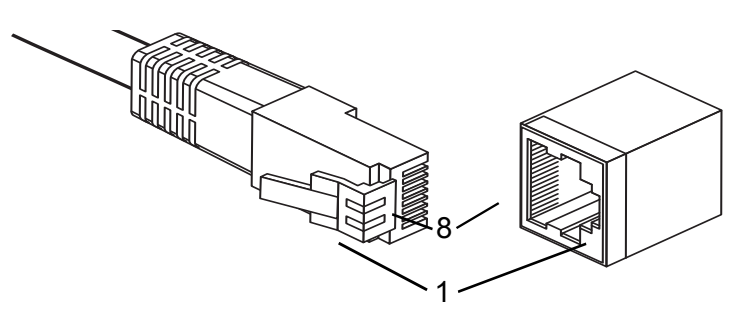

**Figure 2-11.** Ethernet Plug & Connector Pin Position Maximum cable length: 100 meters (328 ft.) for 10/100/1000BaseT.

# <span id="page-51-0"></span>**2.6. Power Supply Installation**

## 2.6.1 Overview

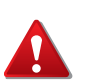

POWER DOWN AND DISCONNECT THE POWER CORD BEFORE SERVICING OR WIRING THE SWITCH.

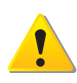

Do not disconnect modules or cabling unless the power is first switched off. The device only supports the voltage outlined in the type plate. Do not use any other power components except those specifically designated for the switch device.

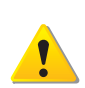

Disconnect the power cord before installation or cable wiring.

The switches can be powered by using the same DC source used to power other devices. A DC voltage range of 12 to 48 VDC must be applied between the V1+ terminal and the V1 terminal (PW1), see the following illustrations. A Class 2 power supply is required to maintain a UL60950 panel listing. The chassis ground screw terminal should be tied to the panel or chassis ground. A redundant power configuration is supported through a secondary power supply unit to reduce network down time as a result of power loss.

EKI-5000 Series support 12 and 48 VDC. Dual power inputs are supported and allow you to connect a backup power source.

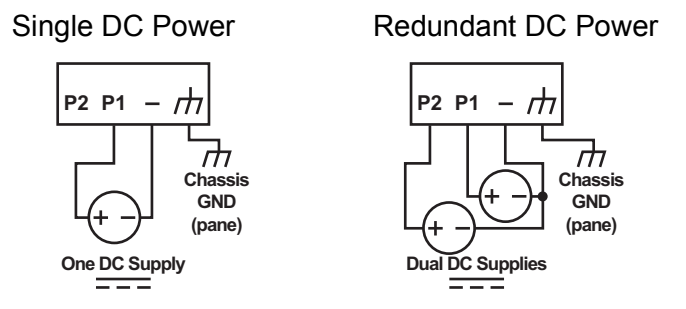

**Figure 2-12.** Power Wiring for EKI-5000 Series

### 2.6.2 Considerations

Take into consideration the following guidelines before wiring the device:

- The Terminal Block (CN1) is suitable for 12-24 AWG (3.31 0.205 mm<sup>2</sup>). Torque value 7 lb-in.
- The cross sectional area of the earthing conductors shall be at least 3.31 mm<sup>2</sup>.
- Calculate the maximum possible current for each power and common wire. Make sure the power draw is within limits of local electrical code regulations.
- For best practices, route wiring for power and devices on separate paths.
- Do not bundle together wiring with similar electrical characteristics.
- Make sure to separate input and output wiring.
- Label all wiring and cabling to the various devices for more effective management and servicing.

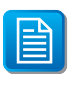

*Routing communications and power wiring through the same conduit may cause signal interference. To avoid interference and signal degradation, route power and communications wires through separate conduits.*

## 2.6.3 Grounding the Device

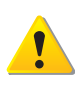

Do not disconnect modules or cabling unless the power is first switched off. The device only supports the voltage outlined in the type plate. Do not use any other power components except those specifically designated for the switch device.

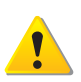

Before connecting the device properly ground the device. Lack of a proper grounding setup may result in a safety risk and could be hazardous.

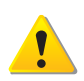

Do not service equipment or cables during periods of lightning activity.

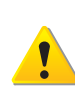

Do not service any components unless qualified and authorized to do so.

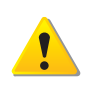

Do not block air ventilation holes.

Electromagnetic Interference (EMI) affects the transmission performance of a device. By properly grounding the device to earth ground through a drain wire, you can setup the best possible noise immunity and emissions.

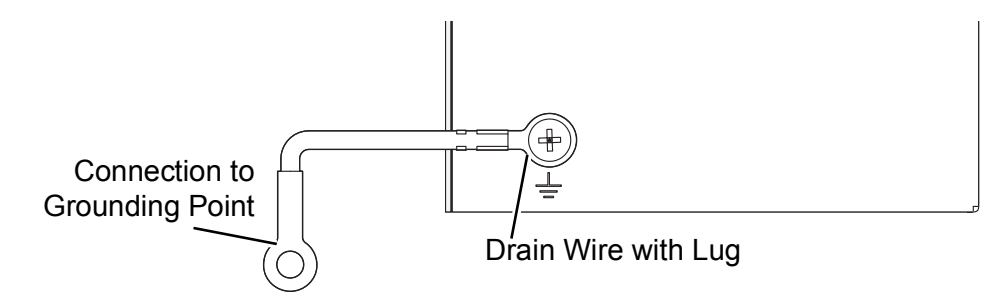

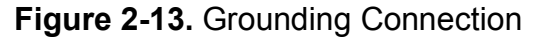

By connecting the ground terminal by drain wire to earth ground the switch and chassis can be ground.

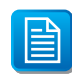

*Before applying power to the grounded switch, it is advisable to use a volt meter to ensure there is no voltage difference between the power supply's negative output terminal and the grounding point on the switch.*

### 2.6.4 Wiring a Relay Contact

The following section details the wiring of the relay output. The terminal block on the EKI-5000 Series is wired and then installed onto the terminal receptor located on the EKI-5000 Series.

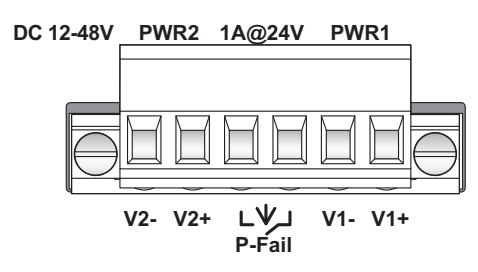

**Figure 2-14.** Terminal Receptor: Relay Contact

The terminal receptor includes a total of six pins: two for PWR1, two for PWR2 and two for a fault circuit.

### 2.6.5 Wiring the Power Inputs

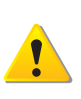

Do not disconnect modules or cabling unless the power is first switched off. The device only supports the voltage outlined in the type plate. Do not use any other power components except those specifically designated for the switch device.

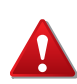

POWER DOWN AND DISCONNECT THE POWER CORD BEFORE SERVICING OR WIRING THE SWITCH.

There are two power inputs for normal and redundant power configurations. The power input 2 is used for wiring a redundant power configuration. See the following for terminal block connector views.

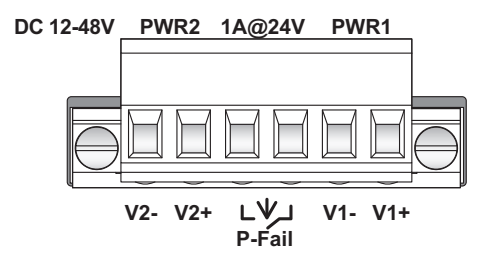

**Figure 2-15.** Terminal Receptor: Power Input Contacts

To wire the power inputs:

Make sure the power is not connected to the switch or the power converter before proceeding.

- **1.** Loosen the screws securing terminal block to the terminal block receptor.
- **2.** Remove the terminal block from the switch.

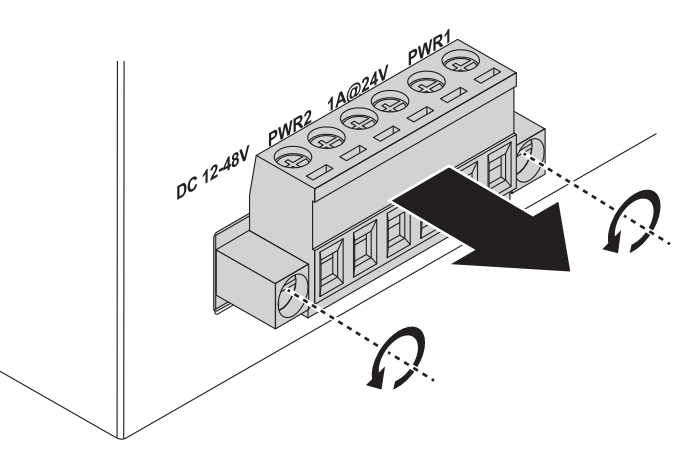

**Figure 2-16.** Removing a Terminal Block

- **3.** Insert a small flat-bladed screwdriver in the V1+/V1- wire-clamp screws, and loosen the screws.
- **4.** Insert the negative/positive DC wires into the V+/V- terminals of PW1. If setting up power redundancy, connect PW2 in the same manner.
- **5.** Tighten the wire-clamp screws to secure the DC wires in place.

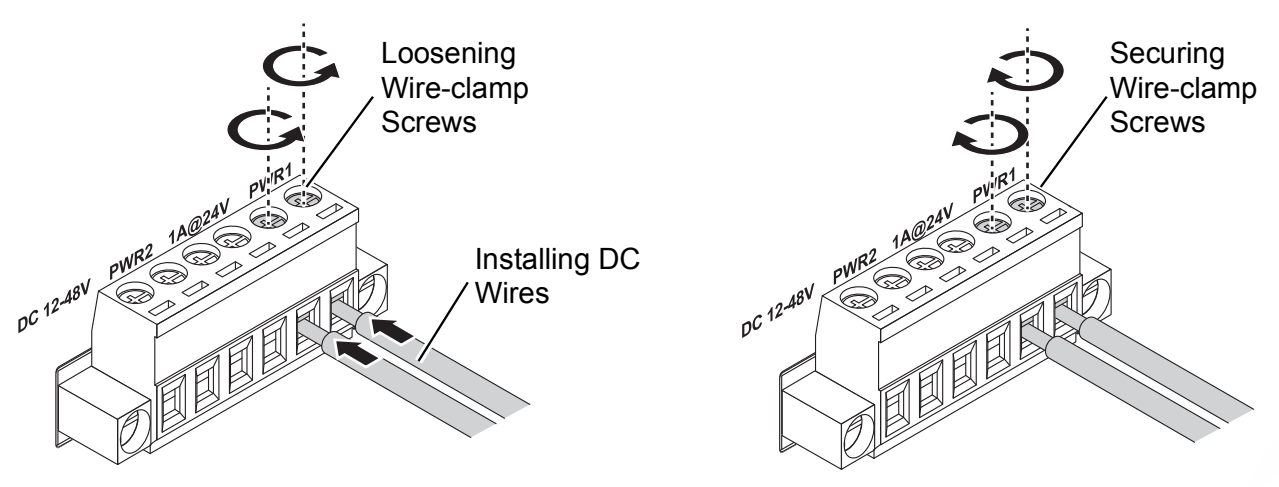

**Figure 2-17.** Installing DC Wires in a Terminal Block

- **6.** Align the terminal block over the terminal block receptor on the switch.
- **7.** Insert the terminal block and press it in until it is flush with the terminal block receptor.

**8.** Tighten the screws on the terminal block to secure it to the terminal block receptor. If there is no gap between the terminal block and the terminal receptor, the terminal block is seated correctly.

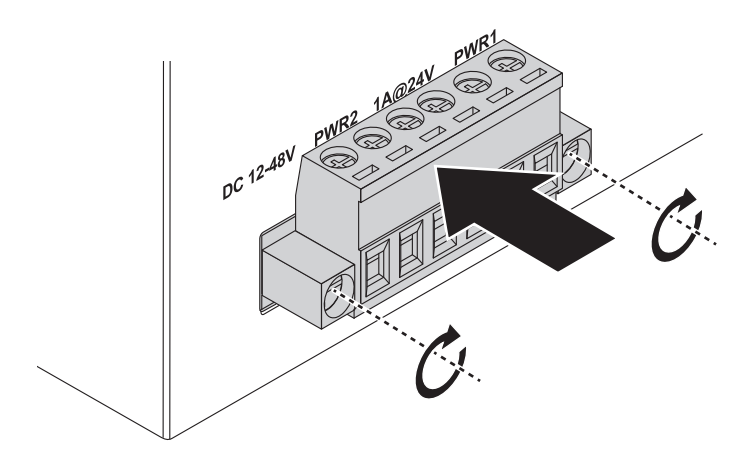

**Figure 2-18.** Securing a Terminal Block to a Receptor

# **Configuration Utility** Chapter 3

# **3.1. Overview**

<span id="page-57-0"></span>This section describes the installation procedures for the Advantech EKI Device Configuration Utility. The Configuration Utility provides the monitoring function, which allows to easy access to monitoring of location, topology, status and more.

# **3.2. Enabling ProView Function**

The configuration of a ProView switch can be accessed by using the EKI Device

Configuration Utility. It can be installed on a Windows<sup>®</sup> 7 or Windows 10 operating systems, both are supported.

To install the software utility see ["Installing the Configuration Utility" on page](#page-58-0) 50.

The ProView features for the device must be enabled. The following guidelines allow you to enable and disable the ProView features.

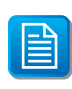

*Microsoft Windows 7 is used as a reference for the development of the following guidelines. The following navigation references may differ depending on your operating system.*

To fully access all the available options in the Configuration Utility, administrative privileges are required. Without the use of administrative privileges, some functions of the Configuration Utility are not accessible.

Before continuing further, any devices selected for configuration must be connected and powered on, see ["Installation Guidelines" on page](#page-43-0) 35.

- **1.** From your Windows desktop, locate the **Start** button to open the Start Menu.
- **2.** Navigate to **All Programs** > **EKI Device Configuration Utility**.
- **3.** Locate **Advantech EKI Device Configuration Utility** and right-click on it. From the pop-up menu, select **Run as Administrator**. See your network administrator to obtain the privileges required.
- **4.** A security screen displays, select **Yes** to continue.
- **5.** Select **Search Again** to detect any connected devices.

Once a device is detected, it is listed under the **EKI Device** listing in the **Tree View**.

- **6.** Select the device to configure by clicking on it.
- **7.** Select **System** tab to bring up the **Enable ProView Features** field. Before a device can be configured, the ProView feature must be enabled.

**8.** Click the Enable ProView Features radio button and click **Apply** to configure the device.

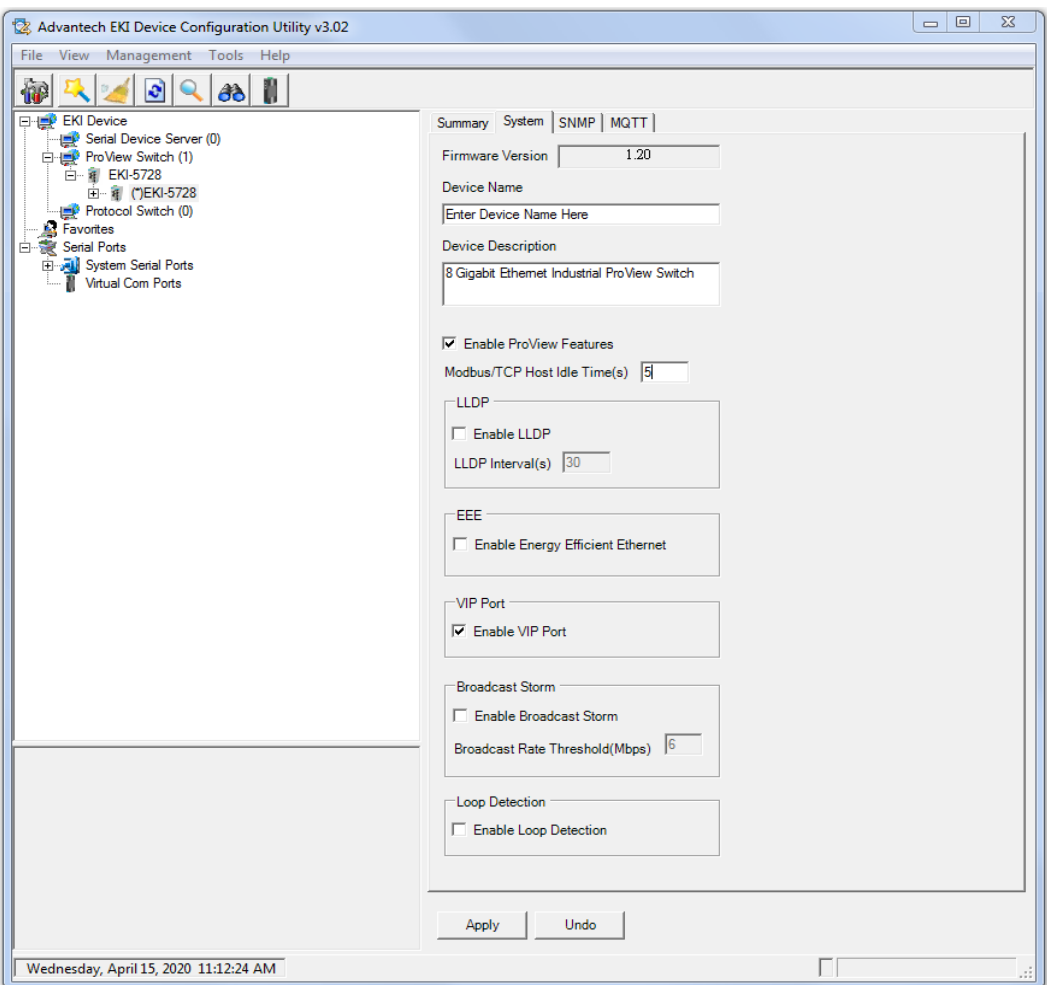

**Figure 3-1.** Enabling ProView Features

The ProView function is enabled and the switch can be configured.

# <span id="page-58-0"></span>**3.3. Installing the Configuration Utility**

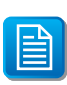

*Microsoft .NET Framework version 2.0 or greater is required for this application.*

- **1.** Insert the Advantech EKI Device Configuration Utility CD-ROM into the CD-ROM drive (whereas E:\ is the drive name of your CD-ROM) on the host PC.
- **2.** Use Windows explorer or the Windows Run command to execute the setup program, the path for the setup program on the CD-ROM is as follows:

E:\EKI\_Device\_Configuration\_Utility\_v1.70.exe

**3.** If there is an existing COM port mapping utility on the host PC, remove it at this time. A system reboot may be necessary before continuing the installation.

**4.** Once the InstallShield Wizard screen displays, click **Next** to proceed with the installation.

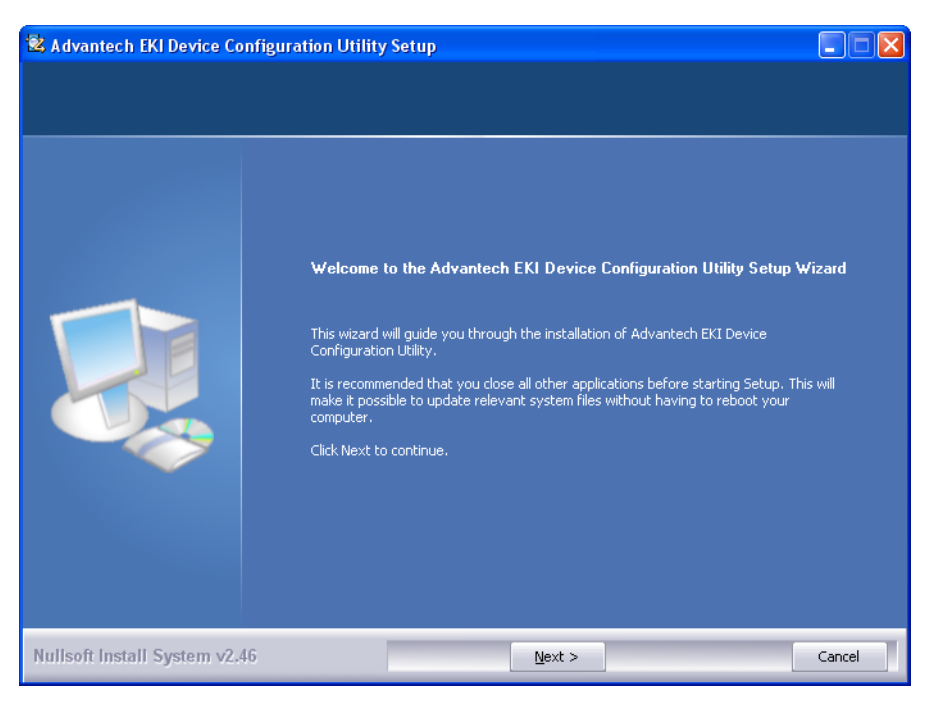

**Figure 3-2.** InstallShield Wizard 1 of 4

**5.** The Software License Agreement displays, press **I Agree** to continue or **Cancel** to stop the installation.

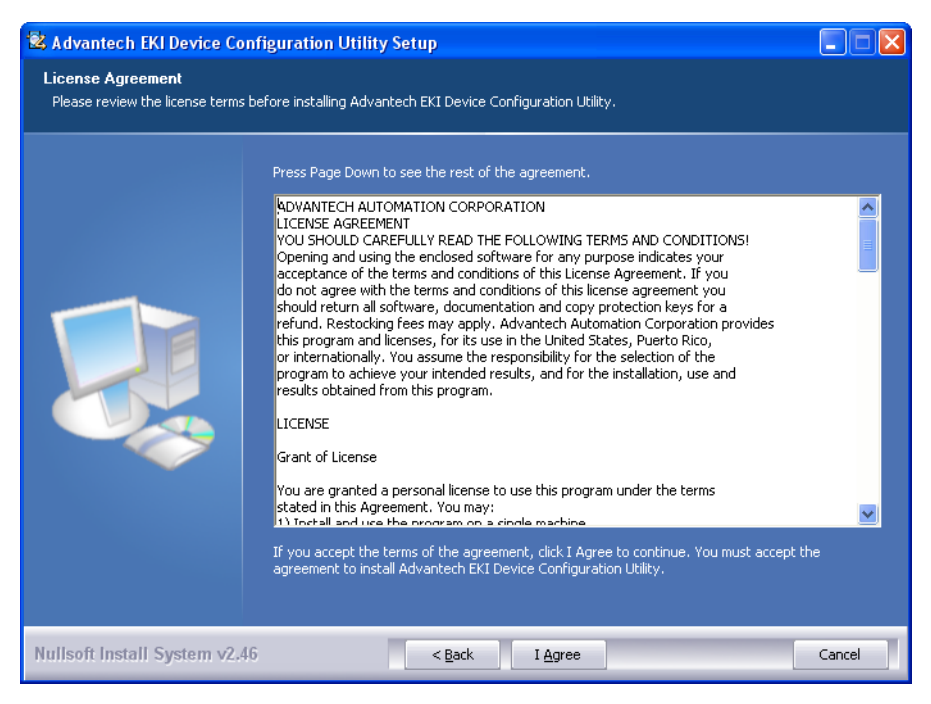

**Figure 3-3.** InstallShield Wizard 2 of 4

The InstallShield continues and a status screen displays. The default installation path is C:\Program Files\EKI Device Configuration Utility.

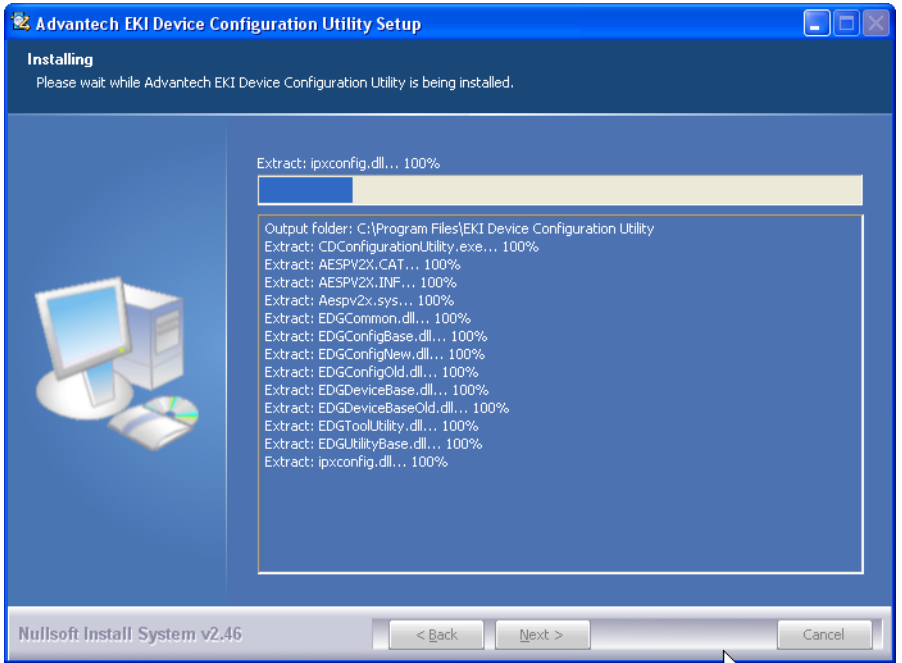

**Figure 3-4.** InstallShield Wizard 3 of 4

**6.** Once the installation of the package is finished a Configuration Utility Setup screen displays. Click **Finish** to conclude the process and exit the InstallShield Wizard.

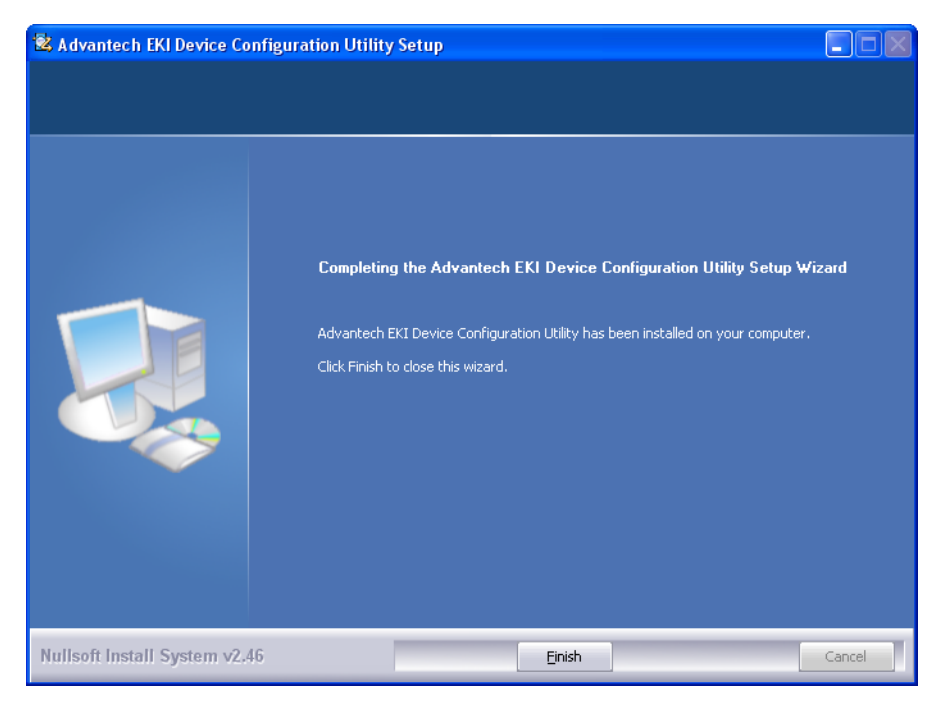

**Figure 3-5.** InstallShield Wizard 4 of 4

# <span id="page-61-0"></span>**3.4. Utility Menu Map**

The EKI Configuration Utility can be installed on different operating systems, however, Windows 7 is the recommended version.

Click **Start** > **All Programs** > **EKI Device Configuration Utility** > **Advantech EKI Device Configuration Utility**. The EKI Device Configuration Utility screen appears, see the following figure.

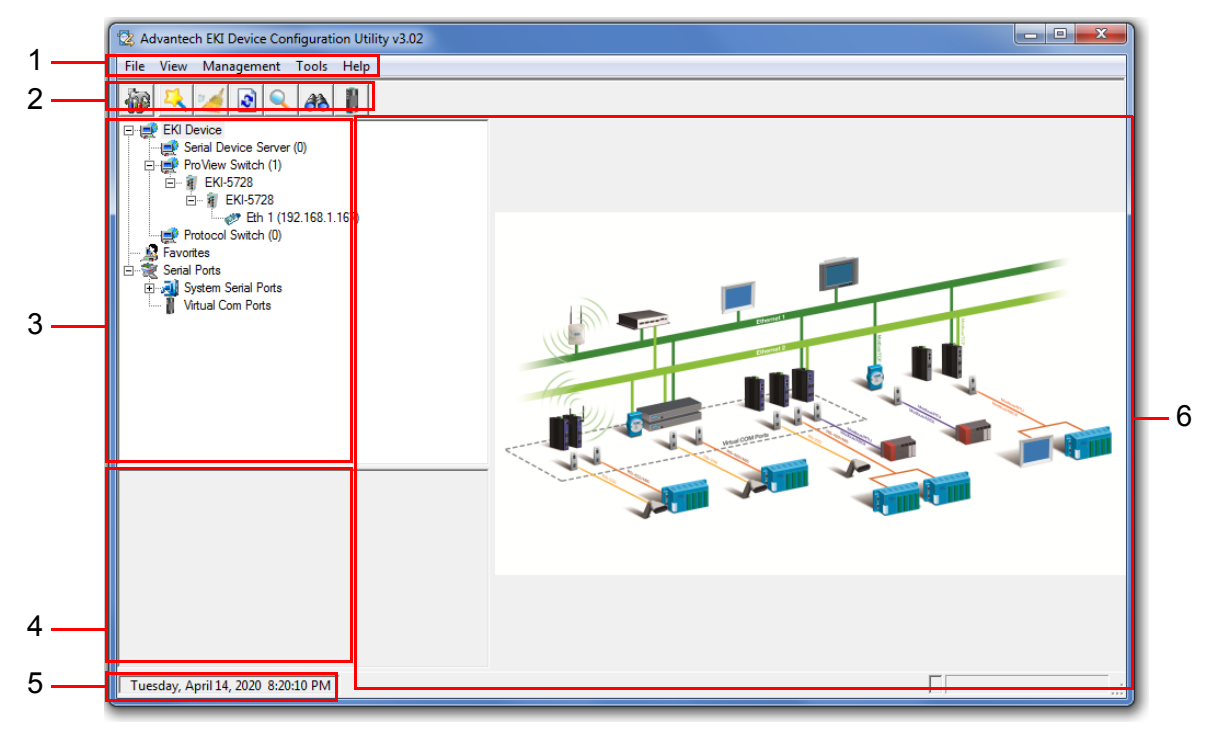

**Figure 3-6.** Configuration Utility Overview

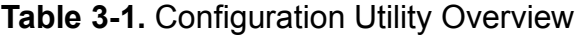

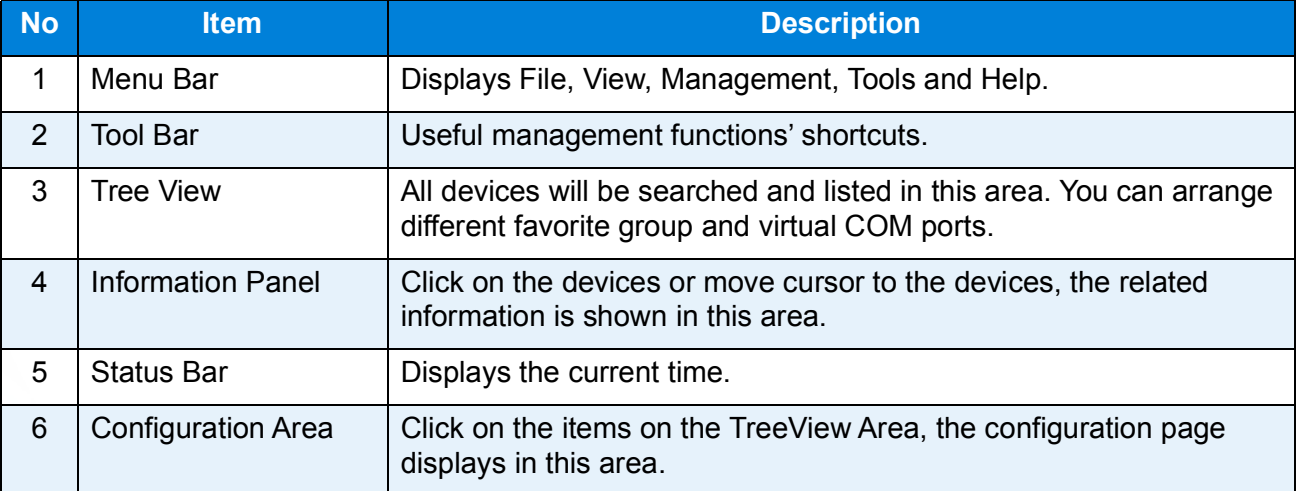

# **3.5. Menu Bar**

# 3.5.1 View Menu

### <span id="page-62-0"></span>**Utility Settings**

Click **View** > **Settings** to configure utility settings.

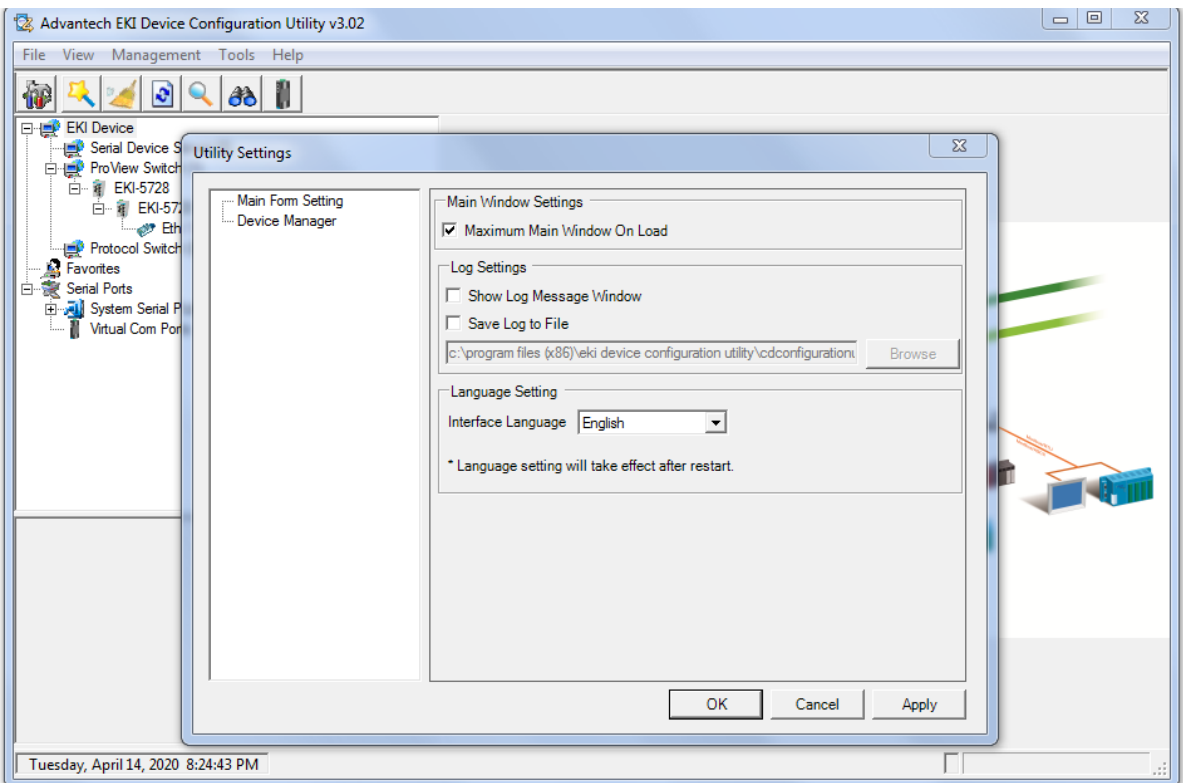

**Figure 3-7.** View > Settings > Main Form Setting

### **Table 3-2.** Utility Settings > Main Form Setting

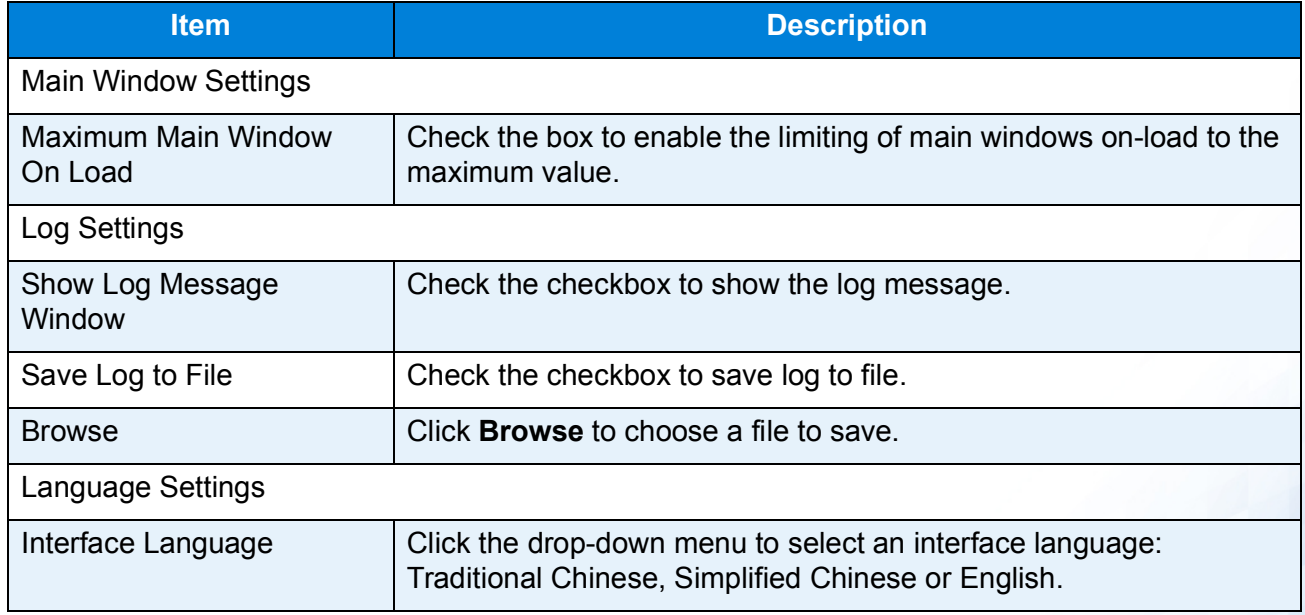

### **Table 3-2.** Utility Settings > Main Form Setting (Continued)

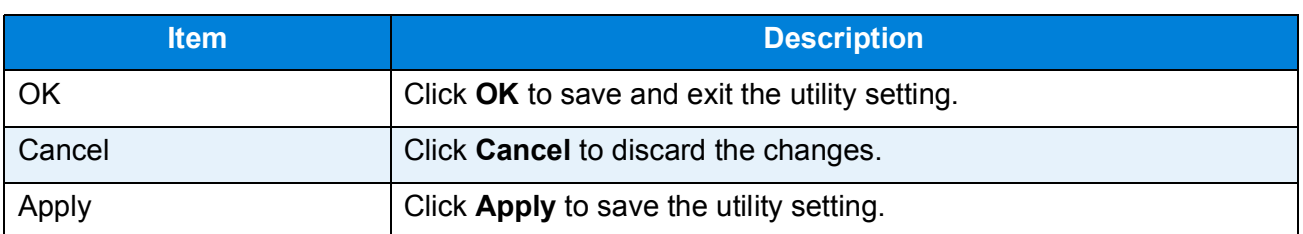

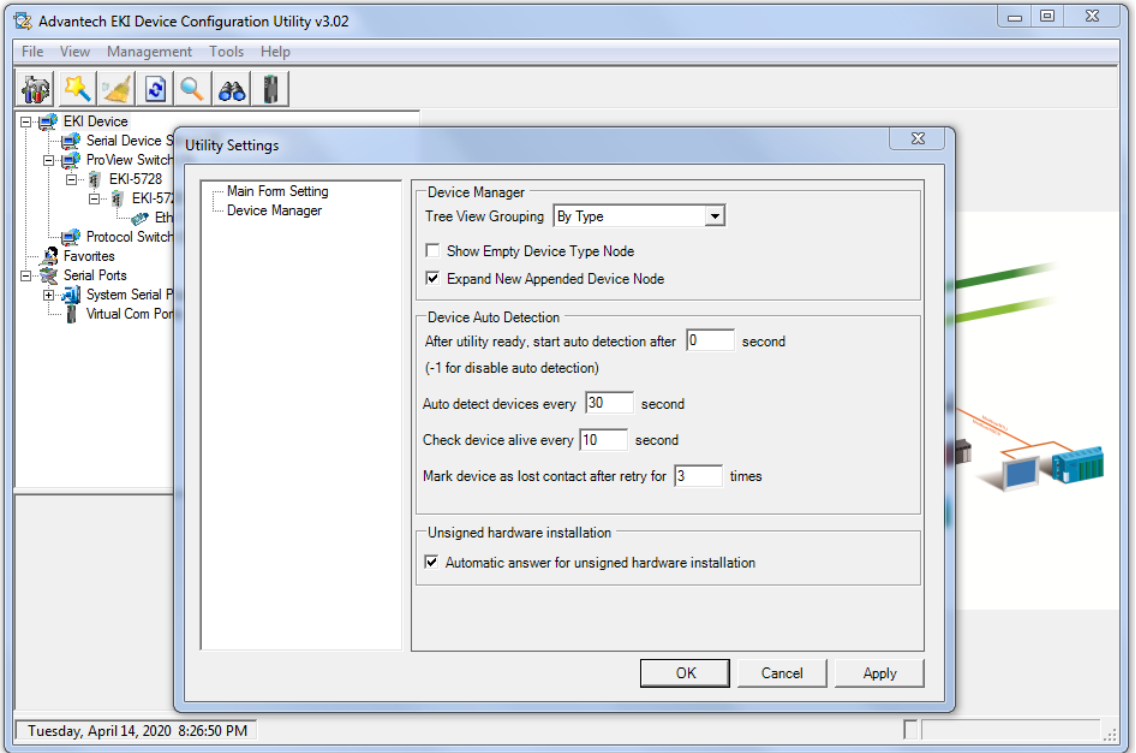

**Figure 3-8.** View > Settings > Device Manager

### **Table 3-3.** Utility Settings > Device Manager

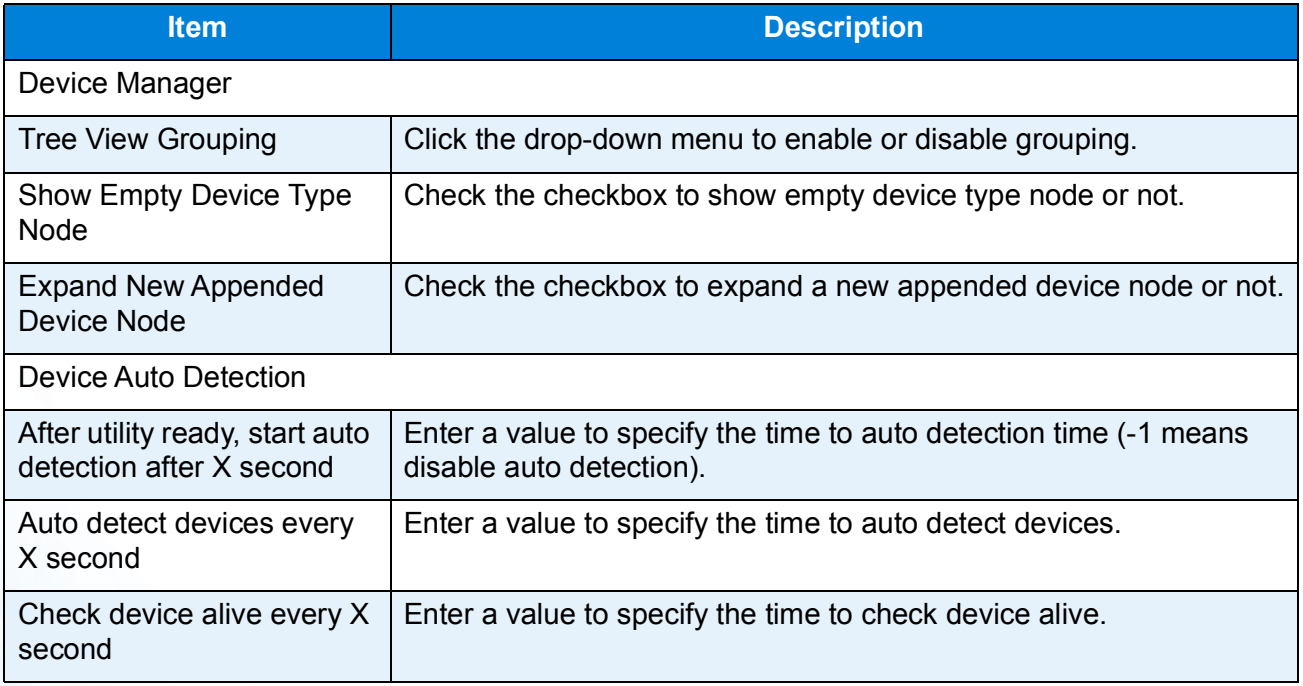

### **Table 3-3.** Utility Settings > Device Manager (Continued)

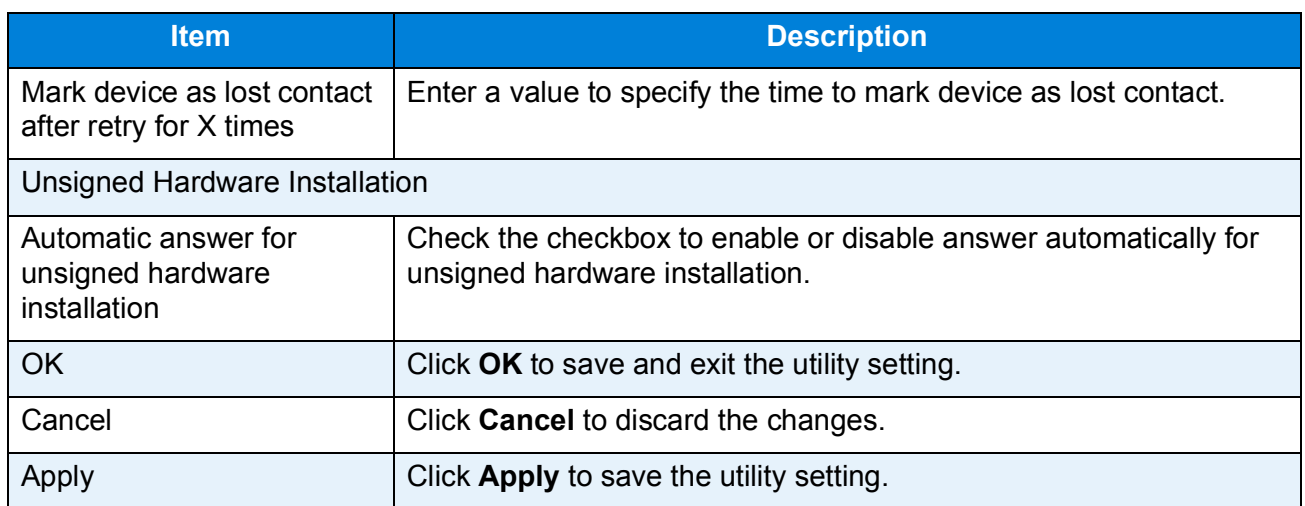

# <span id="page-64-0"></span>3.5.2 Management Menu

### **Table 3-4.** Management

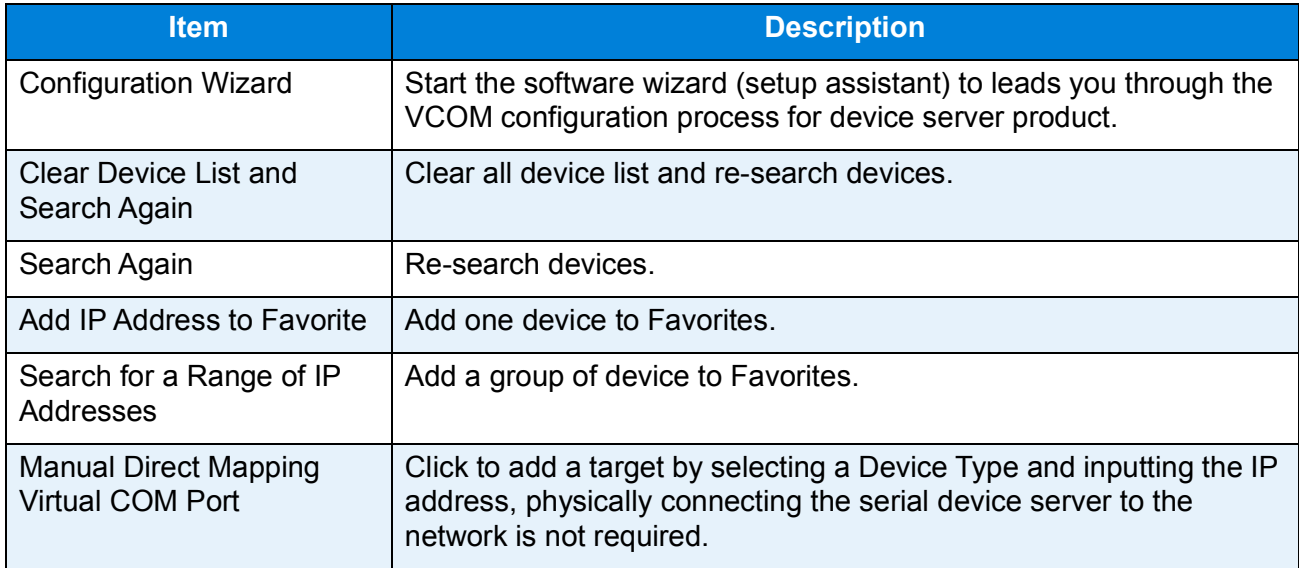

# 3.5.3 Help Menu

#### **Table 3-5.** Help

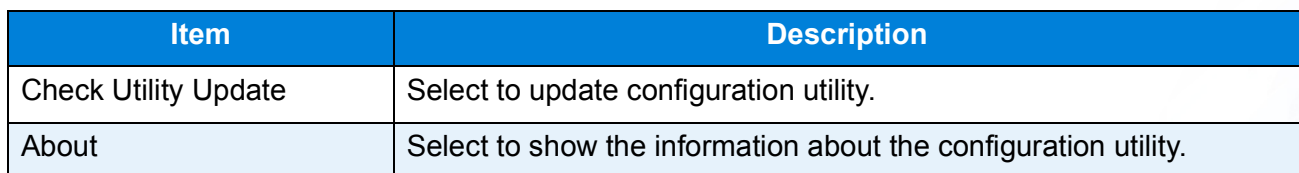

# **3.6. Tool Bar**

The tool bar is a list of shortcuts for the most frequently used menu functions. Icons are provided for each function. By clicking on the icon, the most frequently used functions can be accessed.

#### **Table 3-6.** Tool Bar

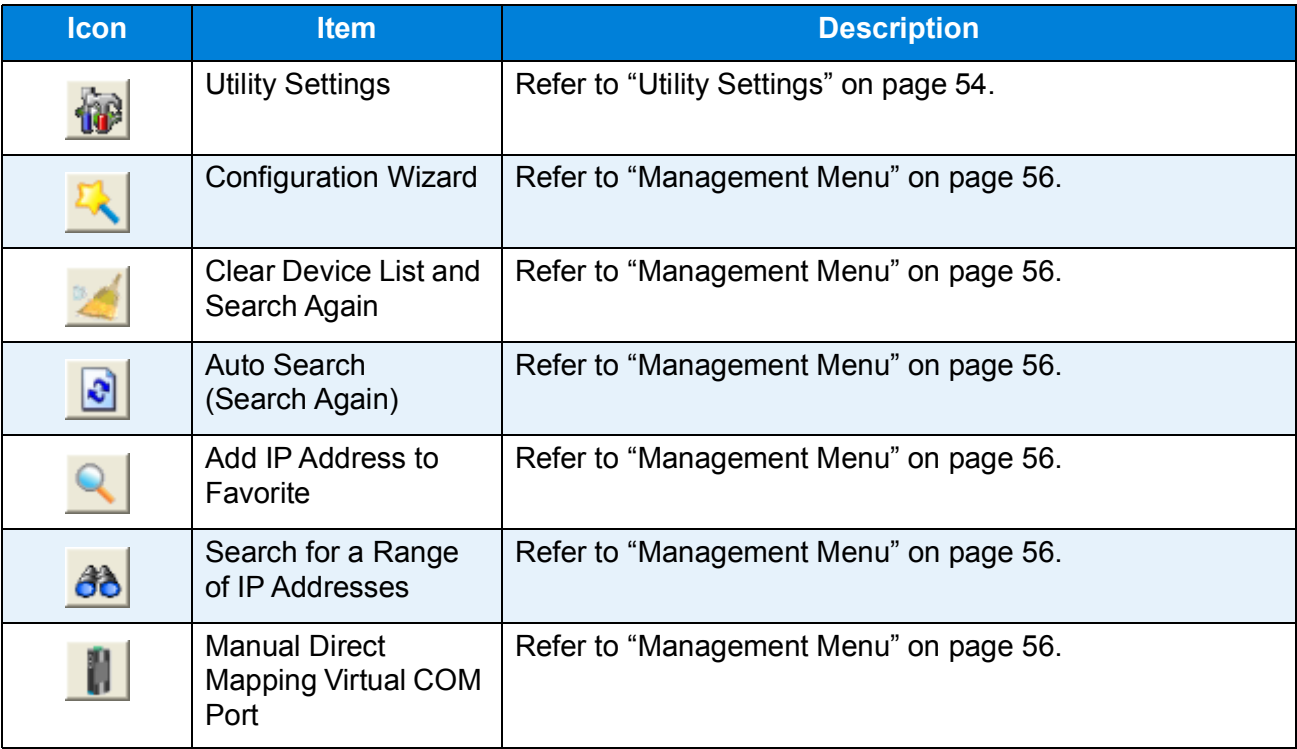

### **3.7. TreeView**

The TreeView configuration area displays the selected device's configurable settings. From this area you can directly group devices in the favorite's list. See ["Utility Menu Map" on](#page-61-0)  [page](#page-61-0) 53.

### **3.8. Information Panel**

The Information Panel area displays the selected device's related information. See ["Utility](#page-61-0)  [Menu Map" on page](#page-61-0) 53.

# **3.9. Status Bar**

The Status Bar area displays the current time. See ["Utility Menu Map" on page](#page-61-0) 53.

# **3.10. Configuration Area**

The Configuration Area displays correlating information from selected menu items within the TreeView area. See ["Utility Menu Map" on page](#page-61-0) 53.

# **Managing Switch** Chapter 4

# **4.1. Discovering Switches**

### 4.1.1 First Time Installation

### **Enabling ProView Function**

See ["Enabling ProView Function" on page](#page-57-0) 49 for further information.

### **Configuring Network Settings**

EKI Device Configuration Utility provides two ways to configure network settings: DHCP + Auto IP Settings or Static Settings.

#### **DHCP + Auto IP Settings**

- **1.** Select Ethernet under the desired device.
- **2.** Click the drop-down menu to select **DHCP + Auto-IP**.
- **3.** Click **Apply** to confirm the settings.

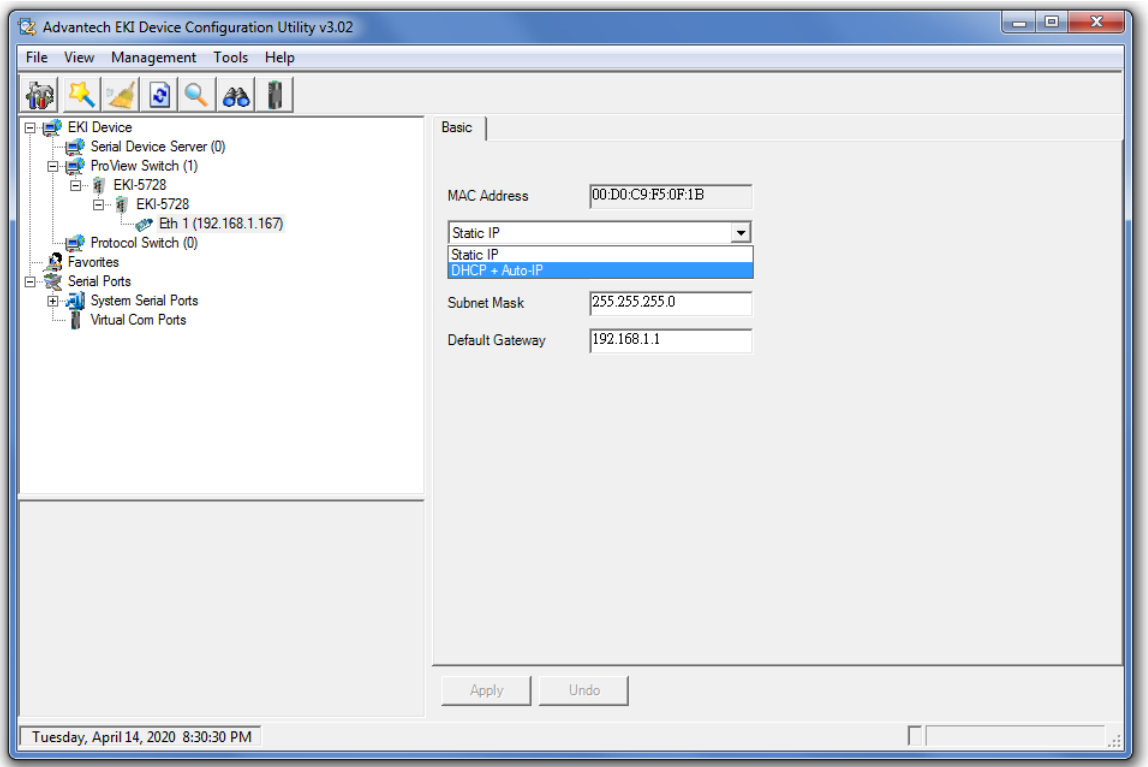

**Figure 4-1.** Selecting Networking Setting

#### **Static Settings**

- **1.** Select Ethernet under the desired device.
- **2.** Click the drop-down menu to select **Static IP**.
- **3.** Enter the IP Address, Subnet Mask and Gateway.

**4.** Click **Apply** to confirm the settings.

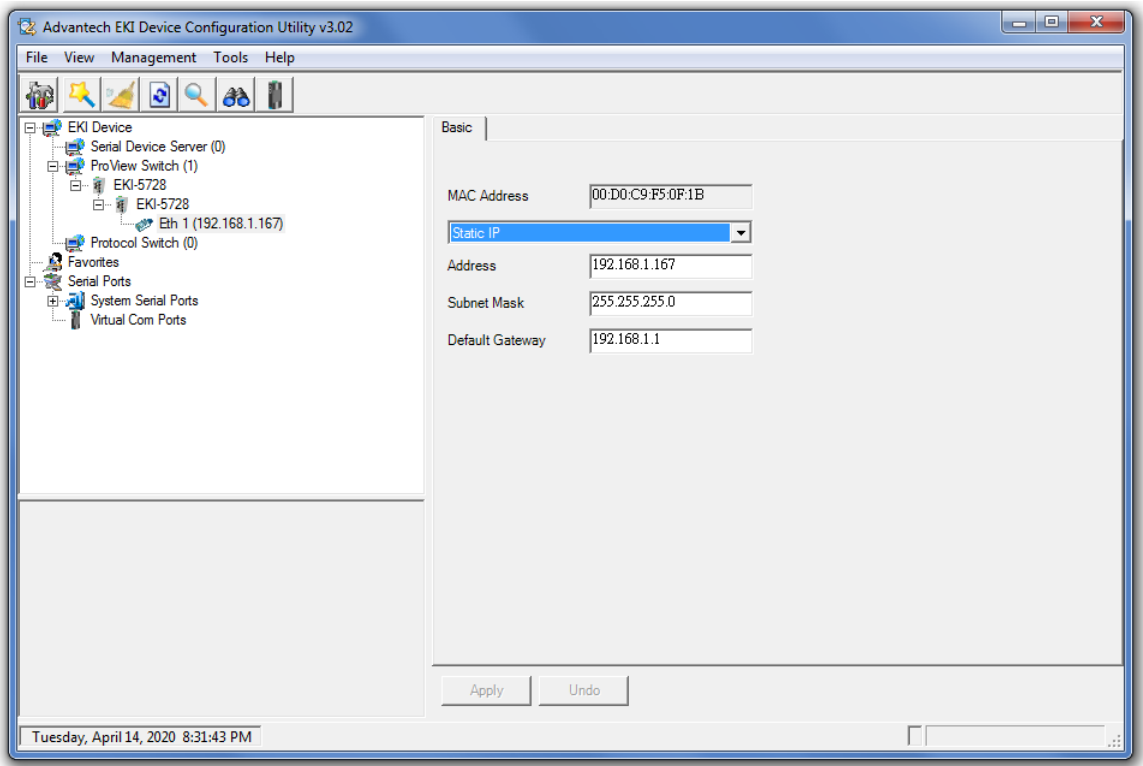

**Figure 4-2.** Configuring a Static IP Setting

# 4.1.2 Discovering Switches

### **Auto Search**

Only devices within the same network domain can be listed through the search function. Once a device is listed, the features and configuration details are accessible by clicking on the device name.

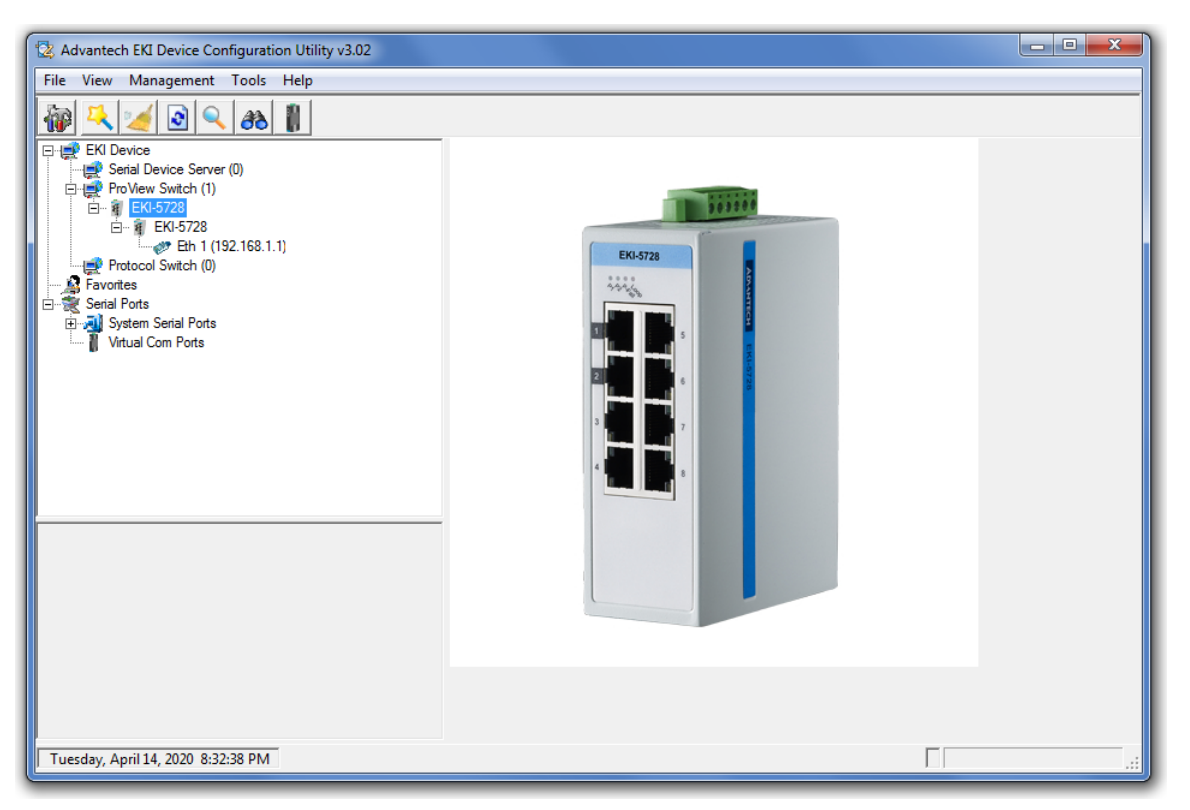

**Figure 4-3.** Auto Searching Screen

To search for a device:

**1.** From the Tool Bar, click the **Search Again a** button.

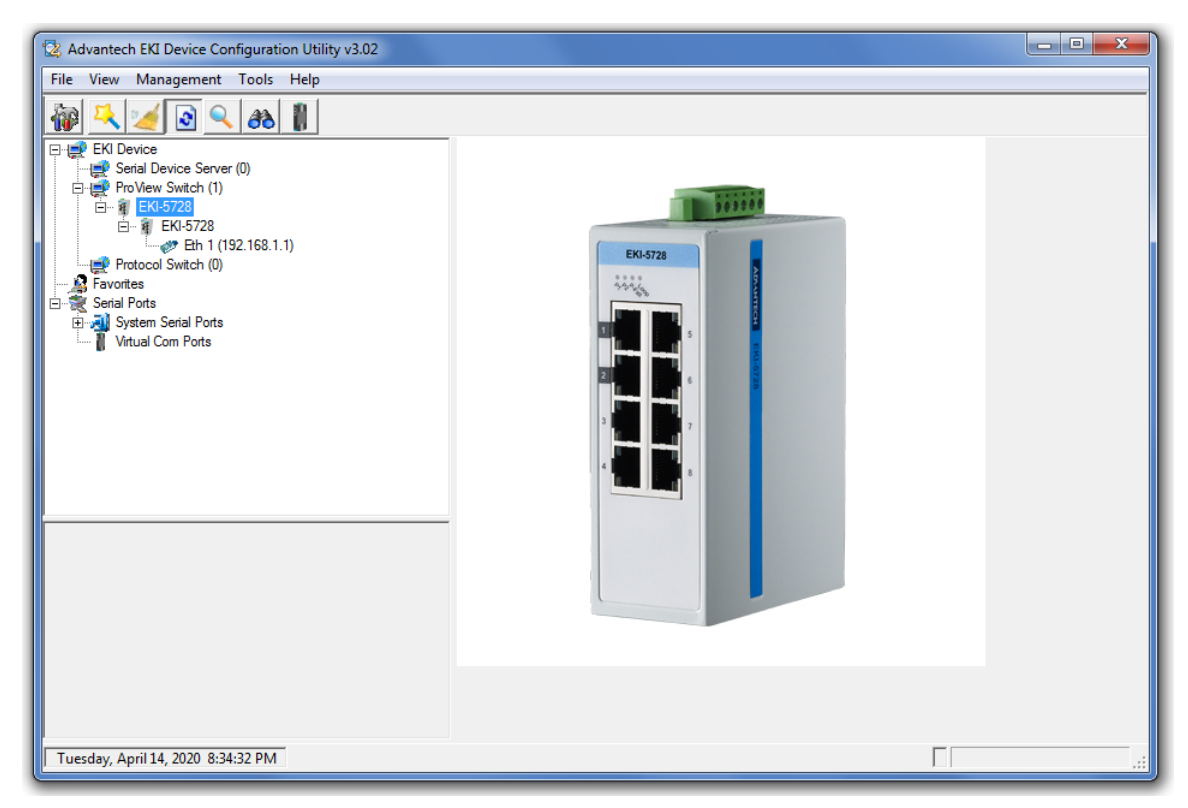

**Figure 4-4.** Selecting Search Again

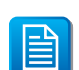

*Access to the utility's full function list requires administrator privileges.*

### **Clearing Device List and Search Again**

The search list can be cleared for a new search request by clicking the **Clearing Device List and Search Again** button. The function clears the listing of the devices. You can use the Search function again to detect any devices connected to the network domain.

### 4.1.3 Group Management

#### **Creating Groups**

Groups are best used to identify a set of devices with a common characteristic and to better organize the device pool.

To create a favorite group, please follow the instructions as follows:

- **1.** Right-click Favorite to display the settings.
- **2.** Select **Create Group** to enter group name.

**3.** Enter a group name and click **OK**.

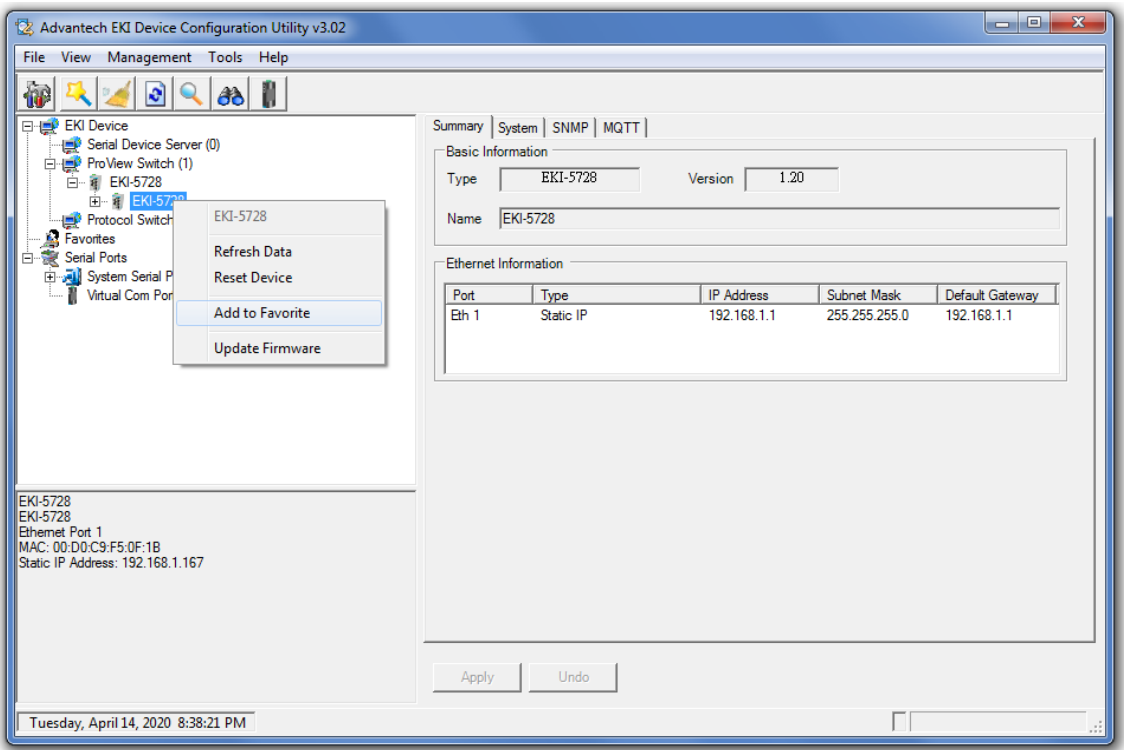

**Figure 4-5.** Adding a Group

The group is created and is available in the Favorite's List.
### **Favorite's List**

A favorite's list is simple a way to organize the available devices by a category.

There are three ways to create a favorite's list: selecting a device, selecting an IP address, and selecting an IP address range. The following guidelines allow you to create a favorite's list.

#### **Adding a Device**

- **1.** Right-click a desired device to display the settings menu.
- **2.** Select **Add to Favorite**.

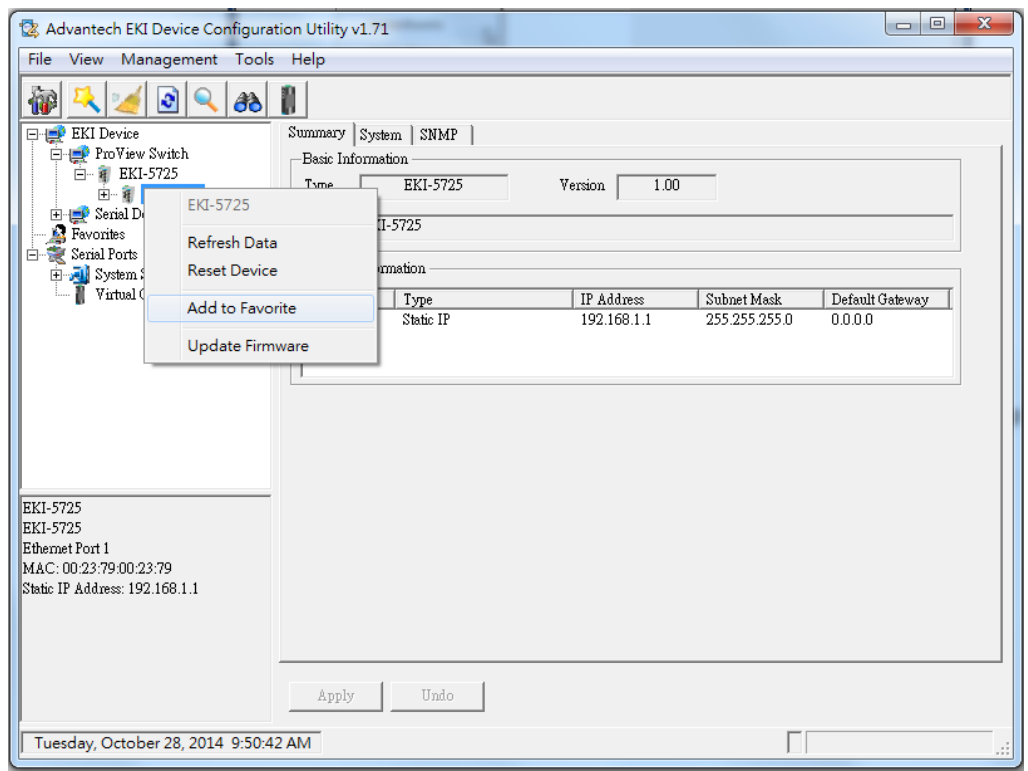

#### **Figure 4-6.** Adding a Switch to Favorites

In the event that there are existing groups, you can select the specific favorite group to include the selected device.

#### **Adding an IP Address**

- **1.** From the Tool Bar, click the Add IP Address to Favorite Q button.
- **2.** Enter an IP address.
- **3.** Click **OK** to add the IP address into the favorites list

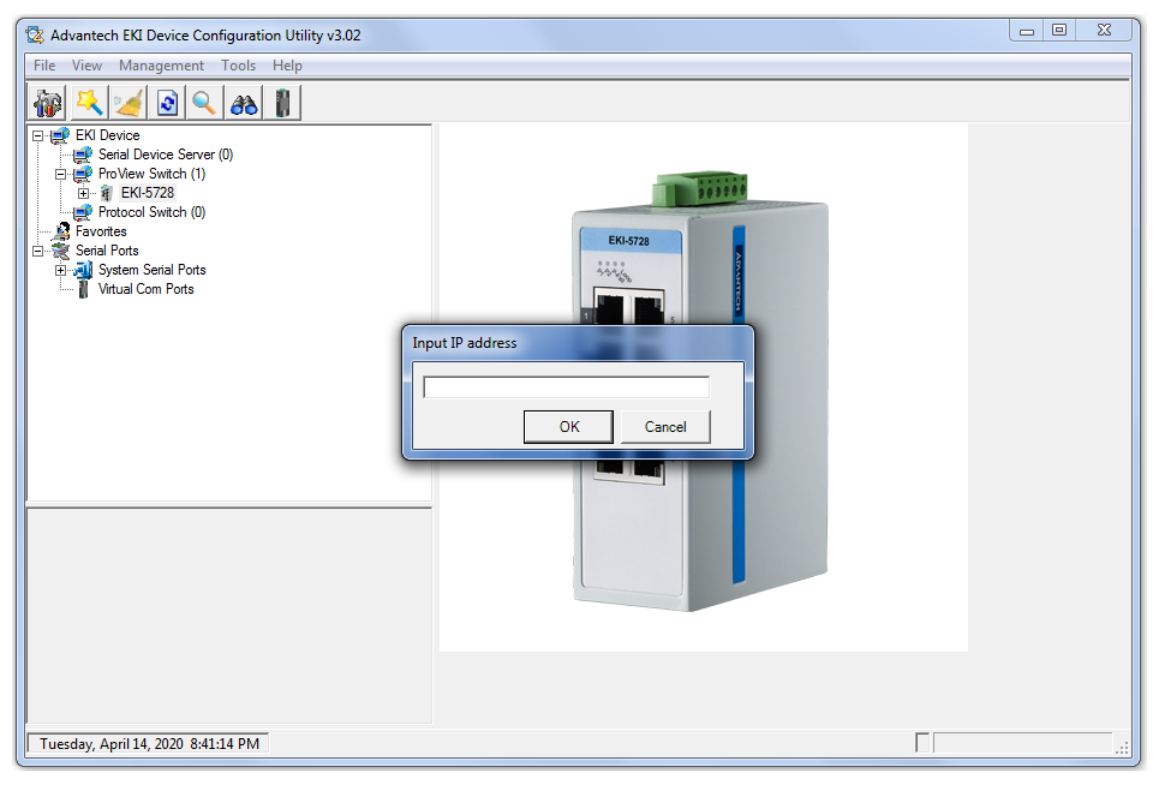

**Figure 4-7.** Add IP Address to Favorite

In the event that there are existing groups, you can select the specific favorite group to include the selected IP address.

#### **Adding an IP Address Range**

- **1.** From the Tool Bar, click the **Search for a Range of IP Addresses Q** button.
- **2.** Enter a starting and ending IP address range.
- **3.** Click **OK** to add the range into the favorites list.

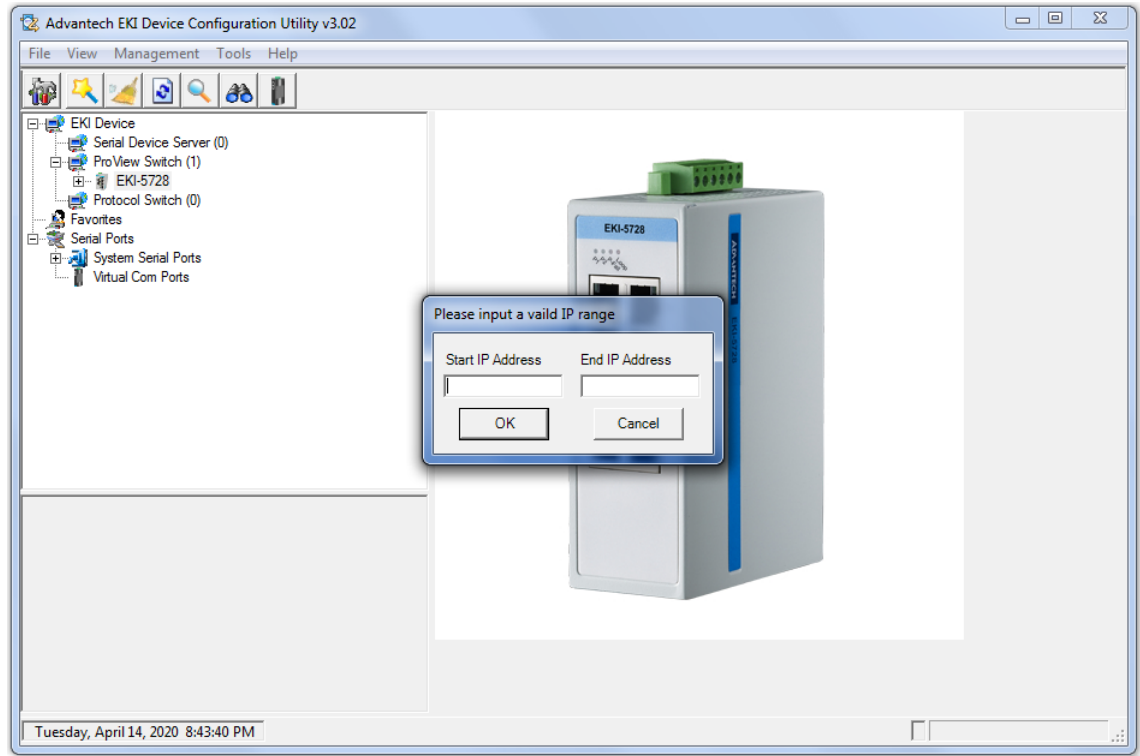

**Figure 4-8.** Adding an IP Address Range

In the event that there are existing groups, you can select the specific favorite group to include the selected IP address range.

# 4.1.4 Configuring the System

## **Changing Device Name**

- **1.** Select the device to configure by clicking on it.
- **2.** In the Configuration Area, select **System** tab.
- **3.** Locate the **Device Name** field, and enter a device name.
- **4.** Click **Apply** to configure the device.

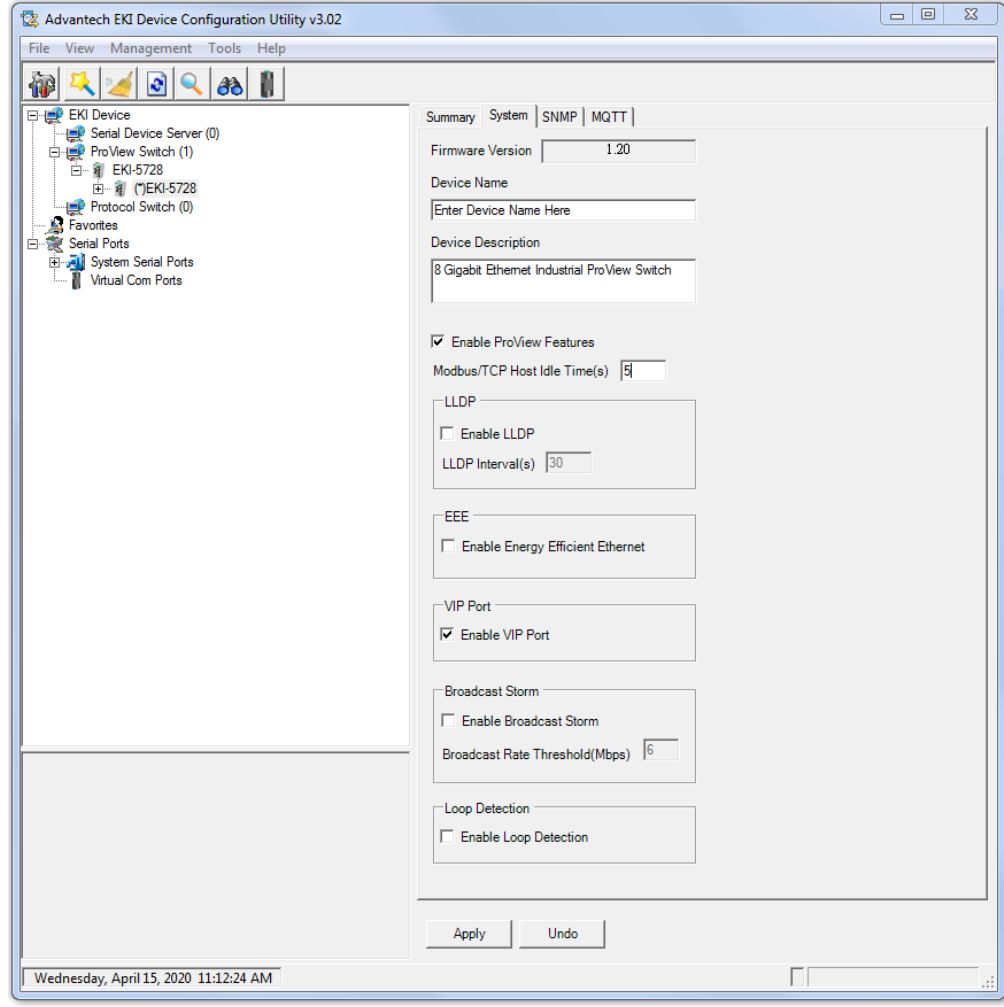

**Figure 4-9.** Changing Device Name

The device name is changed.

### **Setting Modbus/TCP Idle Time**

- **1.** Select the device to configure by clicking on it.
- **2.** In the Configuration Area, select the **System** tab.
- **3.** Locate the **Modbus/TCP Host Idle Time(s)** field.
- **4.** Enter a variable representing the idle time for the Modbus/TCP host function. ProView provides the following information to SCADA through Modbus/TCP.
	- Vendor Name
- Production Name
- **•** Firmware Version
- Ethernet MAC Address
- IP Address
- Port Status
- Port Speed
- Flow Control
- Port Description
- Link Up Counter
- PoE Status
- Tx Packets Counter
- Rx Packets Counter
- Tx Error Packets Counter
- Rx Error Packets Counter
- **5.** Click **Apply** to configure the function.

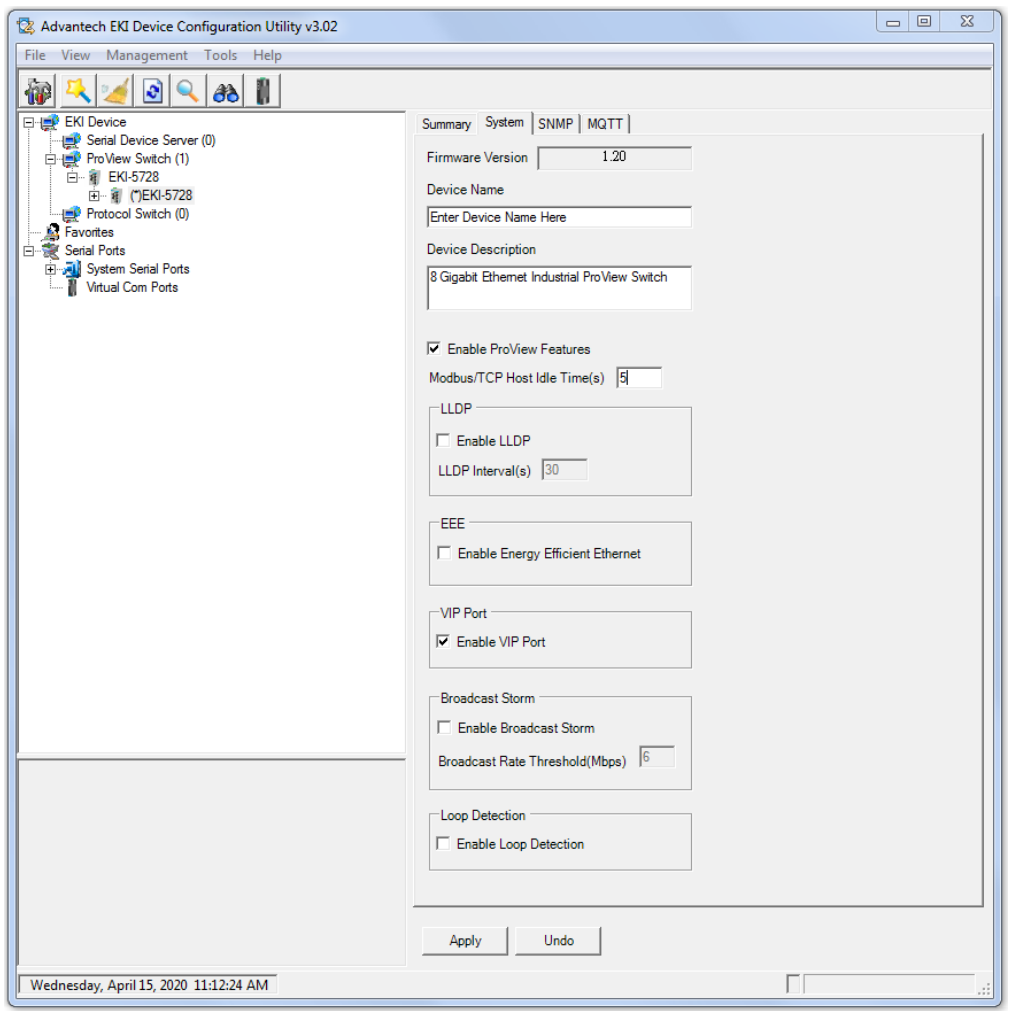

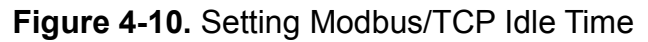

The Modbus/TCP idle time is now set.

## **Setting LLDP**

- **1.** Select the device to configure by clicking on it.
- **2.** In the Configuration Area, select the **System** tab.
- **3.** Make sure the Enable ProView Features option is enabled. If it isn't, click on the radio box to enable it.
- **4.** Check **Enable LLDP** feature to enable the LLDP feature. This feature enables the switch to forward LLDP messages when the function is disabled.
- **5.** Enter a variable to designate the amount of time neighbor devices must hold the received information before discarding it.
- **6.** Click **Apply** to configure the function.

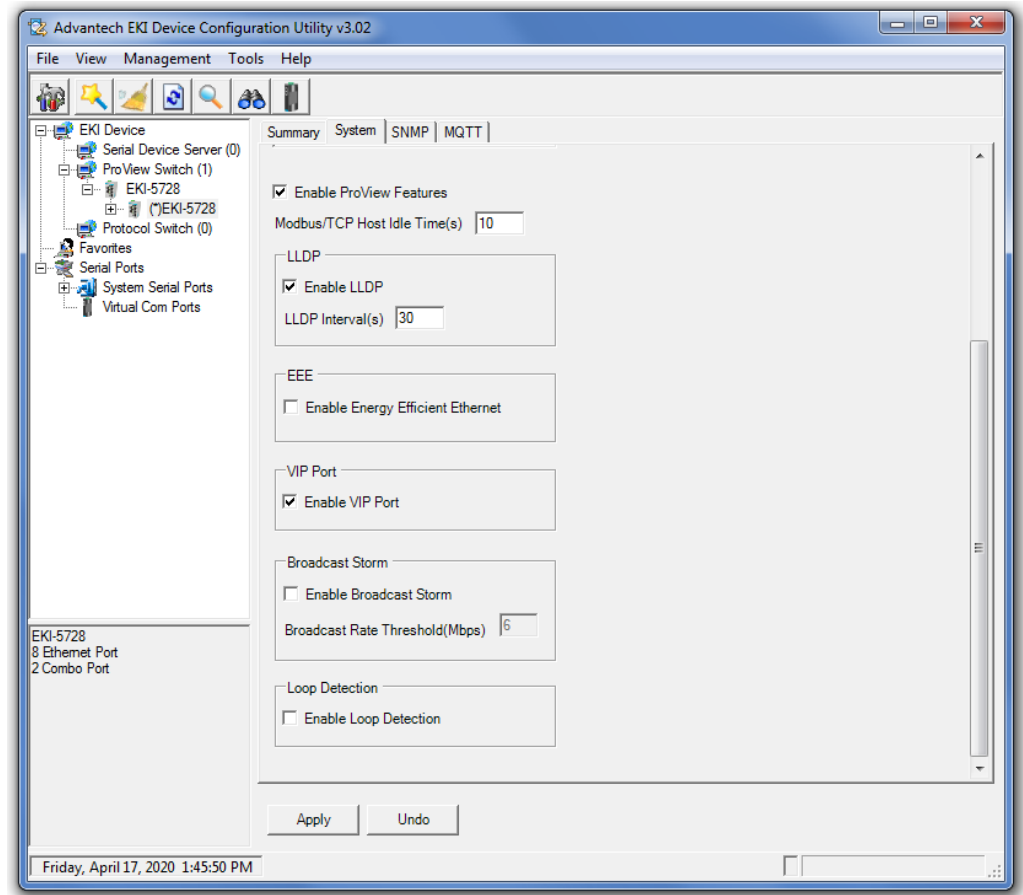

**Figure 4-11.** Setting LLDP

The LLDP function is set.

### **Setting EEE**

EEE is a technology to reduce power consumption during periods of low network traffic.

- **1.** Select the device to configure by clicking on it.
- **2.** In the Configuration Area, select the **System** tab.
- **3.** Under EEE, check **Enable Energy Efficient Ethernet** feature to enable the EEE feature. This feature is used by the device to reduce power consumption during low network traffic.

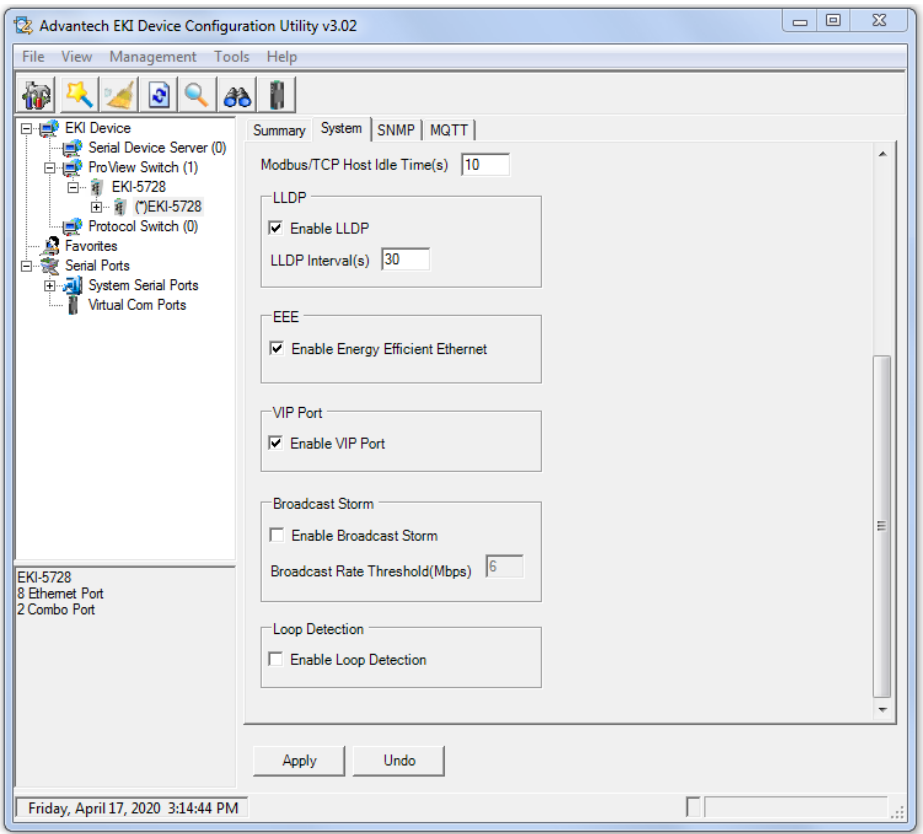

**Figure 4-12.** Setting EEE

The EEE function is set.

## **Setting VIP Port**

- **1.** Select the device to configure by clicking on it.
- **2.** In the Configuration Area, select the **System** tab.
- **3.** Under VIP Port, check **Enable VIP Port** to enable the VIP Port feature. This feature enables traffic from the VIP port to have a higher forwarding priority than non-VIP ports.

VIP ports are assigned as follows:

- For Ethernet ports < 8, the VIP port is assigned to port 1
- For Ethernet ports greater ≥ 8, the VIP port is assigned to ports 1 and 2

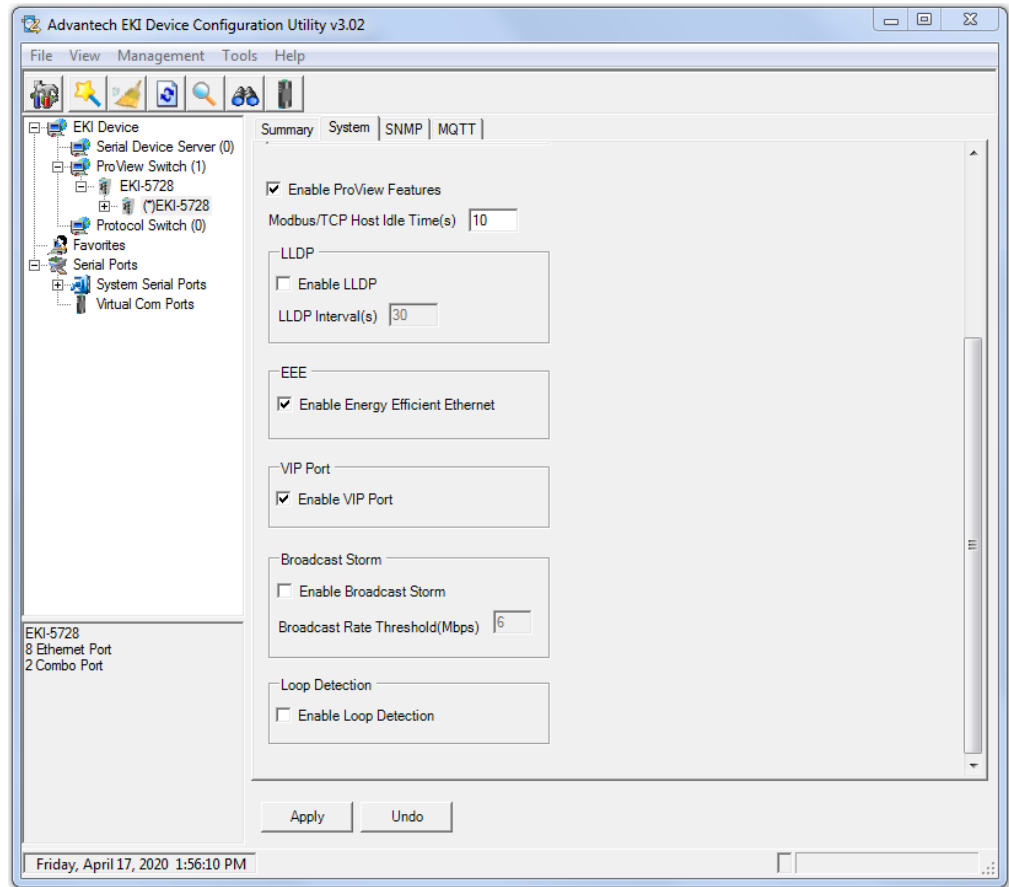

**Figure 4-13.** Setting VIP Port

The VIP Port function is set.

#### **Setting Broadcast Storm**

- **1.** Select the device to configure by clicking on it.
- **2.** In the Configuration Area, select the **System** tab.
- **3.** Under Broadcast Storm, check **Enable Broadcast Storm** to enable the Broadcast Storm feature. This feature is used by the device to enable storm control prevention of LAN interfaces from a broadcast storm.
- **4.** Enter a variable representing the threshold (Mbps) indicator. The threshold is use as the standard to measure broadcast activity over a one-second interval. If the threshold is reached, the broadcast activity remains suppressed for the duration of the interval. Broadcast suppression is disabled by default.

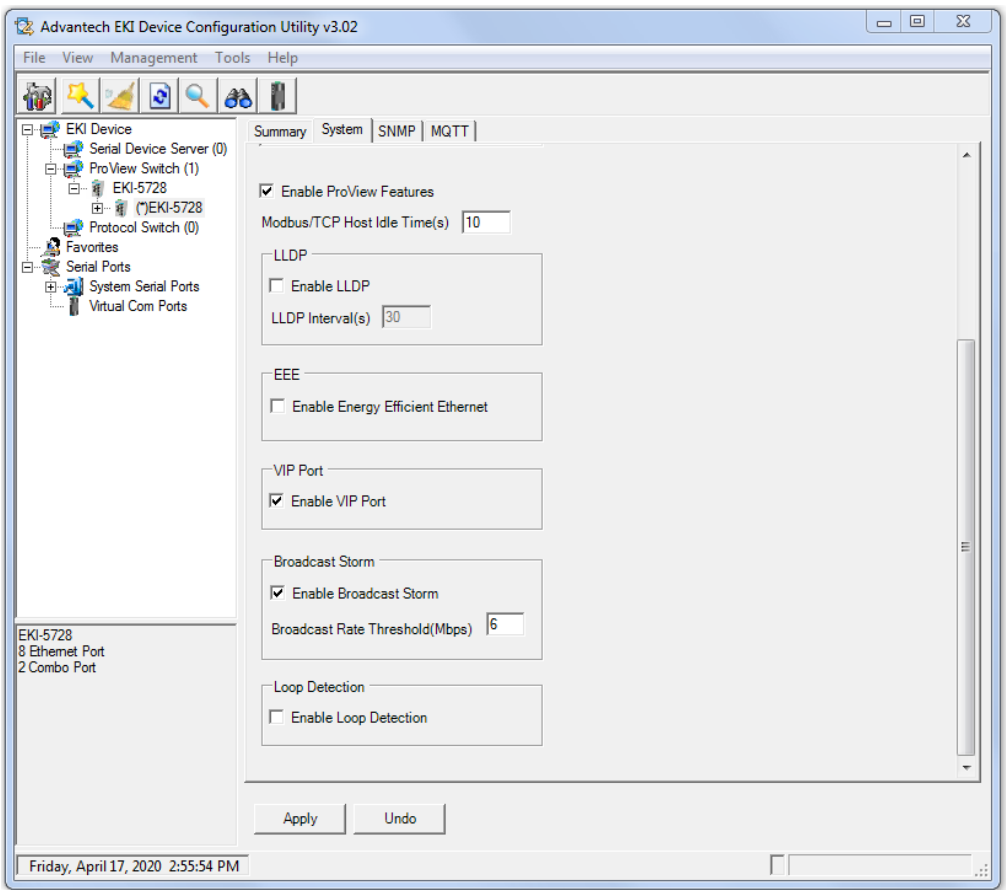

**Figure 4-14.** Setting Broadcast Storm

The Broadcast Storm function is set.

## **Setting Loop Detection**

- **1.** Select the device to configure by clicking on it.
- **2.** In the Configuration Area, select the **System** tab.
- **3.** Under Loop Detection, check **Enable Loop Detection** to enable the Loop Detection feature. Once the device detects a network loop, the Loop LED is activated. A loop in the network is marked by the switch having connected to itself causing network traffic to loop, resulting in continuously growing traffic.

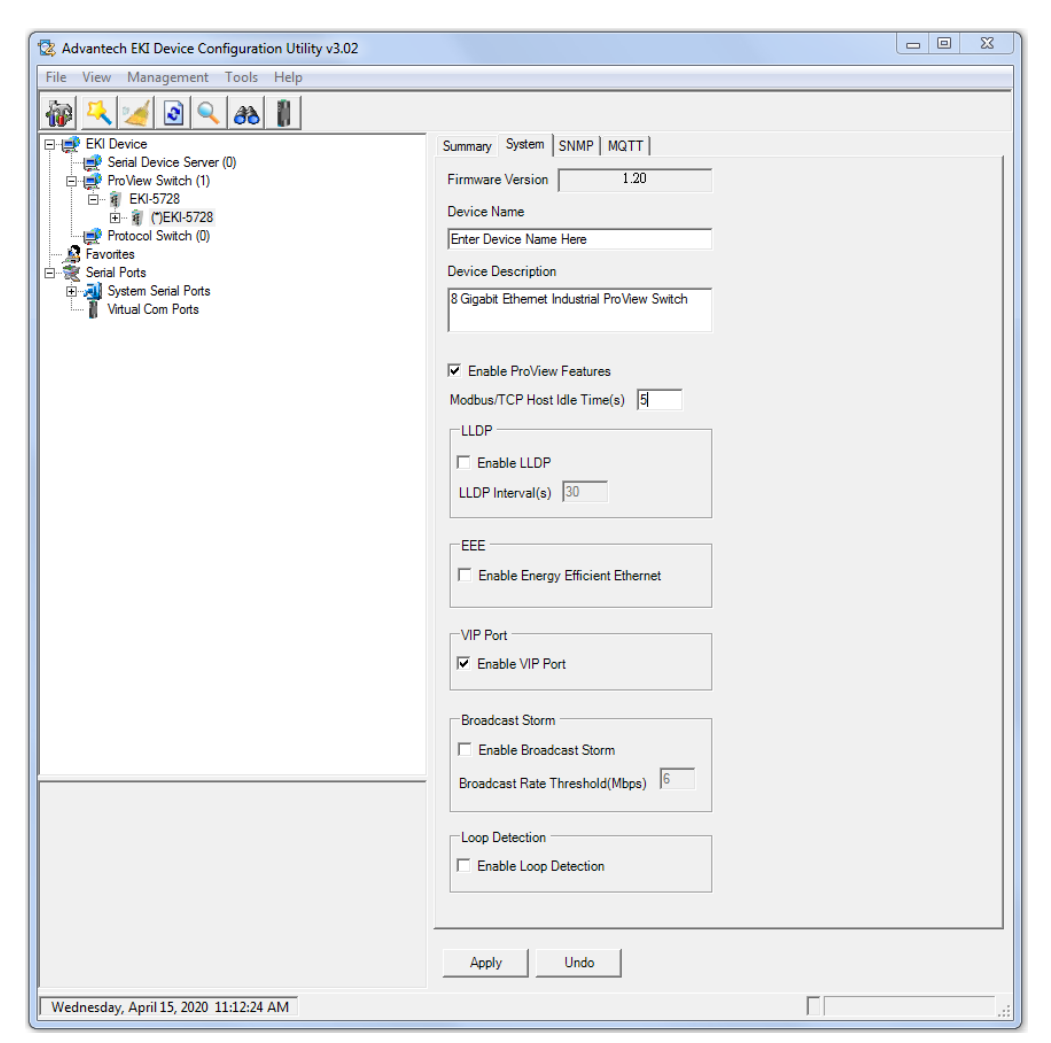

**Figure 4-15.** Setting Loop Detection

The Loop Detection function is set.

#### **Setting Networks Parameters**

For setting networks parameters, see ["Configuring Network Settings" on page](#page-67-0) 59.

### **Setting SNMP**

- **1.** Select the device to configure by clicking on it.
- **2.** In the Configuration Area, select **SNMP** tab.

The Basic and Community settings are listed for configuration.

- **3.** In the SNMP Basic Settings selection, enter a contact and location in the respective fields.
- **4.** In the SNMP Community Settings selection, the read-only and read-write strings are required.
- **5.** In the SNMP Trap Setting selection, enter the IP address of the SNMP trap server.

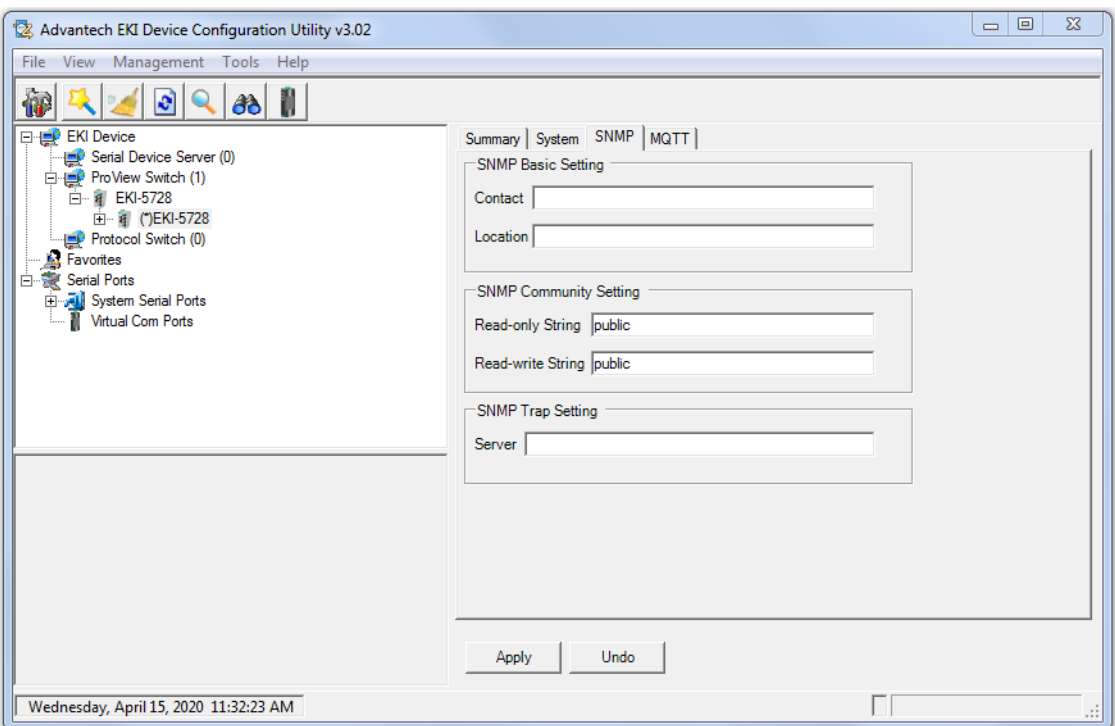

**Figure 4-16.** Setting SNMP

# **4.2. Modbus/TCP Mapping**

The data map addresses of Advantech switches shown in the following table start from Modbus address 30001 for function code 4.

In the given example, the address offset 0x1000 (hex) equals Modbus address 34097, while the address offset 0x1100 (hex) equals Modbus address 34353.

The information given by the Advantech is shown in hex mode.

# 4.2.1 Modbus/TCP Mapping Table

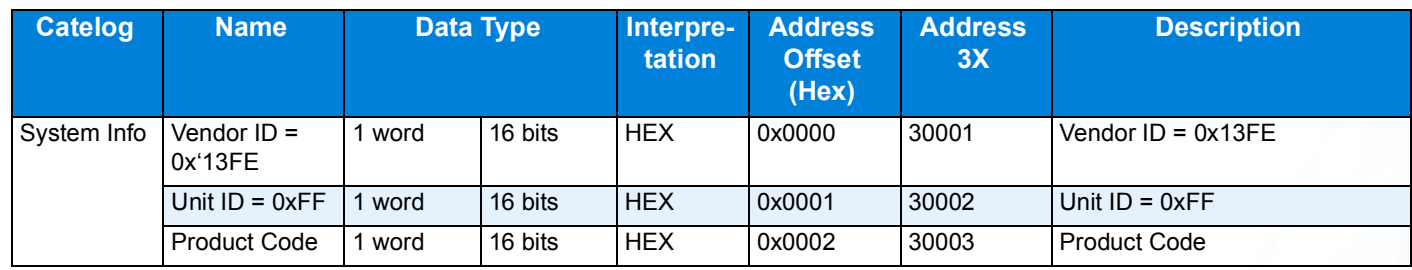

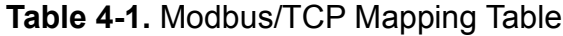

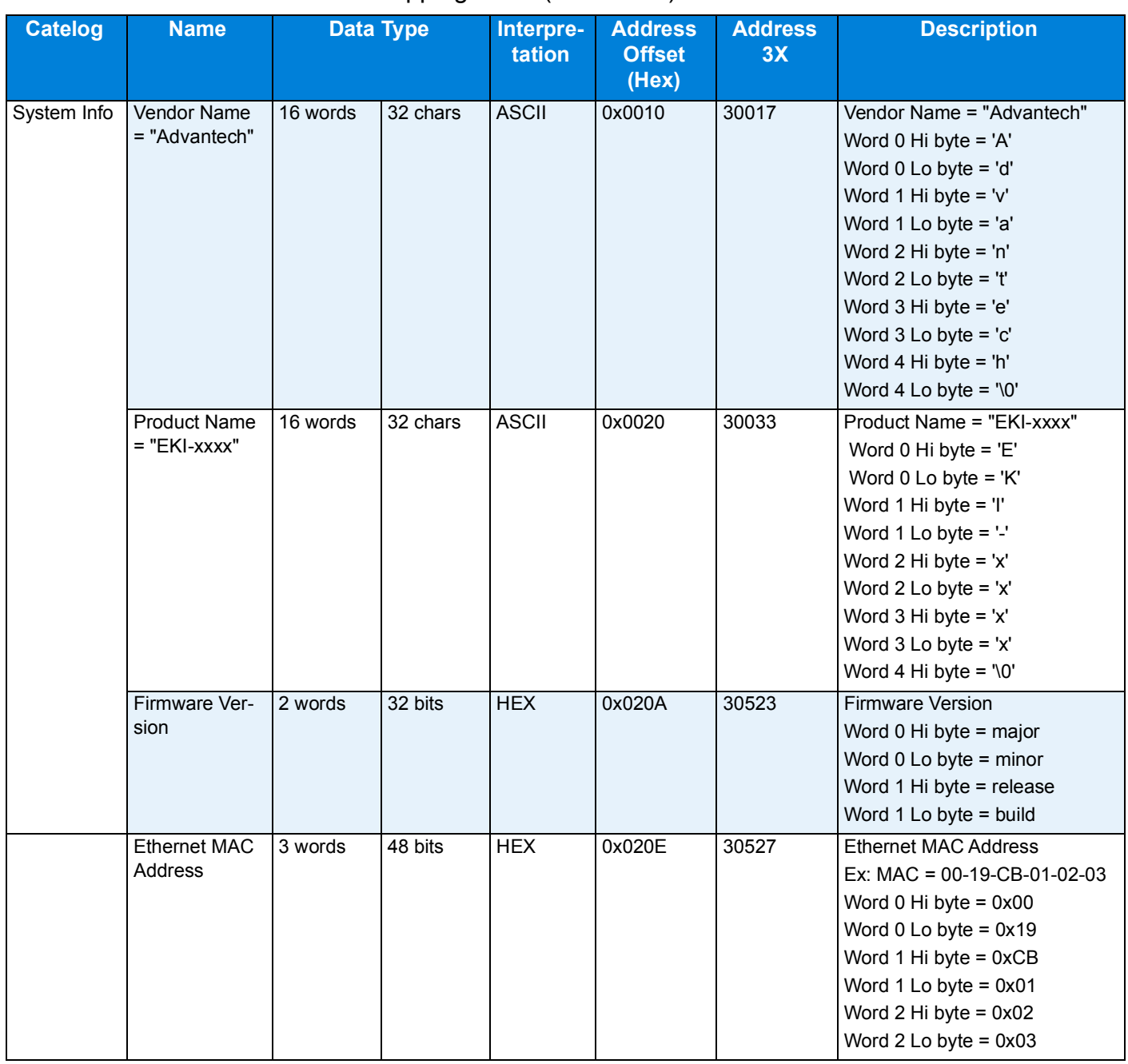

## **Table 4-1.** Modbus/TCP Mapping Table (Continued)

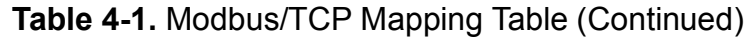

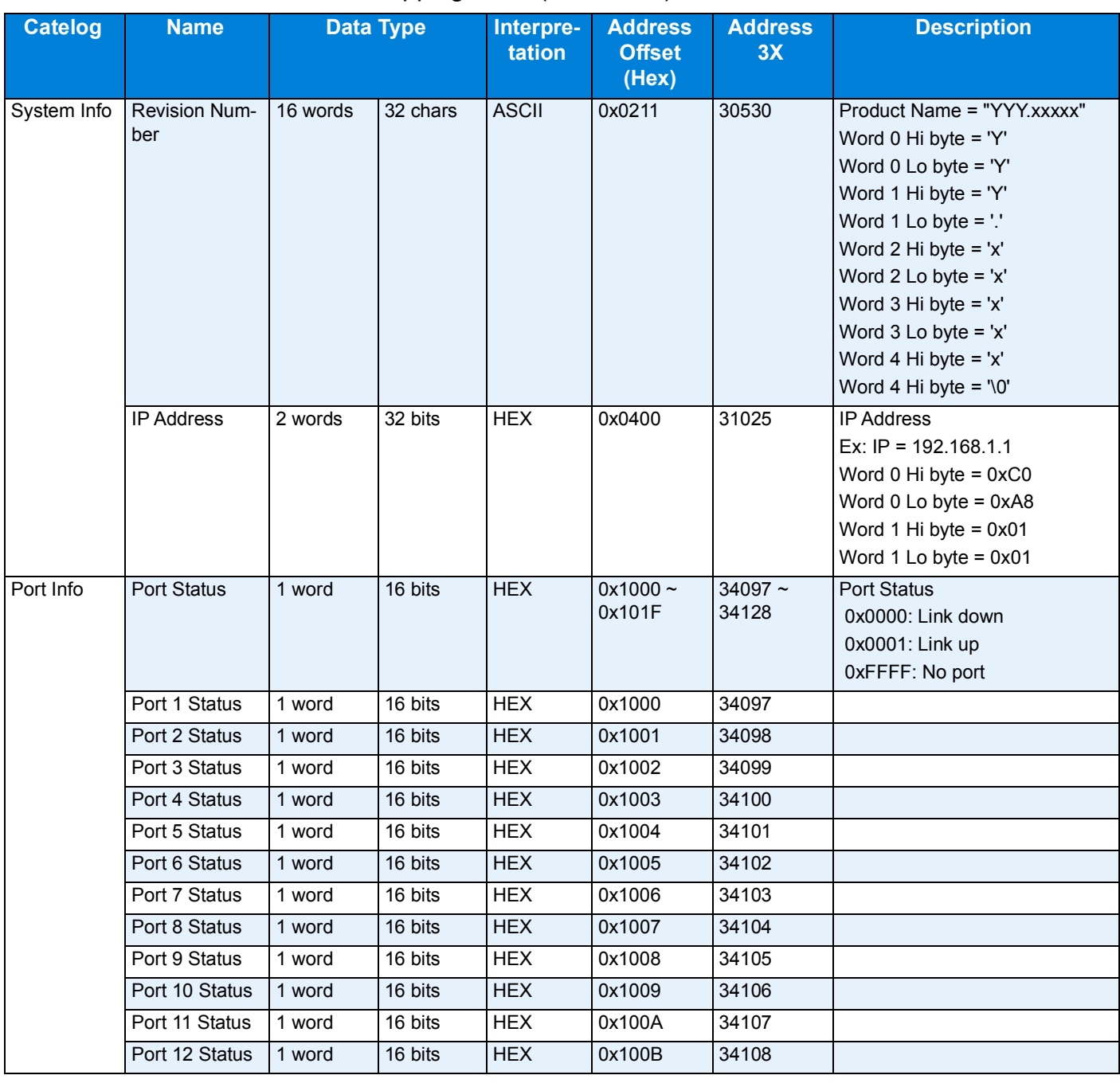

| <b>Catelog</b> | <b>Name</b>    |        | <b>Data Type</b> | Interpre-<br>tation | <b>Address</b><br><b>Offset</b><br>(Hex) | <b>Address</b><br>3X | <b>Description</b> |
|----------------|----------------|--------|------------------|---------------------|------------------------------------------|----------------------|--------------------|
| Port Info      | Port 13 Status | 1 word | 16 bits          | <b>HEX</b>          | 0x100C                                   | 34109                |                    |
|                | Port 14 Status | 1 word | 16 bits          | <b>HEX</b>          | 0x100D                                   | 34110                |                    |
|                | Port 15 Status | 1 word | 16 bits          | <b>HEX</b>          | 0x100E                                   | 34111                |                    |
|                | Port 16 Status | 1 word | 16 bits          | <b>HEX</b>          | 0x100F                                   | 34112                |                    |
|                | Port 17 Status | 1 word | 16 bits          | <b>HEX</b>          | 0x1010                                   | 34113                |                    |
|                | Port 18 Status | 1 word | 16 bits          | <b>HEX</b>          | 0x1011                                   | 34114                |                    |
|                | Port 19 Status | 1 word | 16 bits          | <b>HEX</b>          | 0x1012                                   | 34115                |                    |
|                | Port 20 Status | 1 word | 16 bits          | <b>HEX</b>          | 0x1013                                   | 34116                |                    |
|                | Port 21 Status | 1 word | 16 bits          | <b>HEX</b>          | 0x1014                                   | 34117                |                    |
|                | Port 22 Status | 1 word | 16 bits          | <b>HEX</b>          | 0x1015                                   | 34118                |                    |
|                | Port 23 Status | 1 word | 16 bits          | <b>HEX</b>          | 0x1016                                   | 34119                |                    |
|                | Port 24 Status | 1 word | 16 bits          | <b>HEX</b>          | 0x1017                                   | 34120                |                    |
|                | Port 25 Status | 1 word | 16 bits          | <b>HEX</b>          | 0x1018                                   | 34121                |                    |
|                | Port 26 Status | 1 word | 16 bits          | <b>HEX</b>          | 0x1019                                   | 34122                |                    |
|                | Port 27 Status | 1 word | 16 bits          | <b>HEX</b>          | 0x101A                                   | 34123                |                    |
|                | Port 28 Status | 1 word | 16 bits          | <b>HEX</b>          | 0x101B                                   | 34124                |                    |
|                | Port 29 Status | 1 word | 16 bits          | <b>HEX</b>          | 0x101C                                   | 34125                |                    |
|                | Port 30 Status | 1 word | 16 bits          | <b>HEX</b>          | 0x101D                                   | 34126                |                    |
|                | Port 31 Status | 1 word | 16 bits          | <b>HEX</b>          | 0x101E                                   | 34127                |                    |
|                | Port 32 Status | 1 word | 16 bits          | <b>HEX</b>          | 0x101F                                   | 34128                |                    |

**Table 4-1.** Modbus/TCP Mapping Table (Continued)

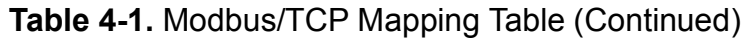

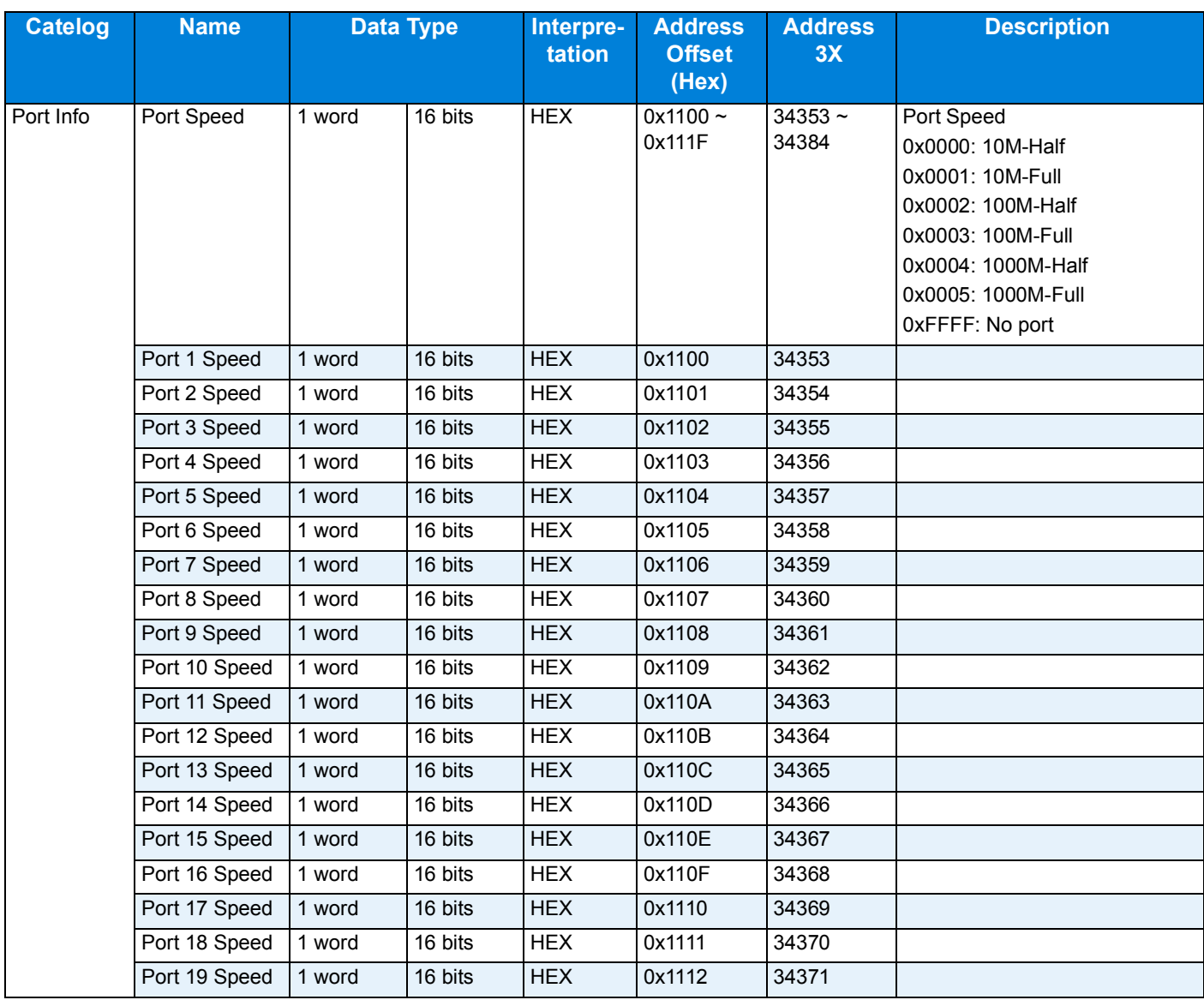

| <b>Catelog</b> | <b>Name</b>            | <b>Data Type</b> |         | Interpre-<br>tation | <b>Address</b><br><b>Offset</b><br>(Hex) | <b>Address</b><br>3X | <b>Description</b>                                                  |
|----------------|------------------------|------------------|---------|---------------------|------------------------------------------|----------------------|---------------------------------------------------------------------|
| Port Info      | Port 20 Speed          | 1 word           | 16 bits | <b>HEX</b>          | 0x1113                                   | 34372                |                                                                     |
|                | Port 21 Speed          | 1 word           | 16 bits | <b>HEX</b>          | 0x1114                                   | 34373                |                                                                     |
|                | Port 22 Speed          | 1 word           | 16 bits | <b>HEX</b>          | 0x1115                                   | 34374                |                                                                     |
|                | Port 23 Speed          | 1 word           | 16 bits | <b>HEX</b>          | 0x1116                                   | 34375                |                                                                     |
|                | Port 24 Speed          | 1 word           | 16 bits | <b>HEX</b>          | 0x1117                                   | 34376                |                                                                     |
|                | Port 25 Speed          | 1 word           | 16 bits | <b>HEX</b>          | 0x1118                                   | 34377                |                                                                     |
|                | Port 26 Speed          | 1 word           | 16 bits | <b>HEX</b>          | 0x1119                                   | 34378                |                                                                     |
|                | Port 27 Speed          | 1 word           | 16 bits | <b>HEX</b>          | 0x111A                                   | 34379                |                                                                     |
|                | Port 28 Speed          | 1 word           | 16 bits | <b>HEX</b>          | 0x111B                                   | 34380                |                                                                     |
|                | Port 29 Speed          | 1 word           | 16 bits | <b>HEX</b>          | 0x111C                                   | 34381                |                                                                     |
|                | Port 30 Speed          | 1 word           | 16 bits | <b>HEX</b>          | 0x111D                                   | 34382                |                                                                     |
|                | Port 31 Speed          | 1 word           | 16 bits | <b>HEX</b>          | 0x111E                                   | 34383                |                                                                     |
|                | Port 32 Speed          | 1 word           | 16 bits | <b>HEX</b>          | 0x111F                                   | 34384                |                                                                     |
|                | <b>Flow Control</b>    | 1 word           | 16 bits | <b>HEX</b>          | $0x1200 -$<br>0x121F                     | $34609 -$<br>34640   | <b>Flow Control</b><br>0x0000: Off<br>0x0001: On<br>0xFFFF: No port |
|                | Port 1 Flow<br>Control | 1 word           | 16 bits | <b>HEX</b>          | 0x1200                                   | 34609                |                                                                     |
|                | Port 2 Flow<br>Control | 1 word           | 16 bits | <b>HEX</b>          | 0x1201                                   | 34610                |                                                                     |
|                | Port 3 Flow<br>Control | 1 word           | 16 bits | <b>HEX</b>          | 0x1202                                   | 34611                |                                                                     |
|                | Port 4 Flow<br>Control | 1 word           | 16 bits | <b>HEX</b>          | 0x1203                                   | 34612                |                                                                     |
|                | Port 5 Flow<br>Control | 1 word           | 16 bits | <b>HEX</b>          | 0x1204                                   | 34613                |                                                                     |

**Table 4-1.** Modbus/TCP Mapping Table (Continued)

**Table 4-1.** Modbus/TCP Mapping Table (Continued)

| <b>Catelog</b> | <b>Name</b>             |        | <b>Data Type</b> | Interpre-<br>tation | <b>Address</b><br><b>Offset</b><br>(Hex) | <b>Address</b><br>3X | <b>Description</b> |
|----------------|-------------------------|--------|------------------|---------------------|------------------------------------------|----------------------|--------------------|
| Port Info      | Port 6 Flow<br>Control  | 1 word | 16 bits          | <b>HEX</b>          | 0x1205                                   | 34614                |                    |
|                | Port 7 Flow<br>Control  | 1 word | 16 bits          | <b>HEX</b>          | 0x1206                                   | 34615                |                    |
|                | Port 8 Flow<br>Control  | 1 word | 16 bits          | <b>HEX</b>          | 0x1207                                   | 34616                |                    |
|                | Port 9 Flow<br>Control  | 1 word | 16 bits          | <b>HEX</b>          | 0x1208                                   | 34617                |                    |
|                | Port 10 Flow<br>Control | 1 word | 16 bits          | <b>HEX</b>          | 0x1209                                   | 34618                |                    |
|                | Port 11 Flow<br>Control | 1 word | 16 bits          | <b>HEX</b>          | 0x120A                                   | 34619                |                    |
|                | Port 12 Flow<br>Control | 1 word | 16 bits          | <b>HEX</b>          | 0x120B                                   | 34620                |                    |
|                | Port 13 Flow<br>Control | 1 word | 16 bits          | <b>HEX</b>          | 0x120C                                   | 34621                |                    |
|                | Port 14 Flow<br>Control | 1 word | 16 bits          | <b>HEX</b>          | 0x120D                                   | 34622                |                    |
|                | Port 15 Flow<br>Control | 1 word | 16 bits          | <b>HEX</b>          | 0x120E                                   | 34623                |                    |
|                | Port 16 Flow<br>Control | 1 word | 16 bits          | <b>HEX</b>          | 0x120F                                   | 34624                |                    |
|                | Port 17 Flow<br>Control | 1 word | 16 bits          | <b>HEX</b>          | 0x1210                                   | 34625                |                    |
|                | Port 18 Flow<br>Control | 1 word | 16 bits          | <b>HEX</b>          | 0x1211                                   | 34626                |                    |
|                | Port 19 Flow<br>Control | 1 word | 16 bits          | <b>HEX</b>          | 0x1212                                   | 34627                |                    |
|                | Port 20 Flow<br>Control | 1 word | 16 bits          | <b>HEX</b>          | 0x1213                                   | 34628                |                    |
|                | Port 21 Flow<br>Control | 1 word | 16 bits          | <b>HEX</b>          | 0x1214                                   | 34629                |                    |
|                | Port 22 Flow<br>Control | 1 word | 16 bits          | <b>HEX</b>          | 0x1215                                   | 34630                |                    |
|                | Port 23 Flow<br>Control | 1 word | 16 bits          | <b>HEX</b>          | 0x1216                                   | 34631                |                    |
|                | Port 24 Flow<br>Control | 1 word | 16 bits          | <b>HEX</b>          | 0x1217                                   | 34632                |                    |
|                | Port 25 Flow<br>Control | 1 word | 16 bits          | <b>HEX</b>          | 0x1218                                   | 34633                |                    |

**Table 4-1.** Modbus/TCP Mapping Table (Continued)

| <b>Catelog</b> | <b>Name</b>             |          | <b>Data Type</b> | Interpre-<br>tation | <b>Address</b><br><b>Offset</b><br>(Hex) | <b>Address</b><br>3X | <b>Description</b>                                                                                                    |
|----------------|-------------------------|----------|------------------|---------------------|------------------------------------------|----------------------|----------------------------------------------------------------------------------------------------|
| Port Info      | Port 26 Flow<br>Control | 1 word   | 16 bits          | <b>HEX</b>          | 0x1219                                   | 34634                |                                                                                                    |
|                | Port 27 Flow<br>Control | 1 word   | 16 bits          | <b>HEX</b>          | 0x121A                                   | 34635                |                                                                                                    |
|                | Port 28 Flow<br>Control | 1 word   | 16 bits          | <b>HEX</b>          | 0x121B                                   | 34636                |                                                                                                    |
|                | Port 29 Flow<br>Control | 1 word   | 16 bits          | <b>HEX</b>          | 0x121C                                   | 34637                |                                                                                                    |
|                | Port 30 Flow<br>Control | 1 word   | 16 bits          | <b>HEX</b>          | 0x121D                                   | 34638                |                                                                                                    |
|                | Port 31 Flow<br>Control | 1 word   | 16 bits          | <b>HEX</b>          | 0x121E                                   | 34639                |                                                                                                    |
|                | Port 32 Flow<br>Control | 1 word   | 16 bits          | <b>HEX</b>          | 0x121F                                   | 34640                |                                                                                                    |
|                | Port Descrip-<br>tion   | 20 words | 40 chars         | <b>ASCII</b>        | $0x1400 -$<br>0x166C                     | $35121 -$<br>35741   | Port Description<br>Port Description =<br>"100RX, RJ45."<br>Word 0 Hi byte = '1'<br>Word $0$ Lo byte = '0'<br>Word 1Hi byte = '0'<br>Word 1 Lo byte = $'R'$<br>Word 2 Hi byte = 'X'<br>Word 2 Lo byte = $\frac{1}{2}$<br>Word 3 Hi byte = 'R'<br>Word $3$ Lo byte = 'J'<br>Word 4 Hi byte = '4'<br>Word 4 Lo byte = $5'$<br>Word 5 Hi byte = $'$ .'<br>Word 5 Lo byte = $\sqrt{0}$ |
|                | Port 1 Descrip-<br>tion | 20 words | 40 chars         | <b>ASCII</b>        | 0x1400                                   | 35121                |                                                                                                    |
|                | Port 2 Descrip-<br>tion | 20 words | 40 chars         | <b>ASCII</b>        | 0x1414                                   | 35141                |                                                                                                    |
|                | Port 3 Descrip-<br>tion | 20 words | 40 chars         | <b>ASCII</b>        | 0x1428                                   | 35161                |                                                                                                    |
|                | Port 4 Descrip-<br>tion | 20 words | 40 chars         | <b>ASCII</b>        | 0x143C                                   | 35181                |                                                                                                    |
|                | Port 5 Descrip-<br>tion | 20 words | 40 chars         | <b>ASCII</b>        | 0x1450                                   | 35201                |                                                                                                    |

**Table 4-1.** Modbus/TCP Mapping Table (Continued)

| <b>Catelog</b> | <b>Name</b>             |          | <b>Data Type</b> | Interpre-<br>tation | <b>Address</b><br><b>Offset</b><br>(Hex) | <b>Address</b><br>3X | <b>Description</b> |
|----------------|-------------------------|----------|------------------|---------------------|------------------------------------------|----------------------|--------------------|
| Port Info      | Port 6 Descrip-<br>tion | 20 words | 40 chars         | <b>ASCII</b>        | 0x1464                                   | 35221                |                    |
|                | Port 7 Descrip-<br>tion | 20 words | 40 chars         | <b>ASCII</b>        | 0x1478                                   | 35241                |                    |
|                | Port 8 Descrip-<br>tion | 20 words | 40 chars         | <b>ASCII</b>        | 0x148C                                   | 35261                |                    |
|                | Port 9 Descrip-<br>tion | 20 words | 40 chars         | <b>ASCII</b>        | 0x14A0                                   | 35281                |                    |
|                | Port 10<br>Description  | 20 words | 40 chars         | <b>ASCII</b>        | 0x14B4                                   | 35301                |                    |
|                | Port 11<br>Description  | 20 words | 40 chars         | <b>ASCII</b>        | 0x14C8                                   | 35321                |                    |
|                | Port 12<br>Description  | 20 words | 40 chars         | <b>ASCII</b>        | 0x14DC                                   | 35341                |                    |
|                | Port 13<br>Description  | 20 words | 40 chars         | <b>ASCII</b>        | 0x14F0                                   | 35361                |                    |
|                | Port 14<br>Description  | 20 words | 40 chars         | <b>ASCII</b>        | 0x1504                                   | 35381                |                    |
|                | Port 15<br>Description  | 20 words | 40 chars         | <b>ASCII</b>        | 0x1518                                   | 35401                |                    |
|                | Port 16<br>Description  | 20 words | 40 chars         | <b>ASCII</b>        | 0x152C                                   | 35421                |                    |
|                | Port 17<br>Description  | 20 words | 40 chars         | <b>ASCII</b>        | 0x1540                                   | 35441                |                    |
|                | Port 18<br>Description  | 20 words | 40 chars         | <b>ASCII</b>        | 0x1554                                   | 35461                |                    |
|                | Port 19<br>Description  | 20 words | 40 chars         | <b>ASCII</b>        | 0x1568                                   | 35481                |                    |
|                | Port 20<br>Description  | 20 words | 40 chars         | <b>ASCII</b>        | 0x157C                                   | 35501                |                    |
|                | Port 21<br>Description  | 20 words | 40 chars         | <b>ASCII</b>        | 0x1590                                   | 35521                |                    |
|                | Port 22<br>Description  | 20 words | 40 chars         | <b>ASCII</b>        | 0x15A4                                   | 35541                |                    |
|                | Port 23<br>Description  | 20 words | 40 chars         | <b>ASCII</b>        | 0x15B8                                   | 35561                |                    |
|                | Port 24<br>Description  | 20 words | 40 chars         | <b>ASCII</b>        | 0x15CC                                   | 35581                |                    |
|                | Port 25<br>Description  | 20 words | 40 chars         | <b>ASCII</b>        | 0x15E0                                   | 35601                |                    |

**Table 4-1.** Modbus/TCP Mapping Table (Continued)

| <b>Catelog</b> | <b>Name</b>                |          | <b>Data Type</b> | Interpre-<br>tation | <b>Address</b><br><b>Offset</b><br>(Hex) | <b>Address</b><br>3X  | <b>Description</b>                                                                        |
|----------------|----------------------------|----------|------------------|---------------------|------------------------------------------|-----------------------|-------------------------------------------------------------------------------------------|
| Port Info      | Port 26<br>Description     | 20 words | 40 chars         | <b>ASCII</b>        | 0x15F4                                   | 35621                 |                                                                                           |
|                | Port 27<br>Description     | 20 words | 40 chars         | <b>ASCII</b>        | 0x1608                                   | 35641                 |                                                                                           |
|                | Port 28<br>Description     | 20 words | 40 chars         | <b>ASCII</b>        | 0x161C                                   | 35661                 |                                                                                           |
|                | Port 29<br>Description     | 20 words | 40 chars         | <b>ASCII</b>        | 0x1630                                   | 35681                 |                                                                                           |
|                | Port 30<br>Description     | 20 words | 40 chars         | <b>ASCII</b>        | 0x1644                                   | 35701                 |                                                                                           |
|                | Port 31<br>Description     | 20 words | 40 chars         | <b>ASCII</b>        | 0x1658                                   | 35721                 |                                                                                           |
|                | Port 32<br>Description     | 20 words | 40 chars         | <b>ASCII</b>        | 0x166C                                   | 35741                 |                                                                                           |
|                | Link Up<br>Counter         | 1 word   | 16 bits          | <b>HEX</b>          | $\overline{0x1700}$ ~<br>0x171F          | 35889 $\sim$<br>35920 | Link Up Counter<br>Ex: port link up counter = $13$<br>Received MODBUS response:<br>0x000D |
|                | Port 1 Link Up<br>Counter  | 1 word   | 16 bits          | <b>HEX</b>          | 0x1700                                   | 35889                 |                                                                                           |
|                | Port 2 Link Up<br>Counter  | 1 word   | 16 bits          | <b>HEX</b>          | 0x1701                                   | 35890                 |                                                                                           |
|                | Port 3 Link Up<br>Counter  | 1 word   | 16 bits          | <b>HEX</b>          | 0x1702                                   | 35891                 |                                                                                           |
|                | Port 4 Link Up<br>Counter  | 1 word   | 16 bits          | <b>HEX</b>          | 0x1703                                   | 35892                 |                                                                                           |
|                | Port 5 Link Up<br>Counter  | 1 word   | 16 bits          | <b>HEX</b>          | 0x1704                                   | 35893                 |                                                                                           |
|                | Port 6 Link Up<br>Counter  | 1 word   | 16 bits          | <b>HEX</b>          | 0x1705                                   | 35894                 |                                                                                           |
|                | Port 7 Link Up<br>Counter  | 1 word   | 16 bits          | <b>HEX</b>          | 0x1706                                   | 35895                 |                                                                                           |
|                | Port 8 Link Up<br>Counter  | 1 word   | 16 bits          | <b>HEX</b>          | 0x1707                                   | 35896                 |                                                                                           |
|                | Port 9 Link Up<br>Counter  | 1 word   | 16 bits          | <b>HEX</b>          | 0x1708                                   | 35897                 |                                                                                           |
|                | Port 10 Link<br>Up Counter | 1 word   | 16 bits          | <b>HEX</b>          | 0x1709                                   | 35898                 |                                                                                           |
|                | Port 11 Link<br>Up Counter | 1 word   | 16 bits          | <b>HEX</b>          | 0x170A                                   | 35899                 |                                                                                           |

**Table 4-1.** Modbus/TCP Mapping Table (Continued)

| <b>Catelog</b> | <b>Name</b>                |        | <b>Data Type</b> | Interpre-<br>tation | <b>Address</b><br><b>Offset</b><br>(Hex) | <b>Address</b><br>3X | <b>Description</b> |
|----------------|----------------------------|--------|------------------|---------------------|------------------------------------------|----------------------|--------------------|
| Port Info      | Port 12 Link<br>Up Counter | 1 word | 16 bits          | <b>HEX</b>          | 0x170B                                   | 35900                |                    |
|                | Port 13 Link<br>Up Counter | 1 word | 16 bits          | <b>HEX</b>          | 0x170C                                   | 35901                |                    |
|                | Port 14 Link<br>Up Counter | 1 word | 16 bits          | <b>HEX</b>          | 0x170D                                   | 35902                |                    |
|                | Port 15 Link<br>Up Counter | 1 word | 16 bits          | <b>HEX</b>          | 0x170E                                   | 35903                |                    |
|                | Port 16 Link<br>Up Counter | 1 word | 16 bits          | <b>HEX</b>          | 0x170F                                   | 35904                |                    |
|                | Port 17 Link<br>Up Counter | 1 word | 16 bits          | <b>HEX</b>          | 0x1710                                   | 35905                |                    |
|                | Port 18 Link<br>Up Counter | 1 word | 16 bits          | <b>HEX</b>          | 0x1711                                   | 35906                |                    |
|                | Port 19 Link<br>Up Counter | 1 word | 16 bits          | <b>HEX</b>          | 0x1712                                   | 35907                |                    |
|                | Port 20 Link<br>Up Counter | 1 word | 16 bits          | <b>HEX</b>          | 0x1713                                   | 35908                |                    |
|                | Port 21 Link<br>Up Counter | 1 word | 16 bits          | <b>HEX</b>          | 0x1714                                   | 35909                |                    |
|                | Port 22 Link<br>Up Counter | 1 word | 16 bits          | <b>HEX</b>          | 0x1715                                   | 35910                |                    |
|                | Port 23 Link<br>Up Counter | 1 word | 16 bits          | <b>HEX</b>          | 0x1716                                   | 35911                |                    |
|                | Port 24 Link<br>Up Counter | 1 word | 16 bits          | <b>HEX</b>          | 0x1717                                   | 35912                |                    |
|                | Port 25 Link<br>Up Counter | 1 word | 16 bits          | <b>HEX</b>          | 0x1718                                   | 35913                |                    |
|                | Port 26 Link<br>Up Counter | 1 word | 16 bits          | <b>HEX</b>          | 0x1719                                   | 35914                |                    |
|                | Port 27 Link<br>Up Counter | 1 word | 16 bits          | <b>HEX</b>          | 0x171A                                   | 35915                |                    |
|                | Port 28 Link<br>Up Counter | 1 word | 16 bits          | <b>HEX</b>          | 0x171B                                   | 35916                |                    |
|                | Port 29 Link<br>Up Counter | 1 word | 16 bits          | <b>HEX</b>          | 0x171C                                   | 35917                |                    |
|                | Port 30 Link<br>Up Counter | 1 word | 16 bits          | <b>HEX</b>          | 0x171D                                   | 35918                |                    |
|                | Port 31 Link<br>Up Counter | 1 word | 16 bits          | <b>HEX</b>          | 0x171E                                   | 35919                |                    |

**Table 4-1.** Modbus/TCP Mapping Table (Continued)

| <b>Catelog</b> | <b>Name</b>                |        | <b>Data Type</b> | Interpre-  | <b>Address</b>          | <b>Address</b>     | <b>Description</b>                                                              |
|----------------|----------------------------|--------|------------------|------------|-------------------------|--------------------|---------------------------------------------------------------------------------|
|                |                            |        |                  | tation     | <b>Offset</b><br>(Hex)  | 3X                 |                                                                                 |
| Port Info      | Port 32 Link<br>Up Counter | 1 word | 16 bits          | <b>HEX</b> | 0x171F                  | 35920              |                                                                                 |
|                | PoE Voltage                | 1 word | 16 bits          | <b>HEX</b> | 0x1800 $\sim$<br>0x181F | $36145 -$<br>36176 | PoE Voltage (V)<br>Ex: poe voltage = $5$<br>Received MODBUS response:<br>0x0005 |
|                | Port 1 PoE<br>Voltage      | 1 word | 16 bits          | <b>HEX</b> | 0x1800                  | 36145              |                                                                                 |
|                | Port 2 PoE<br>Voltage      | 1 word | 16 bits          | <b>HEX</b> | 0x1801                  | 36146              |                                                                                 |
|                | Port 3 PoE<br>Voltage      | 1 word | 16 bits          | <b>HEX</b> | 0x1802                  | 36147              |                                                                                 |
|                | Port 4 PoE<br>Voltage      | 1 word | 16 bits          | <b>HEX</b> | 0x1803                  | 36148              |                                                                                 |
|                | Port 5 PoE<br>Voltage      | 1 word | 16 bits          | <b>HEX</b> | 0x1804                  | 36149              |                                                                                 |
|                | Port 6 PoE<br>Voltage      | 1 word | 16 bits          | <b>HEX</b> | 0x1805                  | 36150              |                                                                                 |
|                | Port 7 PoE<br>Voltage      | 1 word | 16 bits          | <b>HEX</b> | 0x1806                  | 36151              |                                                                                 |
|                | Port 8 PoE<br>Voltage      | 1 word | 16 bits          | <b>HEX</b> | 0x1807                  | 36152              |                                                                                 |
|                | Port 9 PoE<br>Voltage      | 1 word | 16 bits          | <b>HEX</b> | 0x1808                  | 36153              |                                                                                 |
|                | Port 10 PoE<br>Voltage     | 1 word | 16 bits          | <b>HEX</b> | 0x1809                  | 36154              |                                                                                 |
|                | Port 11 PoE<br>Voltage     | 1 word | 16 bits          | <b>HEX</b> | 0x180A                  | 36155              |                                                                                 |
|                | Port 12 PoE<br>Voltage     | 1 word | 16 bits          | <b>HEX</b> | 0x180B                  | 36156              |                                                                                 |
|                | Port 13 PoE<br>Voltage     | 1 word | 16 bits          | <b>HEX</b> | 0x180C                  | 36157              |                                                                                 |
|                | Port 14 PoE<br>Voltage     | 1 word | 16 bits          | <b>HEX</b> | 0x180D                  | 36158              |                                                                                 |
|                | Port 15 PoE<br>Voltage     | 1 word | 16 bits          | <b>HEX</b> | 0x180E                  | 36159              |                                                                                 |
|                | Port 16 PoE<br>Voltage     | 1 word | 16 bits          | <b>HEX</b> | 0x180F                  | 36160              |                                                                                 |
|                | Port 17 PoE<br>Voltage     | 1 word | 16 bits          | <b>HEX</b> | 0x1810                  | 36161              |                                                                                 |

**Table 4-1.** Modbus/TCP Mapping Table (Continued)

| <b>Catelog</b> | <b>Name</b>            |        | <b>Data Type</b> | Interpre-<br>tation | <b>Address</b><br><b>Offset</b><br>(Hex) | <b>Address</b><br>3X | <b>Description</b>                                                                |
|----------------|------------------------|--------|------------------|---------------------|------------------------------------------|----------------------|-----------------------------------------------------------------------------------|
| Port Info      | Port 18 PoE<br>Voltage | 1 word | 16 bits          | <b>HEX</b>          | 0x1811                                   | 36162                |                                                                                   |
|                | Port 19 PoE<br>Voltage | 1 word | 16 bits          | <b>HEX</b>          | 0x1812                                   | 36163                |                                                                                   |
|                | Port 20 PoE<br>Voltage | 1 word | 16 bits          | <b>HEX</b>          | 0x1813                                   | 36164                |                                                                                   |
|                | Port 21 PoE<br>Voltage | 1 word | 16 bits          | <b>HEX</b>          | 0x1814                                   | 36165                |                                                                                   |
|                | Port 22 PoE<br>Voltage | 1 word | 16 bits          | <b>HEX</b>          | 0x1815                                   | 36166                |                                                                                   |
|                | Port 23 PoE<br>Voltage | 1 word | 16 bits          | <b>HEX</b>          | 0x1816                                   | 36167                |                                                                                   |
|                | Port 24 PoE<br>Voltage | 1 word | 16 bits          | <b>HEX</b>          | 0x1817                                   | 36168                |                                                                                   |
|                | Port 25 PoE<br>Voltage | 1 word | 16 bits          | <b>HEX</b>          | 0x1818                                   | 36169                |                                                                                   |
|                | Port 26 PoE<br>Voltage | 1 word | 16 bits          | <b>HEX</b>          | 0x1819                                   | 36170                |                                                                                   |
|                | Port 27 PoE<br>Voltage | 1 word | 16 bits          | <b>HEX</b>          | 0x181A                                   | 36171                |                                                                                   |
|                | Port 28 PoE<br>Voltage | 1 word | 16 bits          | <b>HEX</b>          | 0x181B                                   | 36172                |                                                                                   |
|                | Port 29 PoE<br>Voltage | 1 word | 16 bits          | <b>HEX</b>          | 0x181C                                   | 36173                |                                                                                   |
|                | Port 30 PoE<br>Voltage | 1 word | 16 bits          | <b>HEX</b>          | 0x181D                                   | 36174                |                                                                                   |
|                | Port 31 PoE<br>Voltage | 1 word | 16 bits          | <b>HEX</b>          | 0x181E                                   | 36175                |                                                                                   |
|                | Port 32 PoE<br>Voltage | 1 word | 16 bits          | <b>HEX</b>          | 0x181F                                   | 36176                |                                                                                   |
|                | PoE Current            | 1 word | 16 bits          | <b>HEX</b>          | 0x1820 $\sim$<br>0x183F                  | $36177 -$<br>36208   | PoE Current (mA)<br>Ex: poe current = $13$<br>Received MODBUS response:<br>0x000D |
|                | Port 1 PoE<br>Current  | 1 word | 16 bits          | <b>HEX</b>          | 0x1820                                   | 36177                |                                                                                   |
|                | Port 2 PoE<br>Current  | 1 word | 16 bits          | <b>HEX</b>          | 0x1821                                   | 36178                |                                                                                   |
|                | Port 3 PoE<br>Current  | 1 word | 16 bits          | <b>HEX</b>          | 0x1822                                   | 36179                |                                                                                   |

**Table 4-1.** Modbus/TCP Mapping Table (Continued)

| <b>Catelog</b> | <b>Name</b>            |        | <b>Data Type</b> | Interpre-<br>tation | <b>Address</b><br><b>Offset</b><br>(Hex) | <b>Address</b><br>3X | <b>Description</b> |
|----------------|------------------------|--------|------------------|---------------------|------------------------------------------|----------------------|--------------------|
| Port Info      | Port 4 PoE<br>Current  | 1 word | 16 bits          | <b>HEX</b>          | 0x1823                                   | 36180                |                    |
|                | Port 5 PoE<br>Current  | 1 word | 16 bits          | <b>HEX</b>          | 0x1824                                   | 36181                |                    |
|                | Port 6 PoE<br>Current  | 1 word | 16 bits          | <b>HEX</b>          | 0x1825                                   | 36182                |                    |
|                | Port 7 PoE<br>Current  | 1 word | 16 bits          | <b>HEX</b>          | 0x1826                                   | 36183                |                    |
|                | Port 8 PoE<br>Current  | 1 word | 16 bits          | <b>HEX</b>          | 0x1827                                   | 36184                |                    |
|                | Port 9 PoE<br>Current  | 1 word | 16 bits          | <b>HEX</b>          | 0x1828                                   | 36185                |                    |
|                | Port 10 PoE<br>Current | 1 word | 16 bits          | <b>HEX</b>          | 0x1829                                   | 36186                |                    |
|                | Port 11 PoE<br>Current | 1 word | 16 bits          | <b>HEX</b>          | 0x182A                                   | 36187                |                    |
|                | Port 12 PoE<br>Current | 1 word | 16 bits          | <b>HEX</b>          | 0x182B                                   | 36188                |                    |
|                | Port 13 PoE<br>Current | 1 word | 16 bits          | <b>HEX</b>          | 0x182C                                   | 36189                |                    |
|                | Port 14 PoE<br>Current | 1 word | 16 bits          | <b>HEX</b>          | 0x182D                                   | 36190                |                    |
|                | Port 15 PoE<br>Current | 1 word | 16 bits          | <b>HEX</b>          | 0x182E                                   | 36191                |                    |
|                | Port 16 PoE<br>Current | 1 word | 16 bits          | <b>HEX</b>          | 0x182F                                   | 36192                |                    |
|                | Port 17 PoE<br>Current | 1 word | 16 bits          | <b>HEX</b>          | 0x1830                                   | 36193                |                    |
|                | Port 18 PoE<br>Current | 1 word | 16 bits          | <b>HEX</b>          | 0x1831                                   | 36194                |                    |
|                | Port 19 PoE<br>Current | 1 word | 16 bits          | <b>HEX</b>          | 0x1832                                   | 36195                |                    |
|                | Port 20 PoE<br>Current | 1 word | 16 bits          | <b>HEX</b>          | 0x1833                                   | 36196                |                    |
|                | Port 21 PoE<br>Current | 1 word | 16 bits          | <b>HEX</b>          | 0x1834                                   | 36197                |                    |
|                | Port 22 PoE<br>Current | 1 word | 16 bits          | <b>HEX</b>          | 0x1835                                   | 36198                |                    |
|                | Port 23 PoE<br>Current | 1 word | 16 bits          | <b>HEX</b>          | 0x1836                                   | 36199                |                    |

**Table 4-1.** Modbus/TCP Mapping Table (Continued)

| <b>Catelog</b> | <b>Name</b>            |        | <b>Data Type</b> | Interpre-<br>tation | <b>Address</b><br><b>Offset</b><br>(Hex) | <b>Address</b><br>3X | <b>Description</b>                                                           |
|----------------|------------------------|--------|------------------|---------------------|------------------------------------------|----------------------|------------------------------------------------------------------------------|
| Port Info      | Port 24 PoE<br>Current | 1 word | 16 bits          | <b>HEX</b>          | 0x1837                                   | 36200                |                                                                              |
|                | Port 25 PoE<br>Current | 1 word | 16 bits          | <b>HEX</b>          | 0x1838                                   | 36201                |                                                                              |
|                | Port 26 PoE<br>Current | 1 word | 16 bits          | <b>HEX</b>          | 0x1839                                   | 36202                |                                                                              |
|                | Port 27 PoE<br>Current | 1 word | 16 bits          | <b>HEX</b>          | 0x183A                                   | 36203                |                                                                              |
|                | Port 28 PoE<br>Current | 1 word | 16 bits          | <b>HEX</b>          | 0x183B                                   | 36204                |                                                                              |
|                | Port 29 PoE<br>Current | 1 word | 16 bits          | <b>HEX</b>          | 0x183C                                   | 36205                |                                                                              |
|                | Port 30 PoE<br>Current | 1 word | 16 bits          | <b>HEX</b>          | 0x183D                                   | 36206                |                                                                              |
|                | Port 31 PoE<br>Current | 1 word | 16 bits          | <b>HEX</b>          | 0x183E                                   | 36207                |                                                                              |
|                | Port 32 PoE<br>Current | 1 word | 16 bits          | <b>HEX</b>          | 0x183F                                   | 36208                |                                                                              |
|                | PoE Power              | 1 word | 16 bits          | <b>HEX</b>          | $0x1840 -$<br>0x185F                     | $36209 -$<br>36240   | PoE Power (W)<br>Ex: poe power = $10$<br>Received MODBUS response:<br>0x000A |
|                | Port 1 PoE<br>Power    | 1 word | 16 bits          | <b>HEX</b>          | 0x1840                                   | 36209                |                                                                              |
|                | Port 2 PoE<br>Power    | 1 word | 16 bits          | <b>HEX</b>          | 0x1841                                   | 36210                |                                                                              |
|                | Port 3 PoE<br>Power    | 1 word | 16 bits          | <b>HEX</b>          | 0x1842                                   | 36211                |                                                                              |
|                | Port 4 PoE<br>Power    | 1 word | 16 bits          | <b>HEX</b>          | 0x1843                                   | 36212                |                                                                              |
|                | Port 5 PoE<br>Power    | 1 word | 16 bits          | <b>HEX</b>          | 0x1844                                   | 36213                |                                                                              |
|                | Port 6 PoE<br>Power    | 1 word | 16 bits          | <b>HEX</b>          | 0x1845                                   | 36214                |                                                                              |
|                | Port 7 PoE<br>Power    | 1 word | 16 bits          | <b>HEX</b>          | 0x1846                                   | 36215                |                                                                              |
|                | Port 8 PoE<br>Power    | 1 word | 16 bits          | <b>HEX</b>          | 0x1847                                   | 36216                |                                                                              |
|                | Port 9 PoE<br>Power    | 1 word | 16 bits          | <b>HEX</b>          | 0x1848                                   | 36217                |                                                                              |

**Table 4-1.** Modbus/TCP Mapping Table (Continued)

| <b>Catelog</b> | <b>Name</b>          |        | <b>Data Type</b> | Interpre-<br>tation | <b>Address</b><br><b>Offset</b><br>(Hex) | <b>Address</b><br>3X | <b>Description</b> |
|----------------|----------------------|--------|------------------|---------------------|------------------------------------------|----------------------|--------------------|
| Port Info      | Port 10 PoE<br>Power | 1 word | 16 bits          | <b>HEX</b>          | 0x1849                                   | 36218                |                    |
|                | Port 11 PoE<br>Power | 1 word | 16 bits          | <b>HEX</b>          | 0x184A                                   | 36219                |                    |
|                | Port 12 PoE<br>Power | 1 word | 16 bits          | <b>HEX</b>          | 0x184B                                   | 36220                |                    |
|                | Port 13 PoE<br>Power | 1 word | 16 bits          | <b>HEX</b>          | 0x184C                                   | 36221                |                    |
|                | Port 14 PoE<br>Power | 1 word | 16 bits          | <b>HEX</b>          | 0x184D                                   | 36222                |                    |
|                | Port 15 PoE<br>Power | 1 word | 16 bits          | <b>HEX</b>          | 0x184E                                   | 36223                |                    |
|                | Port 16 PoE<br>Power | 1 word | 16 bits          | <b>HEX</b>          | 0x184F                                   | 36224                |                    |
|                | Port 17 PoE<br>Power | 1 word | 16 bits          | <b>HEX</b>          | 0x1850                                   | 36225                |                    |
|                | Port 18 PoE<br>Power | 1 word | 16 bits          | <b>HEX</b>          | 0x1851                                   | 36226                |                    |
|                | Port 19 PoE<br>Power | 1 word | 16 bits          | <b>HEX</b>          | 0x1852                                   | 36227                |                    |
|                | Port 20 PoE<br>Power | 1 word | 16 bits          | <b>HEX</b>          | 0x1853                                   | 36228                |                    |
|                | Port 21 PoE<br>Power | 1 word | 16 bits          | <b>HEX</b>          | 0x1854                                   | 36229                |                    |
|                | Port 22 PoE<br>Power | 1 word | 16 bits          | <b>HEX</b>          | 0x1855                                   | 36230                |                    |
|                | Port 23 PoE<br>Power | 1 word | 16 bits          | <b>HEX</b>          | 0x1856                                   | 36231                |                    |
|                | Port 24 PoE<br>Power | 1 word | 16 bits          | <b>HEX</b>          | 0x1857                                   | 36232                |                    |
|                | Port 25 PoE<br>Power | 1 word | 16 bits          | <b>HEX</b>          | 0x1858                                   | 36233                |                    |
|                | Port 26 PoE<br>Power | 1 word | 16 bits          | <b>HEX</b>          | 0x1859                                   | 36234                |                    |
|                | Port 27 PoE<br>Power | 1 word | 16 bits          | <b>HEX</b>          | 0x185A                                   | 36235                |                    |
|                | Port 28 PoE<br>Power | 1 word | 16 bits          | <b>HEX</b>          | 0x185B                                   | 36236                |                    |
|                | Port 29 PoE<br>Power | 1 word | 16 bits          | <b>HEX</b>          | 0x185C                                   | 36237                |                    |

**Table 4-1.** Modbus/TCP Mapping Table (Continued)

| <b>Catelog</b> | <b>Name</b>                |        | <b>Data Type</b> | Interpre-<br>tation | <b>Address</b><br><b>Offset</b><br>(Hex) | <b>Address</b><br>3X | <b>Description</b>                                                                       |
|----------------|----------------------------|--------|------------------|---------------------|------------------------------------------|----------------------|------------------------------------------------------------------------------------------|
| Port Info      | Port 30 PoE<br>Power       | 1 word | 16 bits          | <b>HEX</b>          | 0x185D                                   | 36238                |                                                                                          |
|                | Port 31 PoE<br>Power       | 1 word | 16 bits          | <b>HEX</b>          | 0x185E                                   | 36239                |                                                                                          |
|                | Port 32 PoE<br>Power       | 1 word | 16 bits          | <b>HEX</b>          | 0x185F                                   | 36240                |                                                                                          |
|                | PoE Tempera-<br>ture       | 1 word | 16 bits          | <b>HEX</b>          | 0x1860 $\sim$<br>0x187F                  | $36241 -$<br>36272   | PoE Temperature (C)<br>Ex: poe temperature = $32$<br>Received MODBUS response:<br>0x0020 |
|                | Port 1 PoE<br>Temperature  | 1 word | 16 bits          | <b>HEX</b>          | 0x1860                                   | 36241                |                                                                                          |
|                | Port 2 PoE<br>Temperature  | 1 word | 16 bits          | <b>HEX</b>          | 0x1861                                   | 36242                |                                                                                          |
|                | Port 3 PoE<br>Temperature  | 1 word | 16 bits          | <b>HEX</b>          | 0x1862                                   | 36243                |                                                                                          |
|                | Port 4 PoE<br>Temperature  | 1 word | 16 bits          | <b>HEX</b>          | 0x1863                                   | 36244                |                                                                                          |
|                | Port 5 PoE<br>Temperature  | 1 word | 16 bits          | <b>HEX</b>          | 0x1864                                   | 36245                |                                                                                          |
|                | Port 6 PoE<br>Temperature  | 1 word | 16 bits          | <b>HEX</b>          | 0x1865                                   | 36246                |                                                                                          |
|                | Port 7 PoE<br>Temperature  | 1 word | 16 bits          | <b>HEX</b>          | 0x1866                                   | 36247                |                                                                                          |
|                | Port 8 PoE<br>Temperature  | 1 word | 16 bits          | <b>HEX</b>          | 0x1867                                   | 36248                |                                                                                          |
|                | Port 9 PoE<br>Temperature  | 1 word | 16 bits          | <b>HEX</b>          | 0x1868                                   | 36249                |                                                                                          |
|                | Port 10 PoE<br>Temperature | 1 word | 16 bits          | <b>HEX</b>          | 0x1869                                   | 36250                |                                                                                          |
|                | Port 11 PoE<br>Temperature | 1 word | 16 bits          | <b>HEX</b>          | 0x186A                                   | 36251                |                                                                                          |
|                | Port 12 PoE<br>Temperature | 1 word | 16 bits          | <b>HEX</b>          | 0x186B                                   | 36252                |                                                                                          |
|                | Port 13 PoE<br>Temperature | 1 word | 16 bits          | <b>HEX</b>          | 0x186C                                   | 36253                |                                                                                          |
|                | Port 14 PoE<br>Temperature | 1 word | 16 bits          | <b>HEX</b>          | 0x186D                                   | 36254                |                                                                                          |
|                | Port 15 PoE<br>Temperature | 1 word | 16 bits          | <b>HEX</b>          | 0x186E                                   | 36255                |                                                                                          |

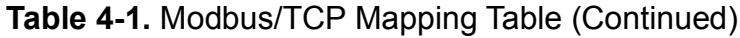

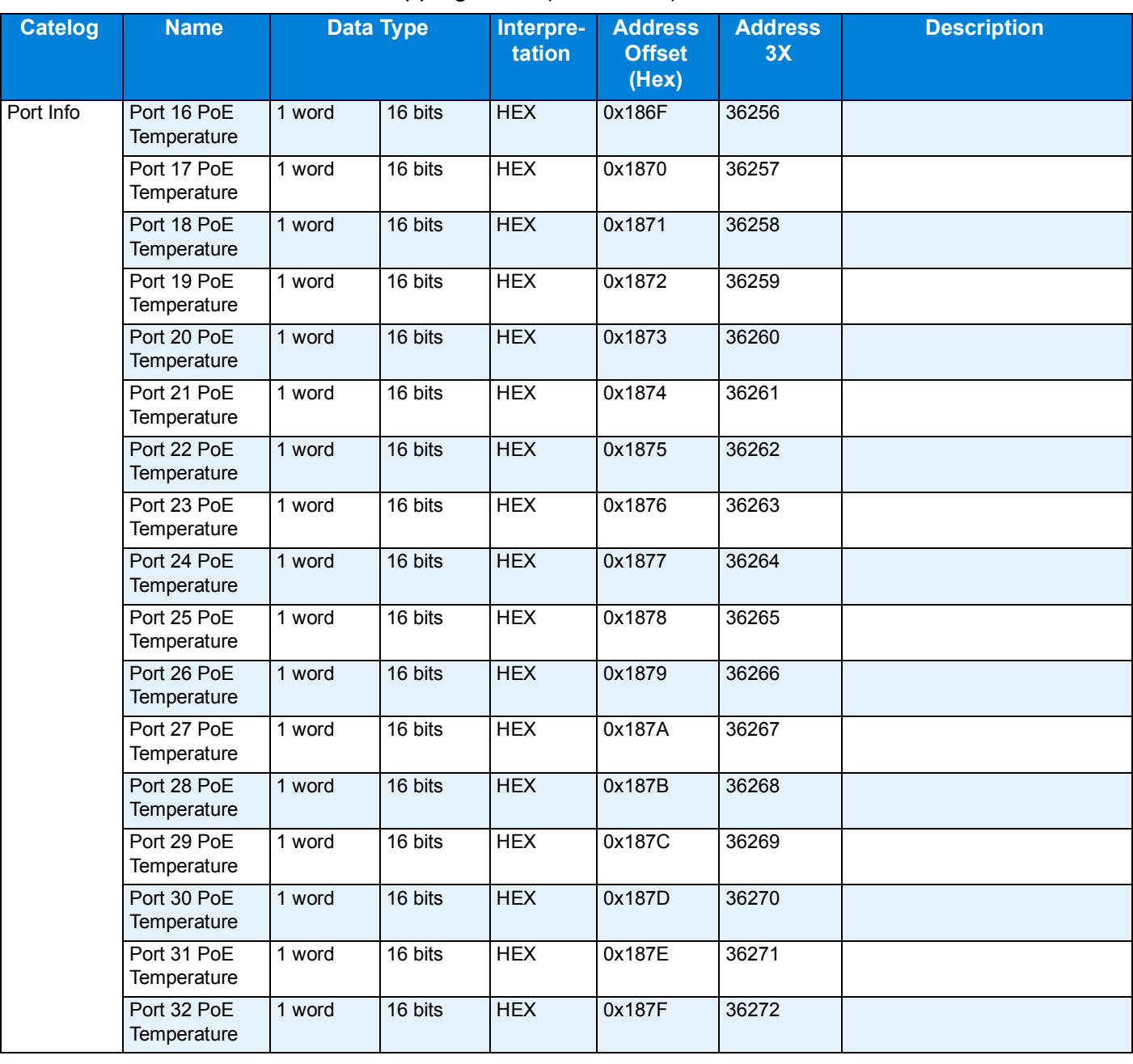

**Table 4-1.** Modbus/TCP Mapping Table (Continued)

| <b>Catelog</b> | <b>Name</b>                  | <b>Data Type</b> |         | Interpre-<br>tation | <b>Address</b><br><b>Offset</b> | <b>Address</b><br>3X | <b>Description</b>                                                                                                    |
|----------------|------------------------------|------------------|---------|---------------------|---------------------------------|----------------------|----------------------------------------------------------------------------------------------------|
|                |                              |                  |         |                     | (Hex)                           |                      |                                                                                                    |
| Packet Info    | <b>Tx Packets</b><br>Counter | 4 words          | 64 bits | <b>HEX</b>          | 0x2000 $\sim$<br>0x207C         | $38193 -$<br>38317   | <b>Tx Packets</b><br>Ex: port 1 Tx Packet Amount =<br>11223344<br>Received MODBUS response:<br>0xAB4130<br>Word $0 = 0x0000$<br>Word $1 = 0x0000$<br>Word $2 = 0x00AB$<br>Word $3 = 0x4130$ |
|                | Port 1 Tx<br>Packets         | 4 words          | 64 bits | <b>HEX</b>          | 0x2000                          | 38193                |                                                                                                    |
|                | Port 2 Tx<br>Packets         | 4 words          | 64 bits | <b>HEX</b>          | 0x2004                          | 38197                |                                                                                                    |
|                | Port 3 Tx<br>Packets         | 4 words          | 64 bits | <b>HEX</b>          | 0x2008                          | 38201                |                                                                                                    |
|                | Port 4 Tx<br>Packets         | 4 words          | 64 bits | <b>HEX</b>          | 0x200C                          | 38205                |                                                                                                    |
|                | Port 5 Tx<br>Packets         | 4 words          | 64 bits | <b>HEX</b>          | 0x2010                          | 38209                |                                                                                                    |
|                | Port 6 Tx<br>Packets         | 4 words          | 64 bits | <b>HEX</b>          | 0x2014                          | 38213                |                                                                                                    |
|                | Port 7 Tx<br>Packets         | 4 words          | 64 bits | <b>HEX</b>          | 0x2018                          | 38217                |                                                                                                    |
|                | Port 8 Tx<br>Packets         | 4 words          | 64 bits | <b>HEX</b>          | 0x201C                          | 38221                |                                                                                                    |
|                | Port 9 Tx<br>Packets         | 4 words          | 64 bits | <b>HEX</b>          | 0x2020                          | 38225                |                                                                                                    |
|                | Port 10 Tx<br>Packets        | 4 words          | 64 bits | <b>HEX</b>          | 0x2024                          | 38229                |                                                                                                    |
|                | Port 11 Tx<br>Packets        | 4 words          | 64 bits | <b>HEX</b>          | 0x2028                          | 38233                |                                                                                                    |
|                | Port 12 Tx<br>Packets        | 4 words          | 64 bits | <b>HEX</b>          | 0x202C                          | 38237                |                                                                                                    |
|                | Port 13 Tx<br>Packets        | 4 words          | 64 bits | <b>HEX</b>          | 0x2030                          | 38241                |                                                                                                    |
|                | Port 14 Tx<br>Packets        | 4 words          | 64 bits | <b>HEX</b>          | 0x2034                          | 38245                |                                                                                                    |
|                | Port 15 Tx<br>Packets        | 4 words          | 64 bits | <b>HEX</b>          | 0x2038                          | 38249                |                                                                                                    |

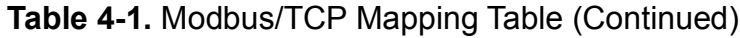

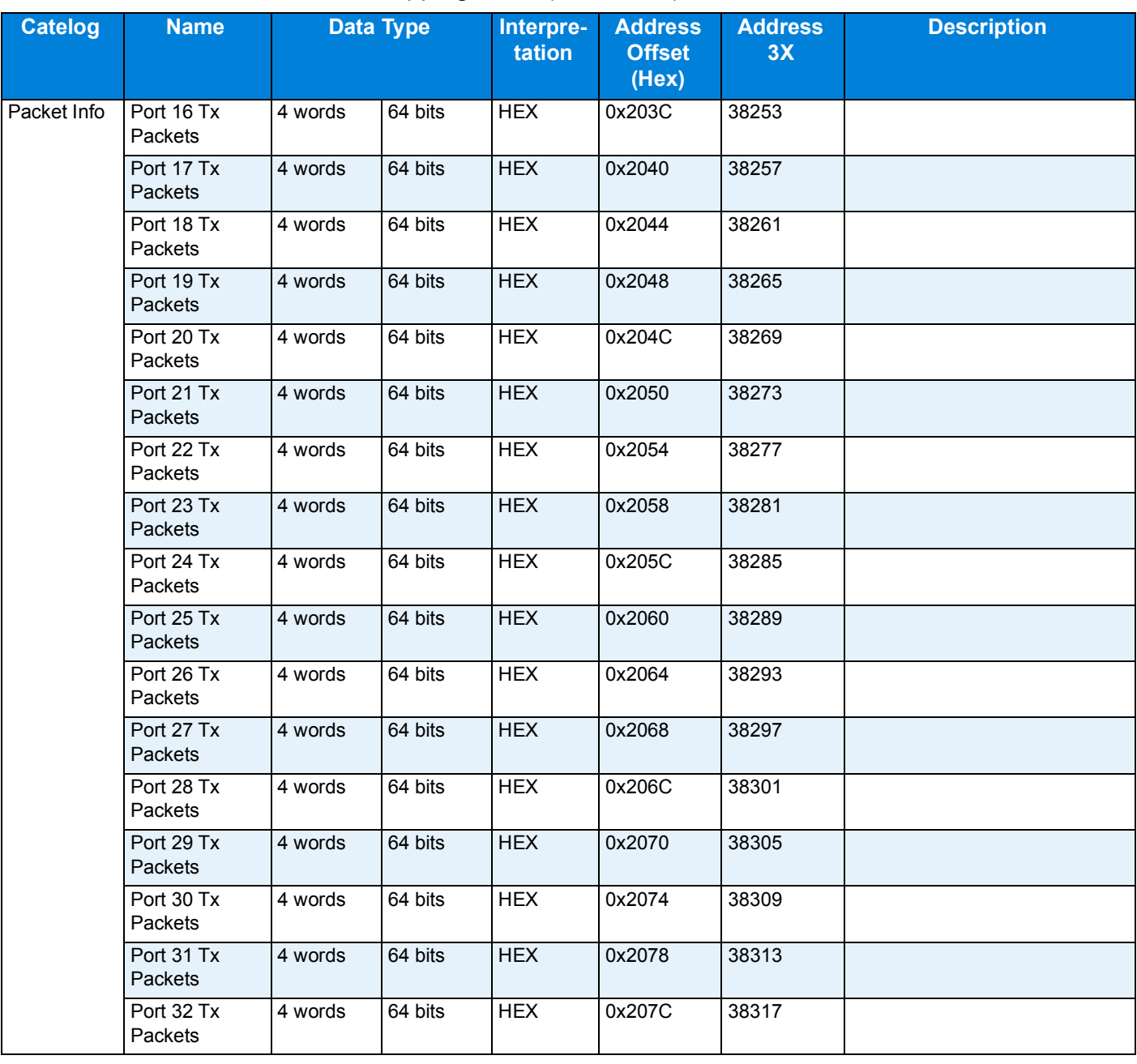

**Table 4-1.** Modbus/TCP Mapping Table (Continued)

| <b>Catelog</b> | <b>Name</b>                  | <b>Data Type</b> |         | Interpre-<br>tation | <b>Address</b><br><b>Offset</b><br>(Hex) | <b>Address</b><br>3X | <b>Description</b>                                                                                                    |
|----------------|------------------------------|------------------|---------|---------------------|------------------------------------------|----------------------|----------------------------------------------------------------------------------------------------|
| Packet<br>Info | <b>Rx Packets</b><br>Counter | 4 words          | 64 bits | <b>HEX</b>          | 0x2100<br>~20x217C                       | $38449 -$<br>38573   | <b>Rx Packets</b><br>Ex: port 1 Rx Packet<br>Amount = 11223344<br><b>Received MODBUS</b><br>response: 0xAB4130<br>Word $0 = 0 \times 0000$<br>Word $1 = 0x0000$<br>Word $2 = 0x00AB$<br>Word $3 = 0x4130$ |
|                | Port 1 Rx<br>Packets         | 4 words          | 64 bits | <b>HEX</b>          | 0x2100                                   | 38449                |                                                                                                    |
|                | Port 2 Rx<br>Packets         | 4 words          | 64 bits | <b>HEX</b>          | 0x2104                                   | 38453                |                                                                                                    |
|                | Port 3 Rx<br>Packets         | 4 words          | 64 bits | <b>HEX</b>          | 0x2108                                   | 38457                |                                                                                                    |
|                | Port 4 Rx<br>Packets         | 4 words          | 64 bits | <b>HEX</b>          | 0x210C                                   | 38461                |                                                                                                    |
|                | Port 5 Rx<br>Packets         | 4 words          | 64 bits | <b>HEX</b>          | 0x2110                                   | 38465                |                                                                                                    |
|                | Port 6 Rx<br>Packets         | 4 words          | 64 bits | <b>HEX</b>          | 0x2114                                   | 38469                |                                                                                                    |
|                | Port 7 Rx<br>Packets         | 4 words          | 64 bits | <b>HEX</b>          | 0x2118                                   | 38473                |                                                                                                    |
|                | Port 8 Rx<br>Packets         | 4 words          | 64 bits | <b>HEX</b>          | 0x211C                                   | 38477                |                                                                                                    |
|                | Port 9 Rx<br>Packets         | 4 words          | 64 bits | <b>HEX</b>          | 0x2120                                   | 38481                |                                                                                                    |
|                | Port 10 Rx<br>Packets        | 4 words          | 64 bits | <b>HEX</b>          | 0x2124                                   | 38485                |                                                                                                    |
|                | Port 11 Rx<br>Packets        | 4 words          | 64 bits | <b>HEX</b>          | 0x2128                                   | 38489                |                                                                                                    |
|                | Port 12 Rx<br>Packets        | 4 words          | 64 bits | <b>HEX</b>          | 0x212C                                   | 38493                |                                                                                                    |
|                | Port 13 Rx<br>Packets        | 4 words          | 64 bits | <b>HEX</b>          | 0x2130                                   | 38497                |                                                                                                    |
|                | Port 14 Rx<br>Packets        | 4 words          | 64 bits | <b>HEX</b>          | 0x2134                                   | 38501                |                                                                                                    |
|                | Port 15 Rx<br>Packets        | 4 words          | 64 bits | <b>HEX</b>          | 0x2138                                   | 38505                |                                                                                                    |

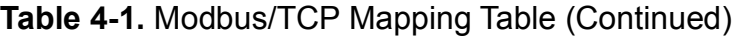

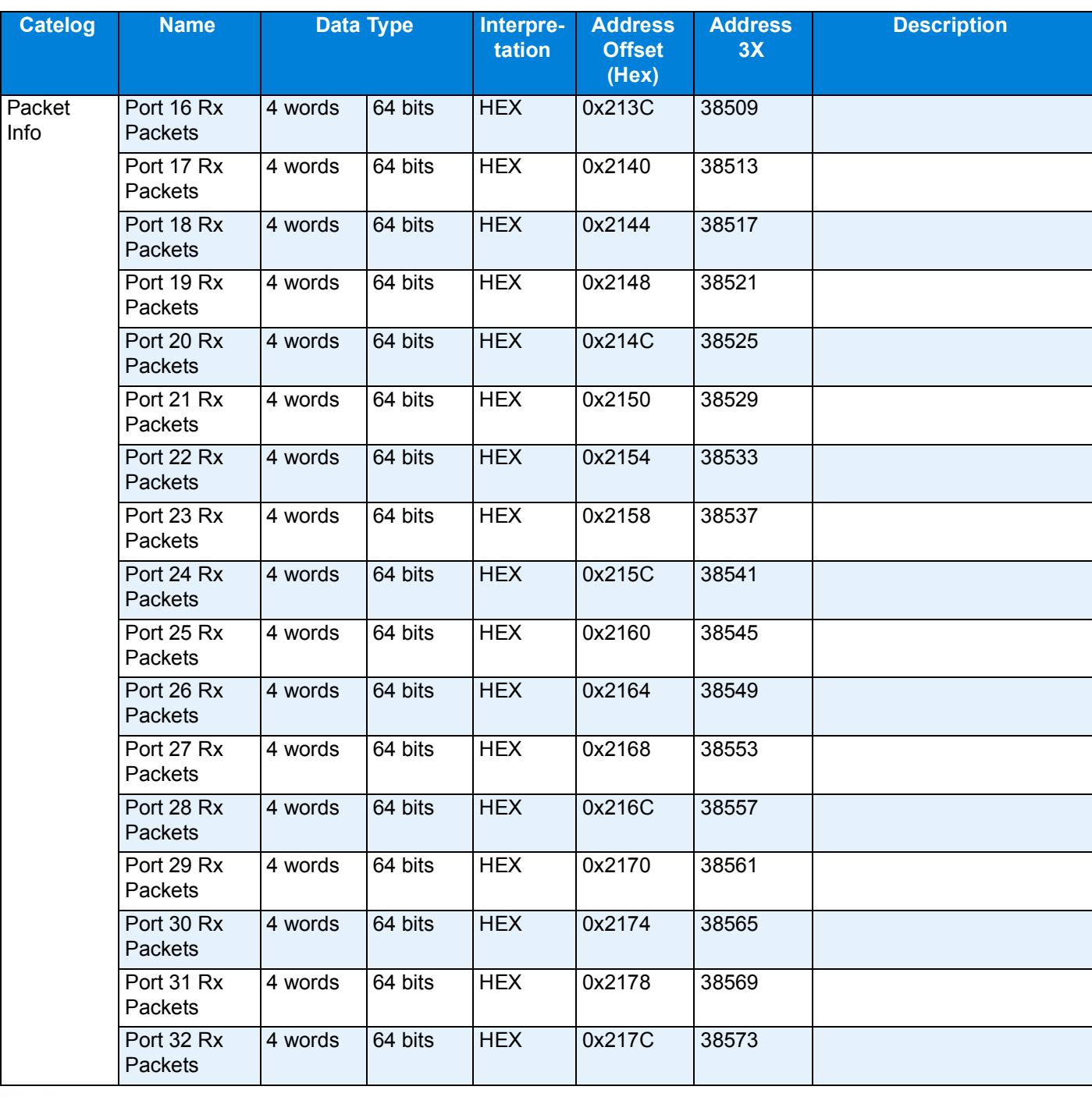

**Table 4-1.** Modbus/TCP Mapping Table (Continued)

| <b>Catelog</b> | <b>Name</b>                      | <b>Data Type</b> |         | Interpre-<br>tation | <b>Address</b><br><b>Offset</b><br>(Hex) | <b>Address</b><br>3X | <b>Description</b>                           |
|----------------|----------------------------------|------------------|---------|---------------------|------------------------------------------|----------------------|----------------------------------------------|
| Packet         | <b>Tx Error</b>                  | 2 words          | 32 bits | <b>HEX</b>          | 0x2200 $\sim$                            | $38705 -$            | <b>Tx Error Packets</b>                      |
| Info           | Packets<br>Counter               |                  |         |                     | 0x223E                                   | 38767                | Ex: port 1 Tx Packet Amount<br>$= 11223344$  |
|                |                                  |                  |         |                     |                                          |                      | <b>Received MODBUS</b><br>response: 0xAB4130 |
|                |                                  |                  |         |                     |                                          |                      | Word $0 = 0x00AB$                            |
|                |                                  |                  |         |                     |                                          |                      | Word $1 = 0x4130$                            |
|                | Port 1 Tx<br>Error Pack-<br>ets  | 2 words          | 32 bits | <b>HEX</b>          | 0x2200                                   | 38705                |                                              |
|                | Port 2 Tx<br>Error Pack-<br>ets  | 2 words          | 32 bits | <b>HEX</b>          | 0x2202                                   | 38707                |                                              |
|                | Port 3 Tx<br>Error Pack-<br>ets  | 2 words          | 32 bits | <b>HEX</b>          | 0x2204                                   | 38709                |                                              |
|                | Port 4 Tx<br>Error Pack-<br>ets  | 2 words          | 32 bits | <b>HEX</b>          | 0x2206                                   | 38711                |                                              |
|                | Port 5 Tx<br>Error Pack-<br>ets  | 2 words          | 32 bits | <b>HEX</b>          | 0x2208                                   | 38713                |                                              |
|                | Port 6 Tx<br>Error Pack-<br>ets  | 2 words          | 32 bits | <b>HEX</b>          | 0x220A                                   | 38715                |                                              |
|                | Port 7 Tx<br>Error Pack-<br>ets  | 2 words          | 32 bits | <b>HEX</b>          | 0x220C                                   | 38717                |                                              |
|                | Port 8 Tx<br>Error Pack-<br>ets  | 2 words          | 32 bits | <b>HEX</b>          | 0x220E                                   | 38719                |                                              |
|                | Port 9 Tx<br>Error Pack-<br>ets  | 2 words          | 32 bits | <b>HEX</b>          | 0x2210                                   | 38721                |                                              |
|                | Port 10 Tx<br>Error Pack-<br>ets | 2 words          | 32 bits | <b>HEX</b>          | 0x2212                                   | 38723                |                                              |
|                | Port 11 Tx<br>Error Pack-<br>ets | 2 words          | 32 bits | <b>HEX</b>          | 0x2214                                   | 38725                |                                              |
|                | Port 12 Tx<br>Error Pack-<br>ets | 2 words          | 32 bits | <b>HEX</b>          | 0x2216                                   | 38727                |                                              |

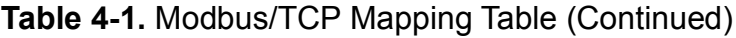

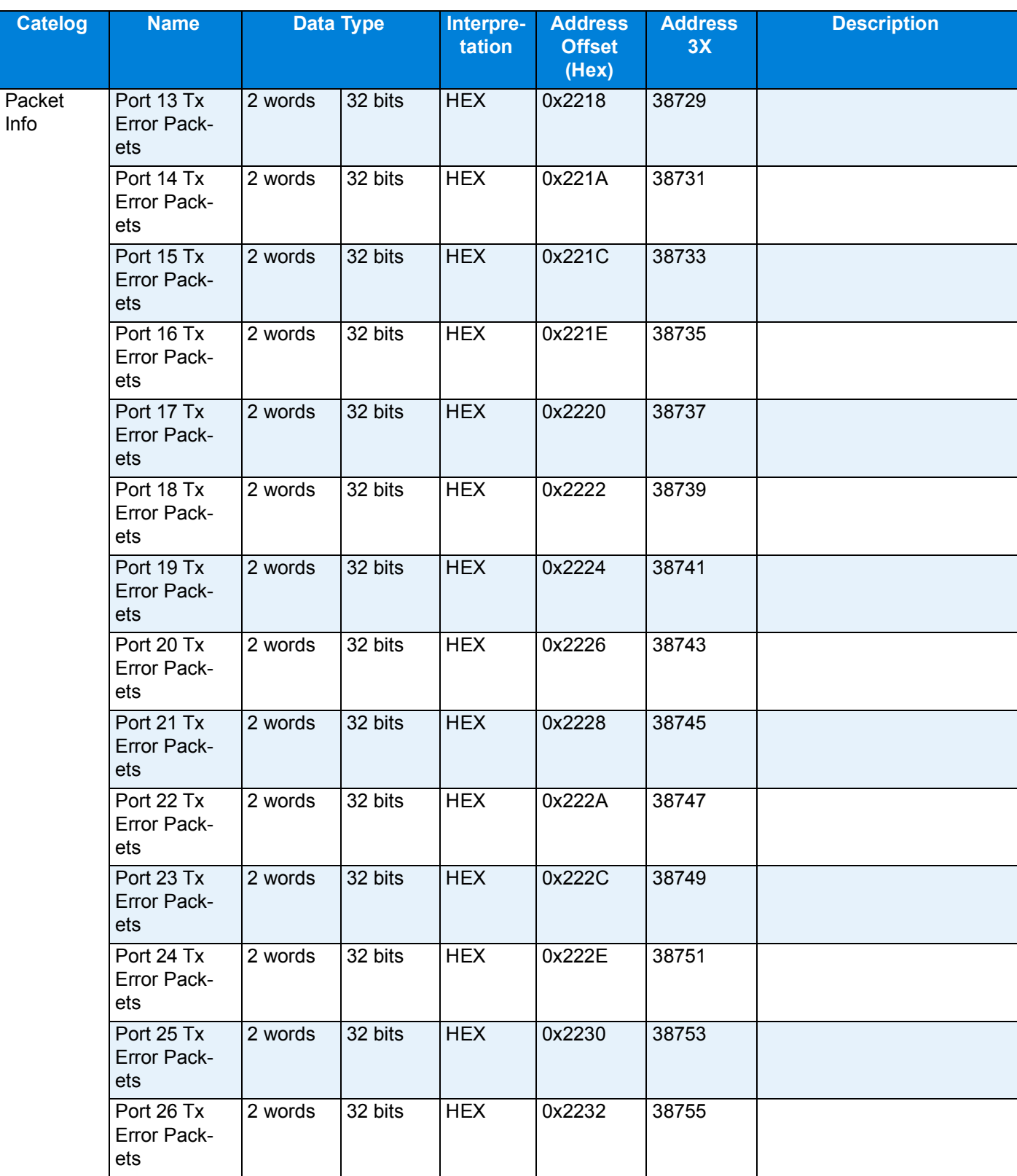

**Table 4-1.** Modbus/TCP Mapping Table (Continued)

| <b>Catelog</b> | <b>Name</b>                      | <b>Data Type</b> |         | Interpre-<br>tation | <b>Address</b><br><b>Offset</b><br>(Hex) | <b>Address</b><br>3X | <b>Description</b>                                                                                                    |
|----------------|----------------------------------|------------------|---------|---------------------|------------------------------------------|----------------------|----------------------------------------------------------------------------------------------------|
| Packet<br>Info | Port 27 Tx<br>Error Pack-<br>ets | 2 words          | 32 bits | <b>HEX</b>          | 0x2234                                   | 38757                |                                                                                                    |
|                | Port 28 Tx<br>Error Pack-<br>ets | 2 words          | 32 bits | <b>HEX</b>          | 0x2236                                   | 38759                |                                                                                                    |
|                | Port 29 Tx<br>Error Pack-<br>ets | 2 words          | 32 bits | <b>HEX</b>          | 0x2238                                   | 38761                |                                                                                                    |
|                | Port 30 Tx<br>Error Pack-<br>ets | 2 words          | 32 bits | <b>HEX</b>          | 0x223A                                   | 38763                |                                                                                                    |
|                | Port 31 Tx<br>Error Pack-<br>ets | 2 words          | 32 bits | <b>HEX</b>          | 0x223C                                   | 38765                |                                                                                                    |
|                | Port 32 Tx<br>Error Pack-<br>ets | 2 words          | 32 bits | <b>HEX</b>          | 0x223E                                   | 38767                |                                                                                                    |
|                | Rx Error<br>Packets<br>Counter   | 2 words          | 32 bits | <b>HEX</b>          | 0x2300 $\sim$<br>0x233E                  | $38961 -$<br>39023   | Rx Error Packets<br>Ex: port 1 Rx Packet<br>Amount = 11223344<br><b>Received MODBUS</b><br>response: 0xAB4130<br>Word $0 = 0x00AB$<br>Word $1 = 0x4130$ |
|                | Port 1 Rx<br>Error Pack-<br>ets  | 2 words          | 32 bits | <b>HEX</b>          | 0x2300                                   | 38961                |                                                                                                    |
|                | Port 2 Rx<br>Error Pack-<br>ets  | 2 words          | 32 bits | <b>HEX</b>          | 0x2302                                   | 38963                |                                                                                                    |
|                | Port 3 Rx<br>Error Pack-<br>ets  | 2 words          | 32 bits | <b>HEX</b>          | 0x2304                                   | 38965                |                                                                                                    |
|                | Port 4 Rx<br>Error Pack-<br>ets  | 2 words          | 32 bits | <b>HEX</b>          | 0x2306                                   | 38967                |                                                                                                    |
|                | Port 5 Rx<br>Error Pack-<br>ets  | 2 words          | 32 bits | <b>HEX</b>          | 0x2308                                   | 38969                |                                                                                                    |
|                | Port 6 Rx<br>Error Pack-<br>ets  | 2 words          | 32 bits | <b>HEX</b>          | 0x230A                                   | 38971                |                                                                                                    |

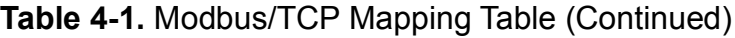

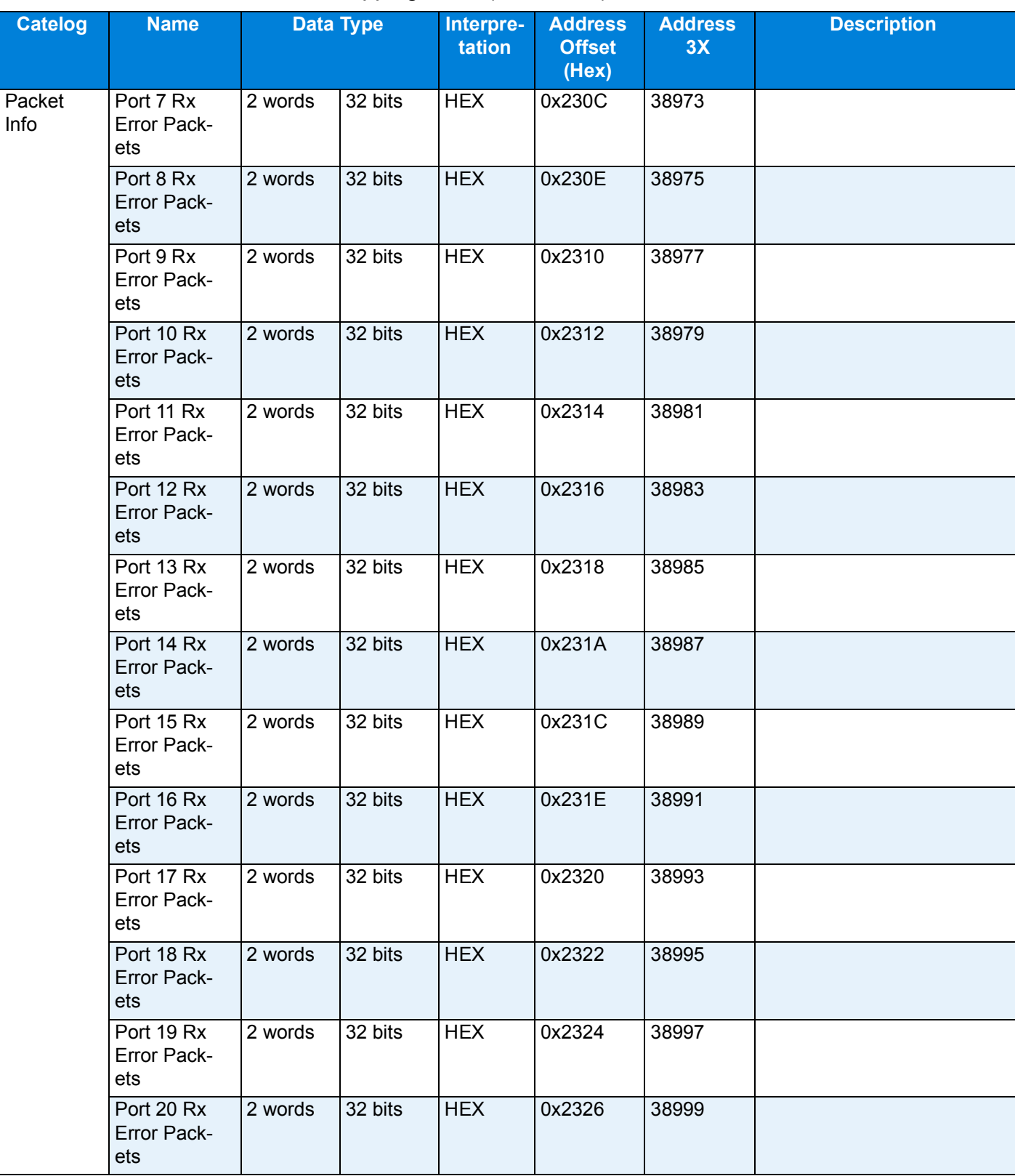
**Table 4-1.** Modbus/TCP Mapping Table (Continued)

| <b>Catelog</b> | <b>Name</b>                      | <b>Data Type</b>     |         | Interpre-<br>tation | <b>Address</b><br><b>Offset</b><br>(Hex) | <b>Address</b><br>3X | <b>Description</b> |
|----------------|----------------------------------|----------------------|---------|---------------------|------------------------------------------|----------------------|--------------------|
| Packet<br>Info | Port 21 Rx<br>Error Pack-<br>ets | $\overline{2}$ words | 32 bits | <b>HEX</b>          | 0x2328                                   | 39001                |                    |
|                | Port 22 Rx<br>Error Pack-<br>ets | 2 words              | 32 bits | <b>HEX</b>          | 0x232A                                   | 39003                |                    |
|                | Port 23 Rx<br>Error Pack-<br>ets | 2 words              | 32 bits | <b>HEX</b>          | 0x232C                                   | 39005                |                    |
|                | Port 24 Rx<br>Error Pack-<br>ets | 2 words              | 32 bits | <b>HEX</b>          | 0x232E                                   | 39007                |                    |
|                | Port 25 Rx<br>Error Pack-<br>ets | 2 words              | 32 bits | <b>HEX</b>          | 0x2330                                   | 39009                |                    |
|                | Port 26 Rx<br>Error Pack-<br>ets | 2 words              | 32 bits | <b>HEX</b>          | 0x2332                                   | 39011                |                    |
|                | Port 27 Rx<br>Error Pack-<br>ets | 2 words              | 32 bits | <b>HEX</b>          | 0x2334                                   | 39013                |                    |
|                | Port 28 Rx<br>Error Pack-<br>ets | 2 words              | 32 bits | <b>HEX</b>          | 0x2336                                   | 39015                |                    |
|                | Port 29 Rx<br>Error Pack-<br>ets | 2 words              | 32 bits | <b>HEX</b>          | 0x2338                                   | 39017                |                    |
|                | Port 30 Rx<br>Error Pack-<br>ets | 2 words              | 32 bits | <b>HEX</b>          | 0x233A                                   | 39019                |                    |
|                | Port 31 Rx<br>Error Pack-<br>ets | 2 words              | 32 bits | <b>HEX</b>          | 0x233C                                   | 39021                |                    |
|                | Port 32 Rx<br>Error Pack-<br>ets | 2 words              | 32 bits | <b>HEX</b>          | 0x233E                                   | 39023                |                    |